# **Documentation**

# PDB LS-DYNA WorldSID 50<sup>th</sup> - Version 8.1

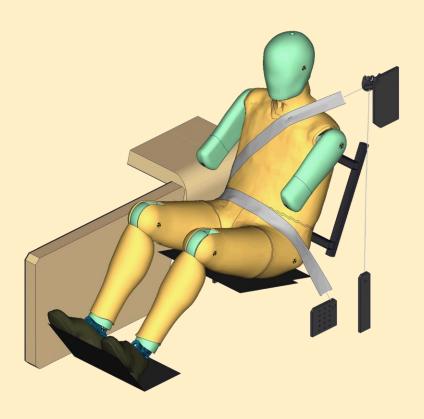

## User's Manual

Manual Release for Model v8.1 March 20, 2024

DYNAmore GmbH An Ansys Company www.dynamore.de Germany

Authors: Sebastian Stahlschmidt Yupeng Huang Alexander Schif

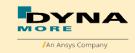

## Contact Address:

DYNAmore GmbH Industriestr. 2 70565 Stuttgart Germany

Tel: +49-(0)711-459600-0 support@dynamore.de

Copyright 2024 DYNAmore GmbH An Ansys Company

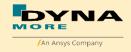

# Content

| 1.  | GENERAL INFORMATION                         | 5    | - |
|-----|---------------------------------------------|------|---|
|     | KEYWORDS USED                               |      |   |
| 1.2 | MASS MEASUREMENTS                           | - 10 | - |
| _   | EXTRACTION OF OCCUPANT INJURY CRITERIA      |      |   |
| ۷.  | EXTRACTION OF OCCUPANT INJURY CRITERIA      | . 11 | - |
| 2.1 | SIGN CONVENTION IN THE MODEL                | - 11 | _ |
|     | ACCELERATIONS                               |      |   |
| 2.2 | .1 HEAD ACCELERATION                        | - 12 | _ |
|     | .2 T1, T4 AND T12 ACCELERATION              |      |   |
| 2.2 | ,                                           |      |   |
| 2.2 |                                             |      |   |
| 2.2 |                                             |      |   |
|     | LOAD CELLS                                  |      |   |
| 2.3 |                                             |      |   |
| 2.3 |                                             |      |   |
| 2.3 |                                             |      |   |
| 2.3 |                                             |      |   |
| 2.3 |                                             |      |   |
| 2.3 |                                             |      |   |
| 2.3 |                                             |      |   |
| 2.3 |                                             |      |   |
| 2.3 |                                             |      |   |
| 2.4 |                                             |      |   |
| 2.4 |                                             |      |   |
| 2.4 |                                             |      |   |
| 2.4 | .3 EURONCAP LATERAL RIB DEFLECTION          |      |   |
| 2.4 |                                             |      |   |
|     |                                             |      |   |
|     | IR-TRACCS LENGTH AND RELATIVE ROTATION      |      |   |
| 2.6 | PELVIS FORCE                                | - 3/ | - |
|     |                                             |      |   |
| 3.  | INCORPORATING THE DUMMY INTO VEHICLE MODELS | . 39 | - |
|     | <b>-</b>                                    |      |   |
|     | POSITIONING BY PREPROCESSOR                 |      |   |
|     | POSITIONING BY PRE-SIMULATION               |      |   |
|     | MEASUREMENT OF PELVIS AND TORSO ANGLE       |      |   |
|     | NUMBERING                                   |      |   |
|     | CONTACT DEFINITION                          |      |   |
| 3.6 | ADDITIONAL REMARKS                          | - 45 | - |
| 4.  | LICENSE FILE AND USAGE                      | - 46 | - |
| 5.  | RELEASE NOTES                               | - 48 | - |
| 5.1 | RELEASE NOTES OF WORLDSID v8.1              | - 48 | _ |

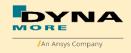

| 5.2   | RELEASE NOTES OF WORLDSID v8.0                   | 51 -    |
|-------|--------------------------------------------------|---------|
| 5.3   | RELEASE NOTES OF WORLDSID v7.6.1                 | 55 -    |
| 5.4   | RELEASE NOTES OF WORLDSID v7.6                   | 55 -    |
| 5.5   | RELEASE NOTES OF WORLDSID v7.5.1                 | 55 -    |
| 5.6   | RELEASE NOTES OF WORLDSID v7.5                   | 55 -    |
| 5.7   | RELEASE NOTES OF WORLDSID v7.1                   | 55 -    |
| 5.8   | RELEASE NOTES OF WORLDSID v7.0                   | 56 -    |
| 5.9   | RELEASE NOTES OF WORLDSID v6.0                   | 67 -    |
| 5.10  | RELEASE NOTES OF WORLDSID v5.0                   | 74 -    |
| 5.11  | RELEASE NOTES OF WORLDSID v4.0                   | 85 -    |
| 5.12  | RELEASE NOTES OF WORLDSID v3.5                   | 89 -    |
| 5.13  | RELEASE NOTES OF WORLDSID v3.0                   | 89 -    |
| 5.14  | RELEASE NOTES OF WORLDSID v2.0                   | 90 -    |
| 5.15  | RELEASE NOTES OF WORLDSID v1.0                   | 90 -    |
|       |                                                  |         |
| 6. I  | IMITATIONS AND FURTHER WORK                      | - 91 -  |
| O     |                                                  | 51      |
| 7 14  | IATERIAL TESTS                                   | 0.2     |
| /. M  | AIEKIAL IESIS                                    | 92 -    |
|       |                                                  |         |
| 8. P  | ERFORMANCE                                       | 94 -    |
|       |                                                  |         |
| 8.1   | COMPONENT TESTS                                  | 94 -    |
| 8.1.1 | HEAD-NECK TEST                                   | 95 -    |
| 8.1.2 | NECK TORSION TEST                                | 102 -   |
| 8.1.3 | HALF ARM TEST                                    | 103 -   |
| 8.1.4 | ARM BENDING TEST                                 | 109 -   |
| 8.1.5 | ARM JOINT TEST                                   | 110 -   |
| 8.1.6 | RIB TEST                                         |         |
| 8.1.7 | LUMBAR SPINE TEST                                | 168 -   |
| 8.1.8 | ILIAC WING TEST                                  | 171 -   |
|       | CALIBRATION TESTS                                |         |
| 8.2.1 | HEAD DROP TEST                                   | 178 -   |
|       | NECK PENDULUM TEST                               |         |
|       | NECK TORSION TEST                                |         |
|       | SHOULDER PENDULUM TEST                           |         |
|       | THORAX PENDULUM TEST                             |         |
| 8.2.6 | ABDOMEN PENDULUM TEST                            | 190 -   |
| 8.2.7 | PELVIS PENDULUM TEST                             | 192 -   |
| 8.3   | SLED TESTS                                       | 195 -   |
| 8.3.1 | FLAT BARRIER                                     | 196 -   |
|       | PELVIS SHAPE BARRIER                             |         |
| 8.3.3 | FLAT BARRIER AND WORLDSID WITHOUT ARM            | 224 -   |
| 8.3.4 | PELVIS SHAPE BARRIER AND WORLDSID WITHOUT JACKET | 228 -   |
|       |                                                  |         |
| 9. I  | ITERATURE                                        | - 232 - |

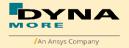

# 1. General information

The development and validation have been performed on different platforms. The following LS-DYNA versions have been used:

| LS-DYNA Version | Date       | Revision Nr.     |
|-----------------|------------|------------------|
| R9.3 MPP        | 07/28/2022 | 730-g7bd1777     |
| R11 MPP         | 07/02/2020 | 2736-g41bc835    |
| R12 MPP         | 08/02/2022 | 4134-g382192fb50 |
| R13 MPP         | 05/17/2022 | 2607-g2fce77a    |
| R14 MPP         | 08/22/2022 | 250-ge61a75b799  |

Table 1: LS-DYNA versions

To offer a variety of LS-DYNA versions for the user to run the current WorldSID model, we tested the following releases with the calibration and barrier sled tests:

| LS-DYNA Version | Date       | Revision Nr.     | recommended |
|-----------------|------------|------------------|-------------|
| R9.3 MPP        | 07/28/2022 | 730-g7bd1777     | yes         |
| R11 MPP         | 07/02/2020 | 2736-g41bc835    | yes         |
| R12 MPP         | 08/02/2022 | 4134-g382192fb50 | yes         |
| R13 MPP         | 05/17/2022 | 2607-g2fce77a    | yes         |
| R14 MPP         | 08/22/2022 | 250-ge61a75b799  | yes         |

Table 2: recommended LS-DYNA versions

With the version 8.1 of the WorldSID 50<sup>th</sup> model the following keyword files are delivered:

| File name                                       | Content                                                                              |
|-------------------------------------------------|--------------------------------------------------------------------------------------|
| worldSID50_pdb_v8.1_mm_ms_kg.key                | Dummy model; the file name might vary depending on the system of units               |
| worldSID50_pdb_v8.1_mm_ms_kg_IR-TRACC_left.key  | IR-TRACC LHD include file; the file name might vary depending on the system of units |
| worldSID50_pdb_v8.1_mm_ms_kg_IR-TRACC_right.key | IR-TRACC RHD include file; the file name might vary depending on the system of units |
| worldSID50_pdb_v8.1_Ballast_left.key            | Ballast LHD include file                                                             |
| worldSID50_pdb_v8.1_Ballast_right.ke<br>y       | Ballast RHD include file                                                             |
| Psg_v2.2                                        | Script to generate pre-simulation input (chapter 3.2).                               |
| wsid50_v8.1_all_units_server.asc                | License file; the file can be used in different system of units                      |

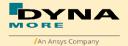

| wsid50_v8.1_all_units_load_curves_<br>work.key     | Work file used for pre-processing instead of license file. The file name might vary depending on the system of units |
|----------------------------------------------------|----------------------------------------------------------------------------------------------------|
| worldSID50_pdb_v8.1_H-Point_tool.key               | H-Point measurement device                                                                                           |
| worldSID50_pdb_v8.1_mm_ms_kg_Rib<br>Eye_left.key   | RibEye LHD model; the file name might vary depending on the system of units                                          |
| worldSID50_pdb_v8.1<br>0_mm_ms_kg_RibEye_right.key | RibEye RHD model; the file name might vary depending on the system of units                                          |

Table 3: Delivered Files

The work file wsid50\_pdb\_vx.x\_all\_units\_load\_curves\_work.key can be used for pre-processing the dummy.

This work file includes the same input as the encrypted license file. The only difference is the scaling of the load curves in the work file. The load curves are scaled randomly in a wrong range and they are much too soft to be used for a LS\_DYNA simulation. But the file can be used to observe the quality and course of the material curves.

A LS-DYNA simulation in use of the work file will give wrong results and is very unstable.

The numbering scheme of the original LHD and RHD model (Do not include RibEye model and H-Point model, for RibEye model details please check the RibEye model user manual) is shown separately.

On request, we deliver renumbered input decks, according to user specifications.

| Component LHD             | Min ID | Max ID | Total number |
|---------------------------|--------|--------|--------------|
| Nodes                     | 10000  | 787563 | 579594       |
| Solids                    | 450000 | 946029 | 440108       |
| Beams                     | 10000  | 11942  | 795          |
| Shells                    | 12001  | 355975 | 284778       |
| Element Mass              | 10001  | 10002  | 2            |
| Discrete elements         | 10030  | 10086  | 38           |
| Accelerometer             | 1001   | 1023   | 22           |
| Set node                  | 1003   | 33563  | 12982        |
| Set shell                 | 1029   | 1029   | 1            |
| Set parts                 | 1001   | 1582   | 46           |
| Parts                     | 1      | 999    | 965          |
| Materials                 | 1001   | 1153   | 142          |
| Sections                  | 1003   | 1208   | 112          |
| Hourglass                 | 1001   | 1010   | 6            |
| Airbags                   | 1      | 2      | 2            |
| Airbag reference geometry | 1      | 1      | 1            |
| Joints                    | 1024   | 1024   | 1            |
| Joint stiffness           | 1001   | 1075   | 37           |
| Nodal rigid bodies        | 10024  | 33563  | 12960        |

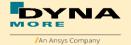

|                                | 1      |        |              |
|--------------------------------|--------|--------|--------------|
| Contacts                       | 1001   | 1069   | 26           |
| Local coordinate systems       | 1001   | 1392   | 97           |
| Load curves / tables           | 1001   | 1149   | 121          |
| Define SD orientation          | 1001   | 1020   | 20           |
| Time history nodes             | 10001  | 10776  | 49           |
| Time history beam elements     | 10000  | 10256  | 22           |
| Time history discrete elements | 10030  | 10086  | 32           |
| Component RHD                  | Min ID | Max ID | Total number |
| Nodes                          | 10000  | 787563 | 579594       |
| Solids                         | 450000 | 956029 | 440108       |
| Beams                          | 10000  | 11941  | 795          |
| Shells                         | 12001  | 355975 | 284778       |
| Element Mass                   | 10001  | 10002  | 2            |
| Discrete elements              | 10030  | 10365  | 38           |
| Accelerometer                  | 1001   | 1023   | 22           |
| Set node                       | 1003   | 33563  | 12982        |
| Set shell                      | 1029   | 1029   | 1            |
| Set parts                      | 1001   | 1570   | 46           |
| Parts                          | 1      | 999    | 965          |
| Materials                      | 1001   | 1153   | 142          |
| Sections                       | 1003   | 1208   | 112          |
| Hourglass                      | 1001   | 1010   | 6            |
| Airbags                        | 1      | 2      | 2            |
| Airbag reference geometry      | 1      | 1      | 1            |
| Joints                         | 1024   | 1024   | 1            |
| Joint stiffness                | 1001   | 1081   | 37           |
| Nodal rigid bodies             | 10024  | 33563  | 12960        |
| Contacts                       | 1001   | 1069   | 26           |
| Local coordinate systems       | 1001   | 1296   | 93           |
| Load curves / tables           | 1001   | 1149   | 121          |
| Define SD orientation          | 1001   | 1120   | 20           |
| Time history nodes             | 10001  | 10355  | 49           |
| Time history beam elements     | 10000  | 10256  | 22           |
| Time history discrete elements | 10030  | 10365  | 32           |

Table 4: Model numbering scheme

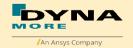

# 1.1 Keywords used

The following control and database keywords are used:

| *CONTROL_ACCURACY          | *CONTROL_SHELL       |
|----------------------------|----------------------|
| *CONTROL_BULK_VISCOSITY    | *CONTROL_SOLID       |
| *CONTROL_CONTACT           | *CONTROL_SOLUTION    |
| *CONTROL_MPP_IO_NODUMP     | *CONTROL_TERMINATION |
| *CONTROL_MPP_DECOMPOSITION | *CONTROL_TIMESTEP    |
| _ARRANGE_PARTS             |                      |
| *CONTROL_ENERGY            | *CONTROL_HOURGLASS   |
| *CONTROL_OUTPUT            |                      |

Table 5: Control cards used

The following database cards are defined:

| *DATABASE_ABSTAT              | *DATABASE_HISTORY_NODE_ID     |
|-------------------------------|-------------------------------|
| *DATABASE_BINARY_D3PLOT       | *DATABASE_HISTORY_NODE_LOCAL_ |
|                               | ID                            |
| *DATABASE_BINARY_RUNRSF       | *DATABASE_JNTFORC             |
| *DATABASE_DEFORC              | *DATABASE_MATSUM              |
| *DATABASE_ELOUT               | *DATABASE_NODOUT              |
| *DATABASE_EXTENT_BINARY       | *DATABASE_RBDOUT              |
| *DATABASE_GLSTAT              | *DATABASE_RCFORC              |
| *DATABASE_HISTORY_BEAM_ID     | *DATABASE_SBTOUT              |
| *DATABASE_HISTORY_DISCRETE_ID | *DATABASE_SLEOUT              |

Table 6: Database cards used

The following material models are used:

| *MAT_ELASTIC                   | *MAT_RIGID                    |
|--------------------------------|-------------------------------|
| *MAT_FU_CHANG_FOAM             | *MAT_RIGID_DISCRETE           |
| *MAT_FABRIC                    | *MAT_SHAPE_MEMORY             |
| *MAT_LINEAR_ELASTIC_DISCRETE_B | *MAT_SIMPLIFIED_RUBBER        |
| EAM                            | *MAT_SIMPLIFIED_RUBBER        |
| *MAT_NONLINEAR_ELASTIC_DISCRE  | _WITH_DAMAGE                  |
| TE_BEAM                        | *MAT_SPRING_ELASTIC           |
| *MAT_NULL                      | *MAT_SPRING_NONLINEAR_ELASTIC |
| *MAT_PLASTIC_KINEMATIC         | *MAT_VISCOELASTIC             |

Table 7: Material models used

The following other keywords are used:

| *AIRBAG_HYBRID                  | *ELEMENT_SOLID |
|---------------------------------|----------------|
| *AIRBAG_REFERENCE_GEOMETRY_RDT  | *END           |
| *CONSTRAINED_EXTRA_NODES_SET    | *HOURGLASS     |
| *CONSTRAINED_JOINT_SPHERICAL_ID | *INCLUDE       |

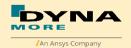

| *CONSTRAINED_JOINT_STIFFNESS_     | *INITIAL_FOAM_REFERENCE_ |
|-----------------------------------|--------------------------|
| GENERALIZED                       | GEOMETRY                 |
| *CONSTRAINED_JOINT_STIFFNESS_     | *KEYWORD                 |
| TRANSLATIONAL                     |                          |
| *CONSTRAINED_NODAL_RIGID_BODY     | *NODE                    |
| *CONSTRAINED_RIGID_BODIES         | *PART                    |
| *CONTACT_AUTOMATIC_SINGLE_SURFACE | *PARAMETER               |
| *CONTACT_FORCE_TRANSDUCER_PENALTY | *PARAMETER_EXPRESSION    |
| *CONTACT_TIED_SHELL_EDGE_TO_      | *SECTION_BEAM            |
| SURFACE                           |                          |
| *DAMPING_PART_STIFFNESS           | *SECTION_DISCRETE        |
| *DEFINE_COORDINATE_NODES          | *SECTION_SHELL           |
| *DEFINE_CURVE                     | *SECTION_SOLID           |
| *DEFINE_SD_ORIENTATION_TITLE      | *SET_NODE_LIST           |
| *DEFINE_TABLE                     | *SET_PART_LIST           |
| *ELEMENT_BEAM                     | *SET_PART_COLLECT        |
| *ELEMENT_DISCRETE                 | *SET_SHELL_LIST          |
| *ELEMENT_SEATBELT_                | *TITLE                   |
| ACCELEROMETER                     |                          |
| *ELEMENT_SHELL                    | *ELEMENT_MASS_NODE_SET   |

Table 8: Other keywords used in the model

After the \*END keyword the following Primer keywords are defined:

| *ASSEMBLY         | *MECHANISM_START |
|-------------------|------------------|
| *CONNECTION_HINGE | *MECHANISM_END   |
| *CONNECTION_LINE  | *POINT_LOCATION  |
| *DUMMY_END        | *POSITION        |
| *DUMMY_START      | *UNITS           |
| *H_POINT          |                  |

**Table 9:** Primer keywords used

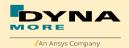

# 1.2 Mass Measurements

The follow table shows current mass measurements between ISO 15830-2 specification masses (2022) und WSID  $50^{th}$  Model version 8.1:

| Item                    | Hardware  | Hardware | ISO 15830-2 |        | Model     |
|-------------------------|-----------|----------|-------------|--------|-----------|
|                         | Mass [kg] | +/- [kg] | Range       | e [kg] | Mass [kg] |
| Head                    | 4.29      | 0.05     | 4.24        | 4.34   | 4.29      |
| Neck                    | 2.86      | 0.02     | 2.84        | 2.88   | 2.86      |
| Thorax/abdomen/shoulder | 20.56     | 0.35     | 20.21       | 20.91  | 20.56     |
| Lower Torso             | 19.30     | 0.20     | 19.10       | 19.50  | 19.30     |
| Two half Arms           | 3.52      | 0.08     | 3.44        | 3.60   | 3.52      |
| Two Upper Legs          | 11.72     | 0.08     | 11.64       | 11.80  | 11.72     |
| Two Lower Legs          | 10.12     | 0.14     | 9.98        | 10.26  | 10.12     |
| Clothing                | 1.62      | 0.16     | 1.46        | 1.78   | 1.62      |
| Total                   | 73.99     | 1.08     | 72.91       | 75.07  | 73.99     |

**Table 10:** Mass measurements between hardware and model

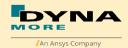

# 2. Extraction of occupant injury criteria

To extract occupant injury criteria from the model, the following preparations have been made.

# 2.1 Sign convention in the Model

All relevant coordinate systems are defined according to the SAEJ211 norm. This means that all coordinate axes in the dummy are oriented with respect to an upright standing dummy. Thus the x-axis of the coordinate systems in the upper legs points upwards as shown in Figure 1.

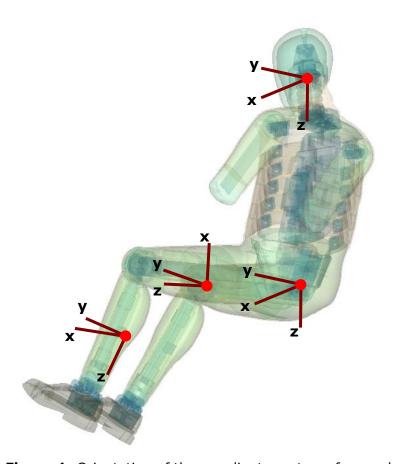

**Figure 1:** Orientation of the coordinate systems for accelerometers and load cells in the WORLDSID 50<sup>th</sup> model

Only the coordinate systems for evaluating injury criteria are oriented in this scheme. There are many more coordinate systems in the model which are sometimes oriented arbitrarily because of internal features in the dummy.

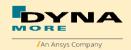

#### 2.2 Accelerations

#### 2.2.1 Head acceleration

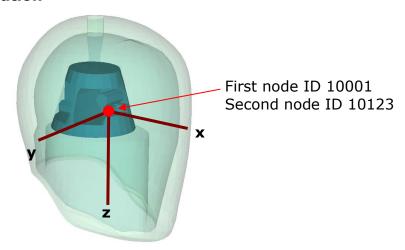

Figure 2: Head accelerometer and local coordinate directions

There are two nodes from the marked point for the head acceleration. An accelerometer is defined at the first node. The second node is for global acceleration. The first prints the results in the NODOUT file in the local coordinate system shown in Figure 2.

| Item        | Node-ID | Label        | Available components         |
|-------------|---------|--------------|------------------------------|
| Head        | 10001   | HEAD0000WSAC | local x-,y-,z- acceleration  |
| Head global | 10123   | HEAD00GBWSAC | global x-,y-,z- acceleration |

Table 11: Head accelerometer nodes

For Positive head accelerometer output per SAE J-211:

- +AX: Impact rear of head in forward direction
- +AY: Impact left side of head in rightward direction
- +AZ: Impact top of head in downward direction
- +RX: Impact top left of head in rightward direction
- +RY: Impact top front of head in rearward direction
- +RZ: Impact left front of head in rightward direction

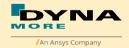

# 2.2.2 T1, T4 and T12 acceleration

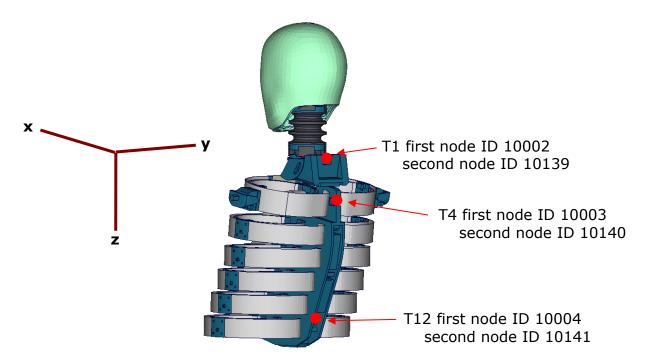

Figure 3: T1, T4 and T12 accelerometer nodes

The Figure 3 depicts the points, each point has two nodes which are used as output nodes in the NODOUT file for T1, T4 and T12 acceleration. For each first node, an accelerometer with the local directions is defined as shown in the Figure. For each second node is for global acceleration.

| Item       | Node-ID | Label        | Available components         |
|------------|---------|--------------|------------------------------|
| T1         | 10002   | THSP0100WSAC | local x-,y-,z- acceleration  |
| T1 global  | 10139   | THSP01GBWSAC | global x-,y-,z- acceleration |
| T4         | 10003   | THSP0400WSAC | local x-,y-,z- acceleration  |
| T4 global  | 10140   | THSP04GBWSAC | global x-,y-,z- acceleration |
| T12        | 10004   | THSP1200WSAC | local x-,y-,z- acceleration  |
| T12 global | 10141   | THSP12GBWSAC | global x-,y-,z- acceleration |

**Table 12:** T1, T4 and T12 accelerometer nodes

For Positive T1 T4 and T12 accelerometer output per SAE J-211:

- +AX: Impact rear of rib or thorax in forward direction
- +AY: Impact left side of rib or thorax in rightward direction
- +AZ: Impact top of rib or thorax in downward direction
- +RX: Impact left shoulder bumper in rightward direction
- +RY: Impact front base of neck in rearward direction

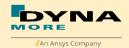

#### 2.2.3 Pelvis acceleration

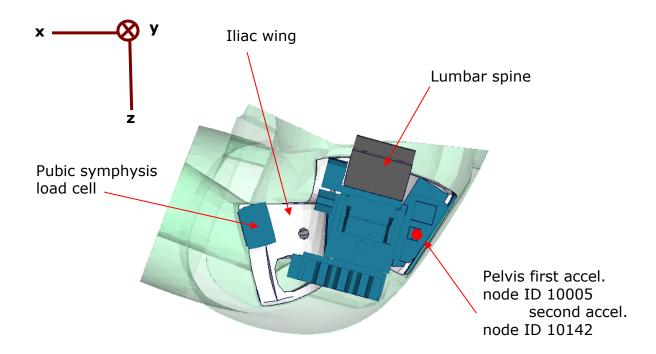

**Figure 4:** Node to extract pelvis acceleration.

In Figure 4, a plate cut through the pelvis along the z-x-plane is shown. The pelvis accelerometer is located at the back of the sacrum block. The results of the node 10005 are printed in the NODOUT file in the local coordinate system which is shown in Figure 4.The node 10142 is for global acceleration.

| Item          | Node-ID | Label        | Available components         |
|---------------|---------|--------------|------------------------------|
| Pelvis        | 10005   | PELV0000WSAC | local x-,y-,z- acceleration  |
| Pelvis global | 10142   | PELV00GBWSAC | global x-,y-,z- acceleration |

**Table 13:** Pelvis accelerometer nodes

For Positive pelvis accelerometer output per SAE J-211:

+AX: Impact rear of pelvis in forward direction

+AY: Impact left side of pelvis in rightward direction

+AZ: Impact top of pelvis in downward direction

#### 2.2.4 Rib accelerations

The WorldSID 50<sup>th</sup> model is equipped with twelve rib accelerometers. On each single rib, one accelerometer is mounted on the impact side and one on the opposite side.

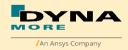

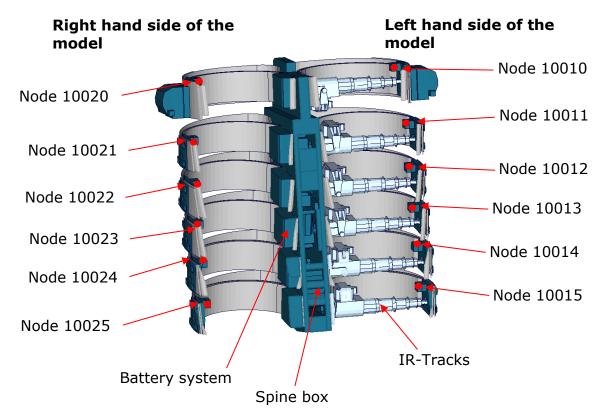

Figure 5: Cut through upper torso and position of rib accelerometer nodes

The nodal results are printed in the NODOUT file in the local coordinate systems of the accelerometers. On the impact side (left hand side for the left handed driver model) the nodes are:

| Item           | Node-ID | Label        | Available components        |
|----------------|---------|--------------|-----------------------------|
| shoulder rib   | 10010   | SHRILE00WSAC | local x-,y-,z- acceleration |
| 1. thorax rib  | 10011   | TRRILE01WSAC | local x-,y-,z- acceleration |
| 2. thorax rib  | 10012   | TRRILE02WSAC | local x-,y-,z- acceleration |
| 3. thorax rib  | 10013   | TRRILE03WSAC | local x-,y-,z- acceleration |
| 1. abdomen rib | 10014   | ABRILE01WSAC | local x-,y-,z- acceleration |
| 2. abdomen rib | 10015   | ABRILE02WSAC | local x-,y-,z- acceleration |

**Table 14:** Rib accelerometer nodes on the side of impact

On the reverse side of impact (right hand side for the left handed driver model) the accelerometer nodes are:

| Item           | Node-ID | Label        | Available components        |
|----------------|---------|--------------|-----------------------------|
| shoulder rib   | 10020   | SHRIRI00WSAC | local x-,y-,z- acceleration |
| 1. thorax rib  | 10021   | THRIRI01WSAC | local x-,y-,z- acceleration |
| 2. thorax rib  | 10022   | THRIRI02WSAC | local x-,y-,z- acceleration |
| 3. thorax rib  | 10023   | THRIRI03WSAC | local x-,y-,z- acceleration |
| 1. abdomen rib | 10024   | ABRIRI01WSAC | local x-,y-,z- acceleration |
| 2. abdomen rib | 10025   | ABRIRI02WSAC | local x-,y-,z- acceleration |

**Table 15:** Rib accelerometer nodes on the side of impact

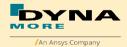

For Positive rib accelerometer output per SAE J-211:

+AX: Impact rear of head in forward direction

+AY: Impact left side of head in rightward direction

+AZ: Impact top of head in downward direction

+RX: Impact top left of head in rightward direction

+RY: Impact top front of head in rearward direction

+RZ: Impact left front of head in rightward direction

#### 2.2.5 Marker evaluation

From WorldSID  $50^{\text{th}}$  v5.0, the model provide evaluation of marker. The Figure 6 depicts the nodes which are used as output nodes in the NODOUT file for marker in global system.

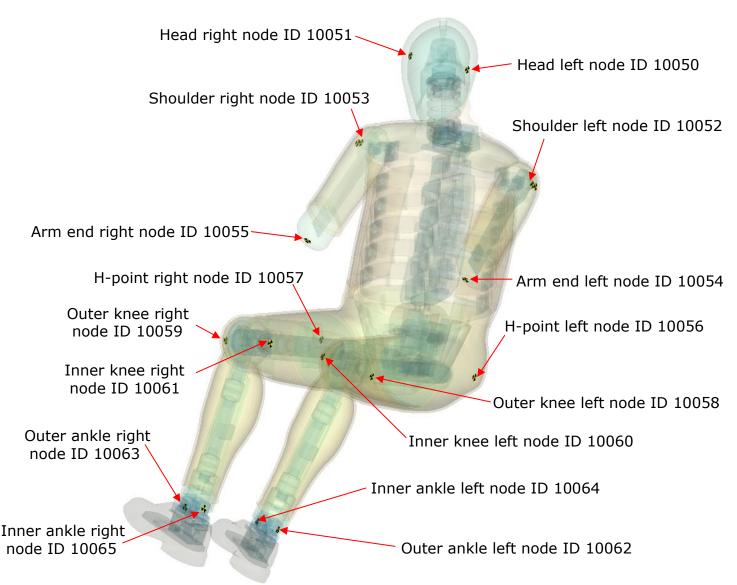

Figure 6: Nodes for evaluation of marker

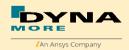

# The nodes' list is:

| Item                        | Node-ID | Label        | Available components |
|-----------------------------|---------|--------------|----------------------|
| marker head left            | 10050   | HEADLEMAWSAC | global node output   |
| marker head right           | 10051   | HEADRIMAWSAC | global node output   |
| marker arm-shoulder<br>left | 10052   | SHLDLEMAWSAC | global node output   |
| marker arm-shoulder right   | 10053   | SHLDRIMAWSAC | global node output   |
| marker arm end left         | 10054   | ARM0LEMAWSAC | global node output   |
| marker arm end right        | 10055   | ARM0RIMAWSAC | global node output   |
| marker H-point left         | 10056   | PELVLEMAWSAC | global node output   |
| marker H-point right        | 10057   | PELVRIMAWSAC | global node output   |
| marker outer knee left      | 10058   | KNEELEMOWSAC | global node output   |
| marker outer knee<br>right  | 10059   | KNEERIMOWSAC | global node output   |
| marker inner knee left      | 10060   | KNEELEMIWSAC | global node output   |
| marker inner knee<br>right  | 10061   | KNEERIMIWSAC | global node output   |
| marker outer ankle left     | 10062   | ANKLLEMOWSAC | global node output   |
| marker outer ankle right    | 10063   | ANKLRIMOWSAC | global node output   |
| marker inner ankle left     | 10064   | ANKLLEMIWSAC | global node output   |
| marker inner ankle right    | 10065   | ANKLRIMIWSAC | global node output   |

**Table 16:** Marker evaluation nodes list

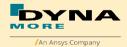

#### 2.3 Load cells

All load cells in the model are defined in the same way beside spherical joint hip global force. They are modeled using a discrete beam in combination with a local coordinate system. The results of the discrete beam are printed in the ELOUT file with respect to the local coordinate system. The local axes to evaluate the results of the beam are listed in Table 17. The directions are the ELOUT file output direction, not the local coordinate system.

| Item           | Component in elout file |
|----------------|-------------------------|
| local x-force  | axial                   |
| local y-force  | shear-s                 |
| local z-force  | shear-t                 |
| local x-moment | torsion                 |
| local y-moment | moment-s                |
| local z-moment | moment-t                |

**Table 17:** Components of ELOUT file for evaluating load cell results

# 2.3.1 Upper and lower neck load cell

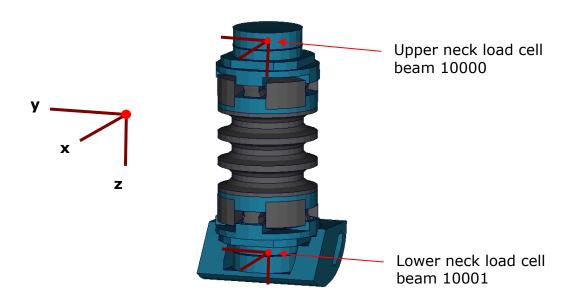

Figure 7: Upper and lower neck load cells

| Item                 | Beam-<br>ID | Label      | Channels in physical dummy |
|----------------------|-------------|------------|----------------------------|
| Upper neck load cell | 10000       | NECKUP00WS | six-channel load cell      |
| Lower neck load cell | 10001       | NECKLO00WS | six-channel load cell      |

**Table 18:** Upper and lower neck load cell beams

The neck load cells are six-channel load cells. This means that the forces and the moments in each direction of axis can be evaluated in the hardware.

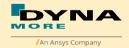

For Positive upper and lower load cell output per SAE J-211:

+FX: Head rearward, Chest forward +FY: Head leftward, Chest rightward +Fz: Head upward, Chest downward +MX: Left ear toward left shoulder

+MY: Chin toward sternum +MZ: Chin toward left shoulder

## 2.3.2 Shoulder load cell left and right

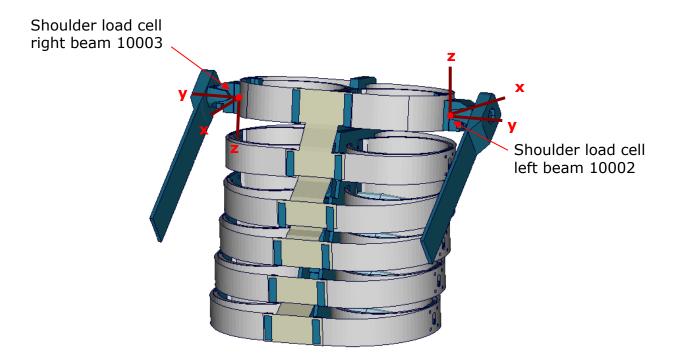

Figure 8: Shoulder load cells, left and right.

| Item                     | Beam-ID | Label      | Channels in physical dummy |
|--------------------------|---------|------------|----------------------------|
| Left shoulder load cell  | 10002   | SHLDLE00WS | three-channel load cell    |
| Right shoulder load cell | 10003   | SHLDRI00WS | three-channel load cell    |

Table 19: Shoulder load cell beams, left and right hand side

The shoulder load cells are three-channel load cells. This means that the forces in each direction of axis can be evaluated in the hardware.

For Positive shoulder load cell output per SAE J-211:

Left-side load cell

+FX: Arm rearward, hold torso in place +FY: Arm leftward, hold torso in place +Fz: Arm upward, hold torso in place

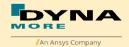

Right-side load cell

+FX: Arm forward, hold torso in place +FY: Arm rightward, hold torso in place +Fz: Arm downward, hold torso in place

#### 2.3.3 Lumbar load cell

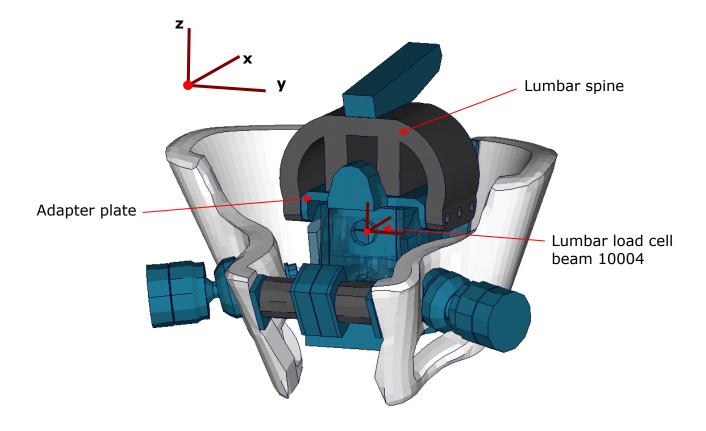

Figure 9: Lumbar load cell in Sacrum block

The lumbar load cell is adapted into the sacrum block. The load cell is connected to the adapter plate and the lumbar spine is connected on this adapter plate.

| Item             | Beam-ID | Label      | Channels in physical dummy |
|------------------|---------|------------|----------------------------|
| Lumbar load cell | 10004   | LUSP0000WS | six-channel load cell      |

Table 20: Lumbar load cell beam

The lumbar load cell is a six-channel load cell. This means that the forces and the moments in each direction of axis can be evaluated in the hardware.

For Positive lumbar load cell output per SAE J-211:

+FX: Chest rearward, Pelvis forward +FY: Chest leftward, Pelvis rightward +Fz: Chest upward, Pelvis downward

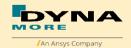

+MX: Left shoulder toward left hip +MY: Sternum toward front of legs

+MZ: Right shoulder forward, Left shoulder rearward

#### 2.3.4 Sacro-iliac load cells

The Sacro-iliac load cells are positioned on the left and right hand side of the sacrum block. They are used to measure the forces and moments which come from the pelvis bones into the sacrum block. The load cells are shown in the figure.

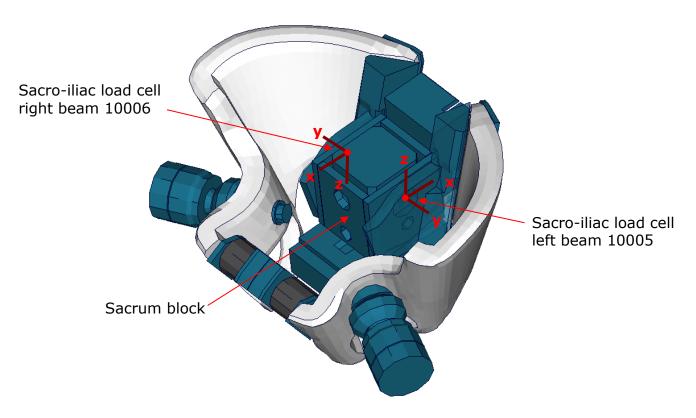

Figure 10: Sacro-iliac load cells, left and right hand side

| Item                                    | Beam-ID | Label          | Channels in physical dummy |
|-----------------------------------------|---------|----------------|----------------------------|
| Sacro-iliac load cell                   | 10005   | SACRLE00WS     | six-channel load cell      |
| left hand side<br>Sacro-iliac load cell | 10006   | SACRRIOOWS     | six-channel load cell      |
| right hand side                         | 10000   | S/ (C/((100V/S | SIX charmer load cen       |

Table 21: Sacro-iliac load cell beams

The sacro-iliac load cells are six-channel load cells. This means that the forces and the moments in each direction of axis can be evaluated in the hardware.

For Positive sacro-iliac load cell output per SAE J-211:

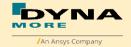

Left-side sacro-iliac load cell

+FX: Left iliac wing rearward, Lumbar forward +FY: Left iliac wing leftward, Lumbar rightward

+FZ: Left iliac wing upward, Lumbar downward

+MX: Push downward on top edge of left iliac wing, hold lumbar in place

+MY: Push downward on left pubic interface, hold lumbar in place

+MZ: Push leftward on left pubic interface, hold lumbar in place

#### Right-side sacro-iliac load cell

+FX: Right iliac wing forward, Lumbar rearward

+FY: Right iliac wing rightward, Lumbar leftward

+FZ: Right iliac wing downward, Lumbar upward

+MX: Push downward on top edge of right iliac wing, hold lumbar in place

+MY: Push upward on right pubic interface, hold lumbar in place

+MZ: Push rightward on right pubic interface, hold lumbar in place

# 2.3.5 Pubic symphysis load cell

| Item            | Beam-ID | Label      | Channels in physical dummy |
|-----------------|---------|------------|----------------------------|
| Pubic symphysis | 10007   | PUBC0000WS | one-channel load cell      |
| load cell       |         |            |                            |

Table 22: Pubic symphysis load cell beam

The pubic load cell is a one-channel load cell. This means that only the force in the local y-direction can be evaluated in the hardware.

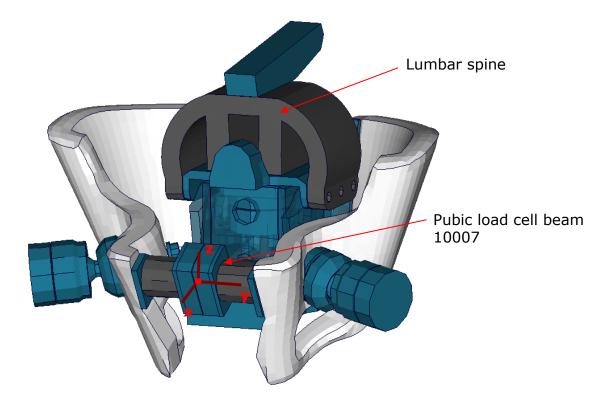

Figure 11: Pubic load cell adapted to pelvis bones

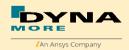

For Positive pubic load cell output per SAE J-211:

Pubic load cell

+FX: Right iliac wing forward, Left iliac wing rearward

+FY: Right iliac wing rightward, Left iliac wing leftward

+FZ: Right iliac wing downward, Left iliac wing upward

+MX: Push downward on the right side of the pubic load cell, hold left iliac wing in place

+MY: Twist right side of pubic load cell counterclockwise when viewed from right side of load cell, hold left iliac wing in place

+MZ: Push rearward on right side of pubic load cell, hold left iliac wing in place

#### 2.3.6 Femoral load cells

The upper legs of the WorldSID are equipped with four load cells: at the femoral neck of the left and right hand side, and in the middle of the left and right hand side femur.

| Item                                   | Beam-ID | Label      | Channels in physical dummy |
|----------------------------------------|---------|------------|----------------------------|
| Femoral neck load cell left hand side  | 10008   | FEACLE00WS | three-channel load cell    |
| Femoral neck load cell right hand side | 10009   | FEACRI00WS | three-channel load cell    |
| Femur load cell left hand side         | 10010   | FEMRLE00WS | six-channel load cell      |
| Femur load cell right hand side        | 10011   | FEMRRI00WS | six-channel load cell      |

Table 23: Femoral load cell beams

The results of the load cells can be extracted as described in the following Table. The exact location of the load cells is shown in the figure below:

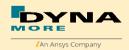

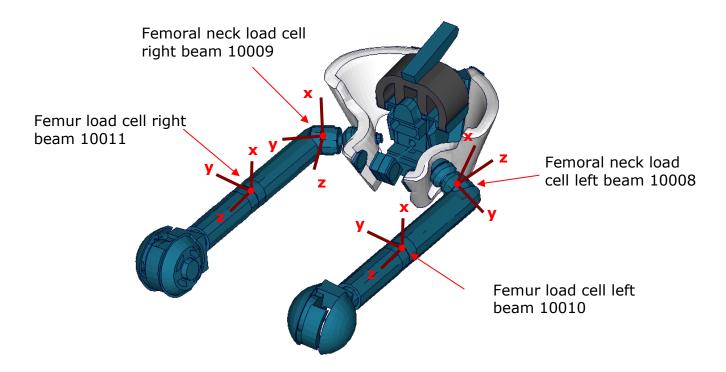

Figure 12: Upper and lower femur load cells

For Positive femoral neck load cell output per SAE J-211:

# Right femoral neck load cell

+FX: Right femur upward, pelvis downward +FY: Right femur rightward, pelvis leftward +FZ: Right femur forward, pelvis rearward

### Left femoral neck load cell

+FX: Left femur downward, pelvis upward +FY: Left femur leftward, pelvis rightward +FZ: Left femur rearward, pelvis forward

## For Positive femur load cell output per SAE J-211:

#### Femur load cell

+FX: Knee upward, trochanter downward +FY: Knee rightward, trochanter leftward +FZ: Knee forward, trochanter rearward +MX: Knee leftward, hold trochanter in place +MY: Knee upward, hold trochanter in place

+MZ: With tibia perpendicular to femur, rotate tibia leftward, hold pelvis in place

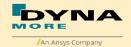

#### 2.3.7 Knee load cells

The knee load cells can be used to determine the contact times. The load cells in the hardware are only one channel load cells.

| Item                             | Beam-ID | Label      | Channels in physical dummy |
|----------------------------------|---------|------------|----------------------------|
| outboard knee load cell left     | 10012   | KNEELEOUWS | one-channel load cell      |
| outboard knee load<br>cell right | 10013   | KNEERIOUWS | one-channel load cell      |
| inboard knee load<br>cell left   | 10014   | KNEELEINWS | one-channel load cell      |
| inboard knee load cell right     | 10015   | KNEERIINWS | one-channel load cell      |

Table 24: Knee load cell beams

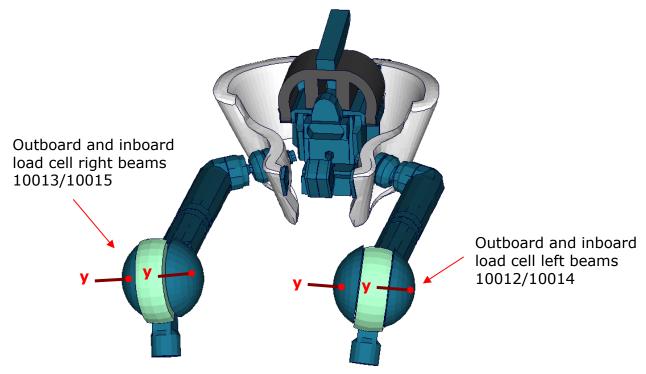

Figure 13: Knee load cell beams

For Positive knee load cell output per SAE J-211:

Left knee outboard side load cell

+FY: Push outboard side rightward, hold femur in place

Left knee inboard side load cell

-FY: Push inboard side leftward, hold femur in place

Right knee outboard side load cell

-FY: Push outboard side leftward, hold femur in place

Right knee inboard side load cell

+FY: Push inboard side rightward, hold femur in place

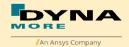

#### 2.3.8 Tibia load cells

The tibias are also equipped with four load cells. Each tibia consists of two load cells, in the upper and the lower tibia. They are listed in the Table 25. The location of the load cells is depicted in the figure below:

| Item                        | Beam-<br>ID | Label      | Channels in physical dummy |
|-----------------------------|-------------|------------|----------------------------|
| Upper tibia load cell left  | 10016       |            | six-channel load cell      |
| Upper tibia load cell right | 10017       | TIBIRIUPWS | six-channel load cell      |
| Lower tibia load cell left  | 10018       | TIBILELOWS | six-channel load cell      |
| Lower tibia load cell right | 10019       | TIBIRILOWS | six-channel load cell      |

Table 25: Tibia load cell beams, left and right hand side

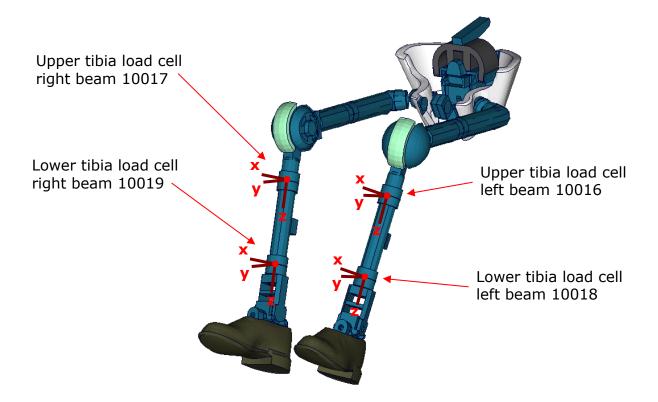

Figure 14: Tibia load cell beams

For Positive tibia load cell output per SAE J-211:

Upper tibia load cell

+FX: Tibia forward, knee rearward +FY: Tibia rightward, knee leftward +FZ: Tibia downward, knee upward +MX: Tibia leftward, hold knee in place +MY: Tibia forward, hold knee in place

+MZ: Rotate foot counterclockwise when viewed from bottom of shoe

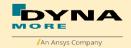

Lower tibia load cell

+FX: Ankle forward, knee rearward +FY: Ankle rightward, knee leftward +FZ: Ankle downward, knee upward +MX: Ankle leftward, hold knee in place +MY: Ankle forward, hold knee in place

+MZ: Rotate foot counterclockwise when viewed from bottom of shoe

## 2.3.9 Spherical joint hip global force

The global force of the spherical joint hip left and right are new force and moment signals since WorldSID v5.0 in global coordinate system by beam 10255 and 10256.

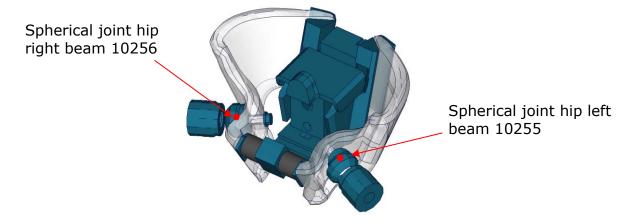

Figure 15: Spherical joint hip global force beams

| Item                      | Beam-ID | Label      | Available components    |
|---------------------------|---------|------------|-------------------------|
| Spherical joint hip left  | 10255   | HIPJLE00WS | global force and moment |
| Spherical joint hip right | 10256   | HIPJRI00WS | global force and moment |

Table 26: Spherical joint hip global force beams, left and right hand side

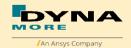

#### 2.4 Deflections and rotations

In the WorldSID model, it is possible to measure deflections and also rotations of some parts. Therefore discrete elements, which have no stiffness, are used. The elements are only used for the purpose of measurement and do not influence the results of the model. The output of these elements is included in the DEFORC file. From the hardware SBL E1 the WorldSID is equipped with the 2D IR-TRACCs, i.e. the deflection and the rotation of the rib is measured. From LS-DYNA WorldSID v5.0 model offers the 2D IR-TRACCs measurement devices. From LS-DYNA WorldSID v7.0 model 1D IR-TRACCs are available again. LHD and RHD have different discrete elements which are used to measure the deflection and rotation of the Ribs.

## 2.4.1 Rib deflections 1D (up to hardware SBL E)

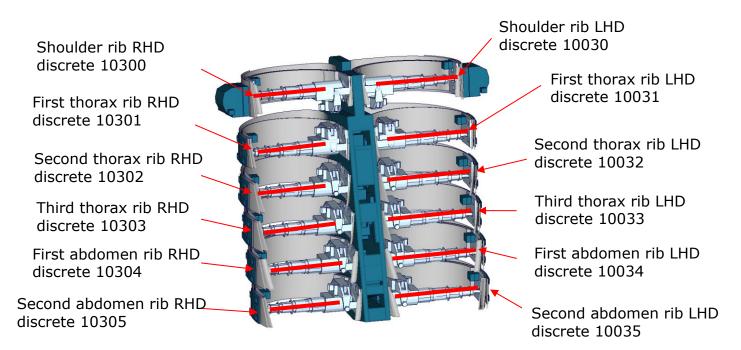

Figure 16: Cut through upper torso and location of rib deflection measurement discretes

| Item               | Discrete | Label         | Available components |
|--------------------|----------|---------------|----------------------|
|                    | beam-ID  |               |                      |
| shoulder rib LHD   | 10030    | SH1DLE00WSDS0 | change in length 1D  |
| 1. thorax rib LHD  | 10031    | TR1DLE01WSDS0 | change in length 1D  |
| 2. thorax rib LHD  | 10032    | TR1DLE02WSDS0 | change in length 1D  |
| 3. thorax rib LHD  | 10033    | TR1DLE03WSDS0 | change in length 1D  |
| 1. abdomen rib LHD | 10034    | AB1DLE01WSDS0 | change in length 1D  |
| 2. abdomen rib LHD | 10035    | AB1DLE02WSDS0 | change in length 1D  |
| shoulder rib RHD   | 10300    | SH1DRI00WSDS0 | change in length 1D  |
| 1. thorax rib RHD  | 10301    | TR1DRI01WSDS0 | change in length 1D  |
| 2. thorax rib RHD  | 10302    | TR1DRI02WSDS0 | change in length 1D  |
| 3. thorax rib RHD  | 10303    | TR1DRI03WSDS0 | change in length 1D  |
| 1. abdomen rib RHD | 10304    | AB1DRI01WSDS0 | change in length 1D  |
| 2. abdomen rib RHD | 10305    | AB1DRI02WSDS0 | change in length 1D  |

**Table 27:** Rib deflection measurement using discrete elements (1D IR-TRACCs)

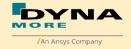

# 2.4.2 Rib deflections 2D (from hardware SBL E1)

Shoulder rib LHD discrete 10060 Shoulder rib RHD discrete 10360 First thorax rib LHD discrete 10061 First thorax rib RHD discrete 10361 Second thorax rib LHD discrete 10062 Second thorax rib RHD discrete 10362 Third thorax rib LHD Third thorax rib RHD discrete 10063 discrete 10363 First abdomen rib LHD First abdomen rib RHD discrete 10064 discrete 10364 Second abdomen rib LHD Second abdomen rib RHD discrete 10065 discrete 10365

Figure 17: Cut through upper torso and location of rib deflection measurement discretes

| Item               | Discrete | Label         | Available components |
|--------------------|----------|---------------|----------------------|
|                    | beam-ID  |               |                      |
| shoulder rib LHD   | 10060    | SHRILE00WSDS0 | change in length 2D  |
| 1. thorax rib LHD  | 10061    | TRRILE01WSDS0 | change in length 2D  |
| 2. thorax rib LHD  | 10062    | TRRILE02WSDS0 | change in length 2D  |
| 3. thorax rib LHD  | 10063    | TRRILE03WSDS0 | change in length 2D  |
| 1. abdomen rib LHD | 10064    | ABRILE01WSDS0 | change in length 2D  |
| 2. abdomen rib LHD | 10065    | ABRILE02WSDS0 | change in length 2D  |
| shoulder rib RHD   | 10360    | SHRIRI00WSDS0 | change in length 2D  |
| 1. thorax rib RHD  | 10361    | TRRIRI01WSDS0 | change in length 2D  |
| 2. thorax rib RHD  | 10362    | TRRIRI02WSDS0 | change in length 2D  |
| 3. thorax rib RHD  | 10363    | TRRIRI03WSDS0 | change in length 2D  |
| 1. abdomen rib RHD | 10364    | ABRIRI01WSDS0 | change in length 2D  |
| 2. abdomen rib RHD | 10365    | ABRIRI02WSDS0 | change in length 2D  |

Table 28: Rib deflection measurement using discrete elements (2D IR-TRACCs)

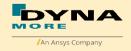

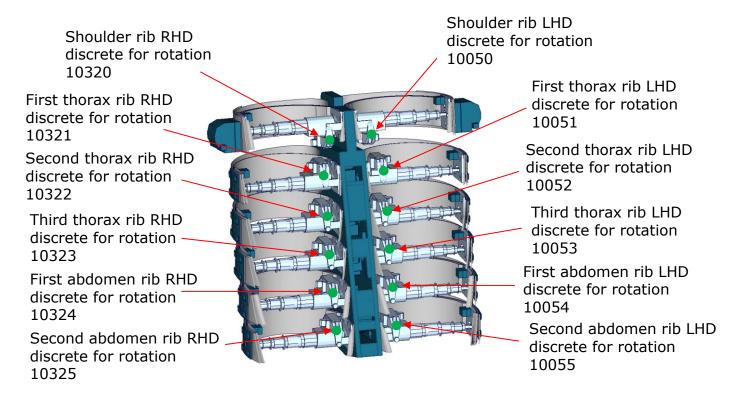

Figure 18: Cut through upper torso and location of rib deflection measurement discretes

| Item               | Discrete | Label         | Available components |
|--------------------|----------|---------------|----------------------|
|                    | beam-ID  |               |                      |
| shoulder rib LHD   | 10050    | SHRILE00WSANZ | z-rotation           |
| 1. thorax rib LHD  | 10051    | TRRILE01WSANZ | z-rotation           |
| 2. thorax rib LHD  | 10052    | TRRILE02WSANZ | z-rotation           |
| 3. thorax rib LHD  | 10053    | TRRILE03WSANZ | z-rotation           |
| 1. abdomen rib LHD | 10054    | ABRILE01WSANZ | z-rotation           |
| 2. abdomen rib LHD | 10055    | ABRILE02WSANZ | z-rotation           |
| shoulder rib RHD   | 10320    | SHRIRI00WSANZ | z-rotation           |
| 1. thorax rib RHD  | 10321    | TRRIRI01WSANZ | z-rotation           |
| 2. thorax rib RHD  | 10322    | TRRIRI02WSANZ | z-rotation           |
| 3. thorax rib RHD  | 10323    | TRRIRI03WSANZ | z-rotation           |
| 1. abdomen rib RHD | 10324    | ABRIRI01WSANZ | z-rotation           |
| 2. abdomen rib RHD | 10325    | ABRIRI02WSANZ | z-rotation           |

**Table 29:** Rib Z-rotation measurement using discrete elements (2D IR-TRACCs)

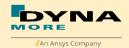

Since Version 6.0 there is additional rib x-rotation measurement in worldSID 50th model: Discrete elements are used to measure the X-Rotation of the Ribs.

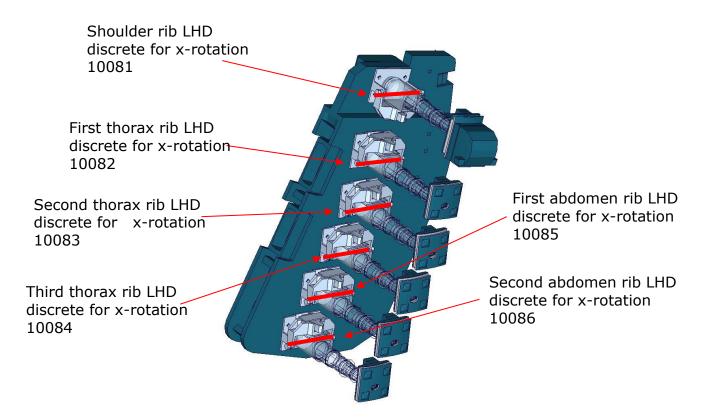

Figure 19: upper torso and location of LHD rib x-rotation measurement discretes

| Item               | Discrete<br>beam-ID | Label         | Available components |
|--------------------|---------------------|---------------|----------------------|
| shoulder rib LHD   | 10081               | SHRILE00WSANX | x-rotation           |
| 1. thorax rib LHD  | 10082               | TRRILE01WSANX | x-rotation           |
| 2. thorax rib LHD  | 10083               | TRRILE02WSANX | x-rotation           |
| 3. thorax rib LHD  | 10084               | TRRILE03WSANX | x-rotation           |
| 1. abdomen rib LHD | 10085               | ABRILE01WSANX | x-rotation           |
| 2. abdomen rib LHD | 10086               | ABRILE02WSANX | x-rotation           |

**Table 30:** LHD Rib X-rotation measurement using discrete elements (3D IR-TRACCs)

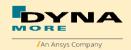

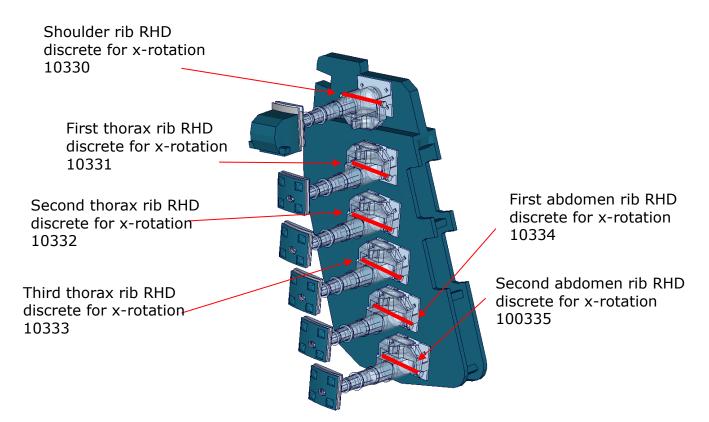

Figure 20: upper torso and location of RHD rib x-rotation measurement discretes

| Item               | Discrete | Label         | Available components |
|--------------------|----------|---------------|----------------------|
|                    | beam-ID  |               |                      |
| shoulder rib RHD   | 10330    | SHRIRI00WSANX | x-rotation           |
| 1. thorax rib RHD  | 10331    | TRRIRI01WSANX | x-rotation           |
| 2. thorax rib RHD  | 10332    | TRRIRI02WSANX | x-rotation           |
| 3. thorax rib RHD  | 10333    | TRRIRI03WSANX | x-rotation           |
| 1. abdomen rib RHD | 10334    | ABRIRI01WSANX | x-rotation           |
| 2. abdomen rib RHD | 10335    | ABRIRI02WSANX | x-rotation           |

Table 31: RHD Rib X-rotation measurement using discrete elements (3D IR-TRACCs)

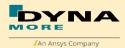

#### 2.4.3 EuroNCAP Lateral Rib Deflection

For EuroNCAP evaluation the local y- deflections in respect to the spine box is calculated by an equation (Euro NCAP TB021):

$$Dy_{rib} = \max(D_{y}(t) - D_{y}(0))$$

with:

 $D_{\nu}(t) = L(t) \cdot \cos(\alpha(t))$ 

L(t) Filtered IR-TRACC length

α(t) Filtered IR-TRACC rotation

D<sub>y</sub>(0) Lateral Rib Displacement @ t=0

For Simulation model, a tpl file (Hypergraph evaluation temple file) is applied to output the EuroNCAP evalution, this will be calculated by:

118- $(118*\cos(\phi simulation(t))+(R simulation(t)*\cos(\phi simulation(t)))$ 

118: the 2D IR\_TRACC initial length in model

Rsimulation(t) is the output: change in length from \*DATABASE\_HISTORY\_DISCRETE\_ID for IR\_TRACC deflection

φsimulation(t) is the output: relative rotation(ANZ) from \*DATABASE\_HISTORY\_DISCRETE\_ID for IR\_TRACC z rotation

There are .tpl files in delivery data which can evaluate the EuroNCAP Lateral Rib Deflection in page 11 and 12.

In simulation model we have added different nodes to evaluate the local x- and y- deflections directly form the nodout file for LHD and RHD. This method is not applicable any more.

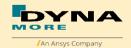

#### 2.4.4 Knee and ankle rotation

The WorldSID also offers the possibility to measure the relative rotations between the upper legs and the lower legs and also between the lower legs and the feet. Therefore discrete elements are additionally used to measure these rotations. The location of the elements in the model is depicted in the following figure.

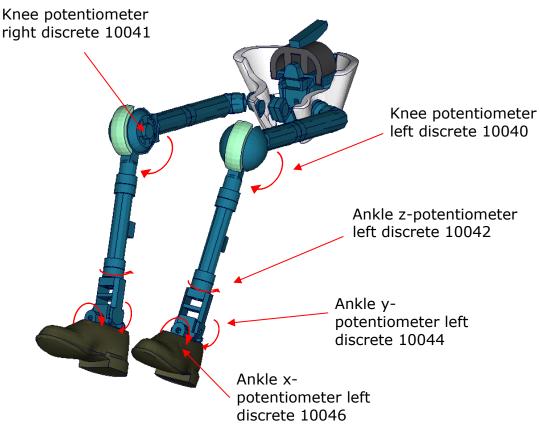

Figure 21: Location of rotation measurement discrete elements in the WorldSID model

| Item                                    | Discrete<br>beam-ID | Label         | Available components |
|-----------------------------------------|---------------------|---------------|----------------------|
| knee potentiometer y-<br>rotation left  | 10040               | KNEELE00WSANY | rotation             |
| knee potentiometer y-<br>rotation right | 10041               | KNEERI00WSANY | rotation             |
| ankle potentiometer<br>z-rotation left  | 10042               | ANKLLE00WSANZ | rotation             |
| ankle potentiometer z-rotation right    | 10043               | ANKLRI00WSANZ | rotation             |
| ankle potentiometer<br>y-rotation left  | 10044               | ANKLLE00WSANY | rotation             |
| ankle potentiometer y-rotation right    | 10045               | ANKLRI00WSANY | rotation             |
| ankle potentiometer<br>x-rotation left  | 10046               | ANKLLE00WSANX | rotation             |
| ankle potentiometer x-rotation right    | 10047               | ANKLRI00WSANX | rotation             |

**Table 32:** Knee and ankle rotation measurement discrete elements

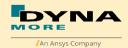

# 2.5 IR-TRACCs length and relative rotation

In the WorldSID model from version 5.0, it is possible to measure the length and relative rotation of IR-TRACCs.

These are measured by key word CONSTRAINED\_JOINTSTIFFNESS\_TRANSLATIONAL\_TITLE and CONSTRAINED\_JOINTSTIFFNESS\_GENERALIZED\_TITLE.

For evaluating signals of length use the output of the jntforc File. Then use type 0 and evaluate y- displacement.

For evaluating signals of relative rotation use the output of the jntforc File. Then use type 1 and evaluate z- displacement.

Some post processors show different component output name. In this case evaluate as follows:

For CONSTRAINED\_JOINTSTIFFNESS\_TRANSLATIONAL: theta\_degree = y-displacement, length of 2D IR-TRACCs

For CONSTRAINED\_JOINTSTIFFNESS\_GENERALIZED: phi\_degree = x-displacement, relative rotation degree of 2D IR-TRACCs psi\_degree = z-displacement, relative rotation degree of 2D IR-TRACCs

The CONSTRAINED\_JOINT\_STIFFNESS\_TRANSLATIONAL cards IDs are shown as follows:

| ID   | Title         | Local direction | component    |
|------|---------------|-----------------|--------------|
| 1043 | SHRILE00WSDS0 | y-coordinate    | theta_degree |
| 1044 | TRRILE01WSDS0 | y-coordinate    | theta_degree |
| 1045 | TRRILE02WSDS0 | y-coordinate    | theta_degree |
| 1046 | TRRILE03WSDS0 | y-coordinate    | theta_degree |
| 1047 | ABRILE01WSDS0 | y-coordinate    | theta_degree |
| 1048 | ABRILE02WSDS0 | y-coordinate    | theta_degree |
| 1057 | SHRIRI00WSDS0 | y-coordinate    | theta_degree |
| 1058 | TRRIRI01WSDS0 | y-coordinate    | theta_degree |
| 1059 | TRRIRI02WSDS0 | y-coordinate    | theta_degree |
| 1060 | TRRIRI03WSDS0 | y-coordinate    | theta_degree |
| 1061 | ABRIRI01WSDS0 | y-coordinate    | theta_degree |
| 1062 | ABRIRI02WSDS0 | y-coordinate    | theta_degree |

**Table 33:** IR-TRACCs length evaluation

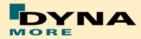

The CONSTRAINED\_JOINT\_STIFFNESS\_GENERALIZED cards IDs are shown as follows:

| ID   | Title         | Local rotation's direction | component  |
|------|---------------|----------------------------|------------|
| 1070 | SHRILE00WSANX | x-coordinate               | phi_degree |
| 1071 | TRRILE01WSANX | x-coordinate               | phi_degree |
| 1072 | TRRILE02WSANX | x-coordinate               | phi_degree |
| 1073 | TRRILE03WSANX | x-coordinate               | phi_degree |
| 1074 | ABRILE01WSANX | x-coordinate               | phi_degree |
| 1075 | ABRILE02WSANX | x-coordinate               | phi_degree |
| 1076 | SHRIRI00WSANX | x-coordinate               | phi_degree |
| 1077 | TRRIRI01WSANX | x-coordinate               | phi_degree |
| 1078 | TRRIRI02WSANX | x-coordinate               | phi_degree |
| 1079 | TRRIRI03WSANX | x-coordinate               | phi_degree |
| 1080 | ABRIRI01WSANX | x-coordinate               | phi_degree |
| 1081 | ABRIRI02WSANX | x-coordinate               | phi_degree |
| 1051 | SHRILE00WSANZ | z-coordinate               | psi_degree |
| 1052 | TRRILE01WSANZ | z-coordinate               | psi_degree |
| 1053 | TRRILE02WSANZ | z-coordinate               | psi_degree |
| 1054 | TRRILE03WSANZ | z-coordinate               | psi_degree |
| 1055 | ABRILE01WSANZ | z-coordinate               | psi_degree |
| 1056 | ABRILE02WSANZ | z-coordinate               | psi_degree |
| 1063 | SHRIRI00WSANZ | z-coordinate               | psi_degree |
| 1064 | TRRIRI01WSANZ | z-coordinate               | psi_degree |
| 1065 | TRRIRI02WSANZ | z-coordinate               | psi_degree |
| 1066 | TRRIRI03WSANZ | z-coordinate               | psi_degree |
| 1067 | ABRIRI01WSANZ | z-coordinate               | psi_degree |
| 1068 | ABRIRI02WSANZ | z-coordinate               | psi_degree |

Table 34: IR-TRACCs relative rotation evaluation

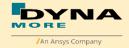

### 2.6 Pelvis Force

In the WorldSID model from version 7.0, it is possible to measure the bothe sides of pelvis force with more details. Pelvis bone is separated into small parts for evaluations over \*CONTACT\_FORCE\_TRANSDUCER\_PENALTY\_ID. The small parts of left side and \*C\_FT\_P\_ID are shown in the following figure.

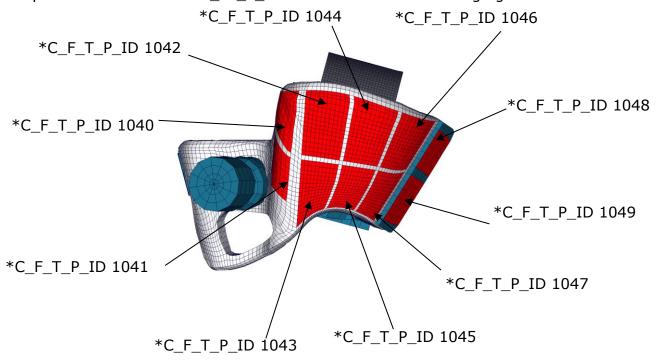

Figure 22: Pelvis left bone is separated into small parts for evaluations

| Item         | C_F_T_P_ID | Label                    | Available components  |
|--------------|------------|--------------------------|-----------------------|
| Pelvis Force | 1040       | pelvis bone force left - | global contact force  |
|              |            | upper front              | x-,y-,z-, resultant ; |
| Pelvis Force | 1041       | pelvis bone force left - | global contact force  |
|              |            | lower front              | x-,y-,z-, resultant ; |
| Pelvis Force | 1042       | pelvis bone force left - | global contact force  |
|              |            | upper side forward       | x-,y-,z-, resultant ; |
| Pelvis Force | 1043       | pelvis bone force left - | global contact force  |
|              |            | lower side forward       | x-,y-,z-, resultant ; |
| Pelvis Force | 1044       | pelvis bone force left - | global contact force  |
|              |            | upper side middle        | x-,y-,z-, resultant ; |
| Pelvis Force | 1045       | pelvis bone force left - | global contact force  |
|              |            | lower side middle        | x-,y-,z-, resultant ; |
| Pelvis Force | 1046       | pelvis bone force left - | global contact force  |
|              |            | upper side rear          | x-,y-,z-, resultant;  |
| Pelvis Force | 1047       | pelvis bone force left - | global contact force  |
|              | 1040       | lower side rear          | x-,y-,z-, resultant ; |
| Pelvis Force | 1048       | pelvis bone force left - | global contact force  |
|              | 1040       | connection plate - upper | x-,y-,z-, resultant ; |
| Pelvis Force | 1049       | pelvis bone force left - | global contact force  |
|              |            | connection plate - lower | x-,y-,z-, resultant ; |

**Table 35:** Pelvis force evaluations by \*CONTACT\_FORCE\_TRANSDUCER\_PENALTY\_ID

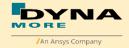

The small parts of right side and \*C\_FT\_P\_ID are shown in the following figure.

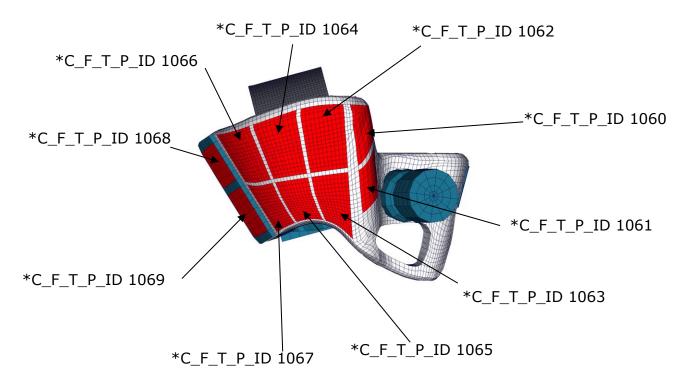

Figure 23: Pelvis right bone is separated into small parts for evaluations

| Item         | C_F_T_P_ID | Label                     | Available components  |
|--------------|------------|---------------------------|-----------------------|
| Pelvis Force | 1060       | pelvis bone force right - | global contact force  |
|              |            | upper front               | x-,y-,z-, resultant ; |
| Pelvis Force | 1061       | pelvis bone force right - | global contact force  |
|              |            | lower front               | x-,y-,z-, resultant ; |
| Pelvis Force | 1062       | pelvis bone force right - | global contact force  |
|              |            | upper side forward        | x-,y-,z-, resultant ; |
| Pelvis Force | 1063       | pelvis bone force right - | global contact force  |
| _            |            | lower side forward        | x-,y-,z-, resultant ; |
| Pelvis Force | 1064       | pelvis bone force right - | global contact force  |
| _            |            | upper side middle         | x-,y-,z-, resultant ; |
| Pelvis Force | 1065       | pelvis bone force right - | global contact force  |
|              |            | lower side middle         | x-,y-,z-, resultant ; |
| Pelvis Force | 1066       | pelvis bone force right - | global contact force  |
|              |            | upper side rear           | x-,y-,z-, resultant ; |
| Pelvis Force | 1067       | pelvis bone force right - | global contact force  |
|              |            | lower side rear           | x-,y-,z-, resultant ; |
| Pelvis Force | 1068       | pelvis bone force right - | global contact force  |
|              |            | connection plate - upper  | x-,y-,z-, resultant ; |
| Pelvis Force | 1069       | pelvis bone force right - | global contact force  |
|              |            | connection plate - lower  | x-,y-,z-, resultant ; |

Table 36: Pelvis force evaluations by \*CONTACT\_FORCE\_TRANSDUCER\_PENALTY\_ID

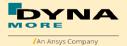

## 3. Incorporating the dummy into vehicle models

## 3.1 Positioning by preprocessor

The WorldSID model is delivered with a tree file for the Primer pre-processor (may also work for ALTAIR Hypermesh, BETA CAE-Systems ANSA and LS-PrePost, not verified by DYNAmore). This allows the user to position the dummy and adjust the parts according to their degrees of freedom. The Figure below shows the connections of movable parts via tree file. All revolute joints are visualized by beams.

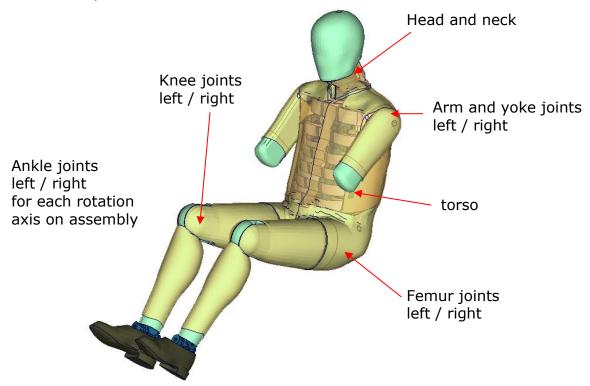

Figure 24: Tree-file assemblies of the WorldSID model.

Two coordinate systems are modelled at the H-Point of the dummy model. These coordinate systems are connected to each other by a spherical joint. One coordinate system is constrained to global directions, which means only translations are possible, rotations are disabled. The other one is connected to the dummy, thus making it possible to measure the pelvis angle of the WorldSID during the positioning simulation quickly and easily. These coordinate systems are also used to determine the initial pelvis angle with Primer.

Movable parts and revolute joints are:

| assembly                                           | stop angles                        |  |
|----------------------------------------------------|------------------------------------|--|
| Foot, left and right about their ankle joints      |                                    |  |
| local z-axis                                       | stop angle: -21.0 and 21.0 degrees |  |
| Lower leg, left and right about their knee joints: |                                    |  |
| local y-axis                                       | stop angle: -0.1 and 145.0 degrees |  |
| Upper leg bone, left and right about hip joint:    |                                    |  |
| local x-axis                                       | no stop angle                      |  |
| local y-axis                                       | no stop angle                      |  |
| local z-axis                                       | no stop angle                      |  |

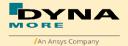

| Torso         | no stop angle                        |
|---------------|--------------------------------------|
| Head and neck | no stop angle                        |
| Upper arm     | stop angle: -140.0 and 100.0 degrees |
|               | stop angle: -2.0 and 101.0 degrees   |
| Yoke          |                                      |

**Table 37:** Movable parts of WorldSID by a pre-processor

The stop angles of the feet and the knees are adjusted to the physical range of motion of the individual components.

However it might be possible that some pre-processors do not support the stop function of this tree-file structure. In this case, initial penetrations can occur if the upper legs are rotated at the hip joints beyond the values given in Table 37. This reaction is based on the hardware. In the hardware, the geometry is deformed if the position of the upper leg is changed with respect to the pelvis.

The arms cannot be rotated in a pre-processor, because the jacket has to be deformed when the arms rotate. Here we recommend a pre-simulation to rotate the arm in the desired position.

The WorldSID V5.0 or high version model is also delivered with a MECHANISM in Primer for the position of 2D IR-TRACCs. This allows the user to position the 2D IR-TRACCs and adjust the parts according to their degrees and displacements freedom. This MECHANISM work for pre-processor (Primer, ALTAIR Hypermesh, BETA CAE-Systems ANSA...).

## 3.2 Positioning by pre-simulation

For the WorldSID v4.0 DYNAmore developed a new positioning pre-simulation procedure. The basic idea for this was to improve and simplify the usability of the dummy model. There are only a few steps necessary to achieve a correct positioned and ready-to-run WorldSID dummy model.

For the WorldSID v5.0 DYNAmore provide a new positioning pre-simulation procedure for 2D IR-TRACCs and optional thickness of damping material of thorax rib.

Since WorldSID v8.0, there is a procedure debug for dummy positioning.

# The procedure of positioning must be carried out strict as followed step:

<u>The first step</u> is to move the delivery position dummy to the same H-point like your desired position and just replace the nodes in the delivery dummy as the origin position model(Some Preprocessor software can't handle the presimulation parameter system). The purpose is to avoid violence pre-simulation with long discrete elements.

<u>The second step</u> is to adapt the posture of the origin position dummy model to your desired position in your car by using the preprocessor of your choice. You

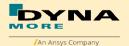

should not take care of penetrating parts and highly distorted elements. Save this dummy model to a separate file.

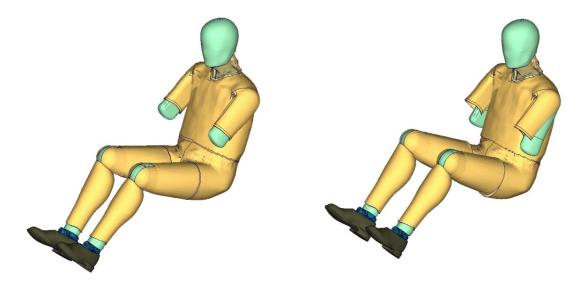

**Figure 25:** WorldSID origin position (left) and target position (right), besides 2D IR-TRACCs

<u>The third step</u> is to run the enclosed positioning script which is enclosed to the delivery package. The script needs the dummy model inputs of the origin and the target position. Run

```
psg_vX.X_... -d dummyinput_origin.key -t target_pos_dummy.key
```

The script generates a pre-simulation input for LS-DYNA. This one refers to the origin dummy model input (and also the license file) as a include file. The script is generating a BOUNDARY\_PRESCRIBED\_FINAL\_GEOMETRY Card for the positions of Pelvis, Torso, Head/Neck and upper legs. For all other libs, there are generated spring and damper elements which pull the limbs in position.

<u>The fourth step</u> is to run the generated input in LS-DYNA and use the results for your actual car.

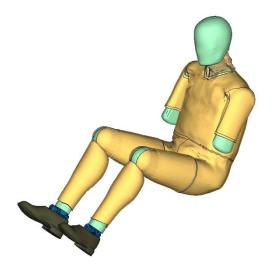

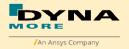

Figure 26: WorldSID position after pre-simulation, besides 2D IR-TRACCs

The Results can be extracted by using any post processors. Only the new nodal coordinates are needed for the new position.

The default termination time in master input which created by psg script is &term =100ms, the defaulter time to move is &tmove = 70ms. If the pre-simulation don't get to the right position in time, the &term and &tmove can be modified to a larger one, e.g &term=150ms, &tmove=120ms, &tmove should be smaller than &term, the recommend gap is about 30ms.

Since WorldSID v7.6, WorldSID IR-TRACCs position can be also executed in the second step.

Here is an example to adapt the posture of the dummy to your desired position of 2D IR-TRACCs in your car by using the preprocessor of your choice. The same as the second step, you should not take care of penetrating parts and highly distorted elements. Save this dummy model also to a separate file.

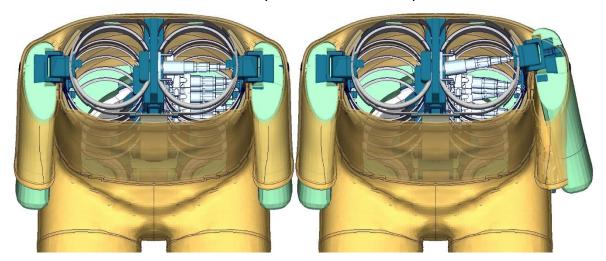

Figure 27: WorldSID IR-TRACCs origin position (left) and target position (right)

<u>Next step</u> is the same as the third step to run the enclosed positioning script which is enclosed to the delivery package. The script needs the dummy model inputs of the origin and the target position. Run

psg\_vX.X\_... -d dummyinput\_origin.key -t target\_pos\_dummy.key

<u>Final step</u> is to run the generated input from the previous step in LS-DYNA and use the results for your actual car model as the initial geometry.

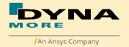

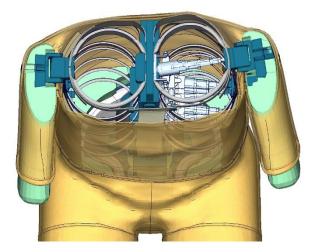

Figure 28: WorldSID position after 2D IR-TRACCs pre-simulation

## From Version 6.0, The thickness of thorax-rib's damping material can be also changed after the position of dummy.

A very helpful tool to replace the nodal coordinates in the original Input is plot2coor from the DYNAmore LS-DYNA Tools.

Pretentions are automatically applied by reference geometry so you do not have to take care about this.

## 3.3 Measurement of pelvis and torso angle

The pelvis, torso and head angles are measured in the physical WorldSID by three tilt sensors. These three sensors are also included in the model. They can be used to measure the pelvis and torso angle as shown in the following figure.

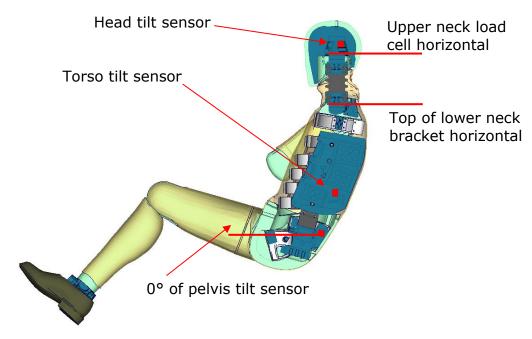

Figure 29: Cut through WorldSID model with positions of tilt sensors

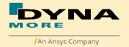

The initial position of the WorldSID model uses a pelvis angle of 0 degrees. For this position the H-Point tool, which is used to measure the pelvis angle without tilt sensor, has an angle of 45 degrees below the horizontal. For this pelvis angle, the torso (top of the lower neck bracket is horizontal) and head (upper neck load cell is horizontal) angle is zero degrees.

Additional information about EuroNCAP Position:

From EuroNCAP, torso tilt sensor (pelvis tilt sensor) output is -2 degree for EuroNCAP 23 degree position.

The delivery WorldSID50th model position is from dummy hardware manual, dummy set-up orientations.

For EuroNCAP 23 degree position, the pelvis angel of dummy model should be adjusted from 0 to -2 degree.

## 3.4 Numbering

- Nodes in the range of 10.000 to 11.000 are used for joints, accelerometers, ... definitions.
- Nodes with node IDs above 11.000 are used only in \*NODE and \*ELEMENT cards.
- Elements in the range of 10.000 to 11.000 are used for history, discrete elements, ... definitions.
- Elements with IDs above 11.000 are used only in \*ELEMENT cards.

The numbering details please check chapter 1.

The numbering of the material tables and load curves is defined by parameters. If the model should be renumbered all tables and load curves must be renumbered by using the parameter **wloff**. This parameter gives a numbering offset on all table IDs and load curve IDs.

For renumbered model request please contact Dynamore. It is pleasure for us to renumber the model under customer request.

#### 3.5 Contact Definition

Please define a \*CONTACT\_AUTOMATIC\_SURFACE\_TO\_SURFACE for the contact between dummy and seat (environment). We recommend the use of the SOFT 1 option of LS-DYNA, because this option shows a high robustness for contact between very stiff and very soft components. The WorldSID properties for this contact are defined in the part set 1500.

The second part set defined in the model (Part Set ID 1501) includes all parts of the model in it. This set can be used to exclude the model out of contacts, which are defined by the use of exclude part sets.

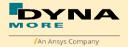

#### 3.6 Additional Remarks

 The modification of the \*CONTROL cards of the dummy file may have an influence on the performance and robustness of the model. Therefore the \*CONTROL cards of the dummy models are proposed for integrated simulations as well.

Important flags on LS-DYNA control cards:

- CONTROL ACCURACY flag INN=2
- CONTROL BULK VISCOSITY flag TYPE=-1
- CONTROL SHELL flag ESORT=1
- CONTROL SOLID flag ESORT=1
- CONTROL\_MPP\_DECOMPOSITION\_ARRANGE\_PARTS
- If the CONTROL\_MPP\_DECOMPOSITION\_ARRANGE\_PARTS is erased from the model the simulation time in large models can be two or three times longer. It is strongly recommended to use this control card in MPP simulations.
- The model should be used with a time step size of 0.7 microseconds or less!
- All nodes are connected to an element, except the third beam nodes of the beam elements.
- No mass less nodes are present in the input file of the dummy except the third beam nodes of the beam elements.
- The model is free of initial penetrations.
- The Version 4.0 and higher of the WorldSID provides parameters to scale the friction of the joint. As default a 1 g adjustment of the joints is included. The user is now able to increase or decrease the friction values of the joints. The scale factors are used for the left and right hand side assemblies. So it is not possible to scale left and right assembly different.

| Parameter name | Joint                                   |
|----------------|-----------------------------------------|
| sfarmx         | Scale factor arms local x-rotation      |
| sfarmy         | Scale factor arms local y-rotation      |
| sffemr         | Scale factor upper legs all directions  |
| sfknee         | Scale factor knees                      |
| sfankl         | Scale factor ankle joins all directions |

Table 38: Parameters to scale joint friction

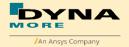

## 4. License file and usage

The WorldSID is distributed with a license file which uses an expiry date. The license file is sent to the user with the whole dummy package. It is a PGP encrypted part of the dummy model input and includes all load curves referenced in the WorldSID model. For the WorldSID there is a general license file for any unit system provided.

There are parameters defined which can be used to offset the numbering of the load curves. The load curves can be scaled by using parameters provided in the main WorldSID input. The names of the parameters refer to the table or load curve ID of each material. So if the values of the table ID 1002 are to be scaled then the parameter ws1002 should be used.

The principle structure is as follows:

Input data in the WorldSID license file:

```
*PARAMETER
$ Load Curve offset
I wloff 0

$ Load Curve scale values
R wsXXXX 1.0
R wsxXXXX 1.0

*PARAMETER_EXPRESSION_MUTABLE
I wlTABID TABID + &wloff
R weTABID 1.0 * & wsXXXX
```

### Input of the license file:

The license file must be included like a normal include file. But it is necessary that the license file is included **IN** the WorldSID model main file **AFTER** the \*PARMETER block. If you get error messages like "missing parameter" you should check if the license file is included at the correct position in the file.

The expiry date and the owner of the license are printed out in the message file of LS-DYNA. The name of the license file also includes the company name and the expiry date of the dummy.

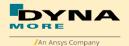

We recommend storing the license file of dummy models in a central place as read only. Furthermore the name of the license include should be simple like for instance

wsid50\_v8.1\_all\_units\_server.asc.

With a symbolic link from the current license to this name it is possible to keep older input decks running without updating the input data of them.

For the work in a pre-processor, an additional file is delivered:

wsid50\_pdb\_v8.1\_all\_units\_load\_curves\_work.key

This work file includes the same input as the encrypted license file. The only difference is the scaling of the load curves in the work file. The load curves are scaled randomly in a wrong range and they are much too soft to be used for a LS\_DYNA simulation. But the file can be used to observe the quality and course of the material curves.

A LS-DYNA simulation in use of the work file will give wrong results and is very unstable. So if you observe dummy model crashes without appreciable load you should check if you included the load-curves-work file instead of the license file.

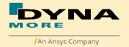

## 5. Release Notes

## 5.1 Release notes of WorldSID v8.1

- Geometric modifications
  - Thorax PAD Update, top angle adjusted to better align with first thorax rib, material removed to prevent interference with pelvis flesh

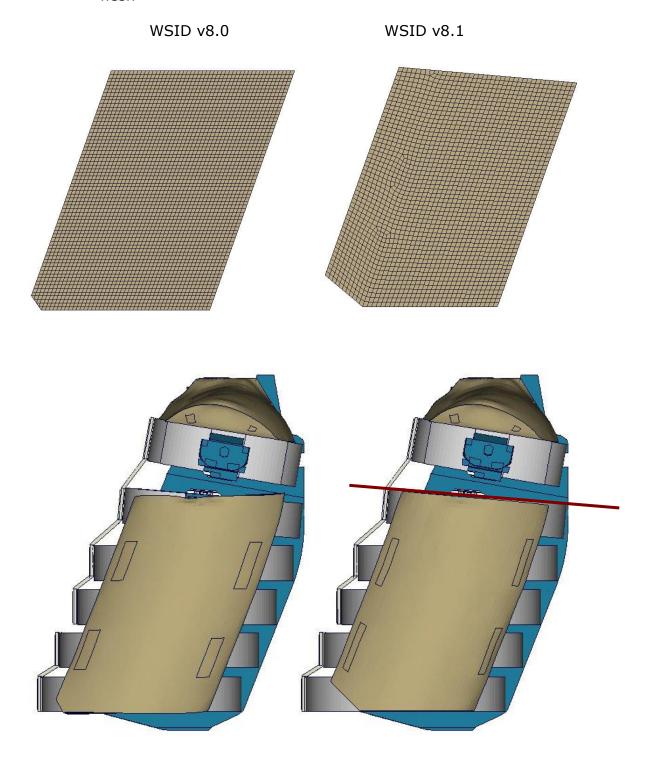

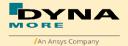

o Rib mounting bracket geometry update

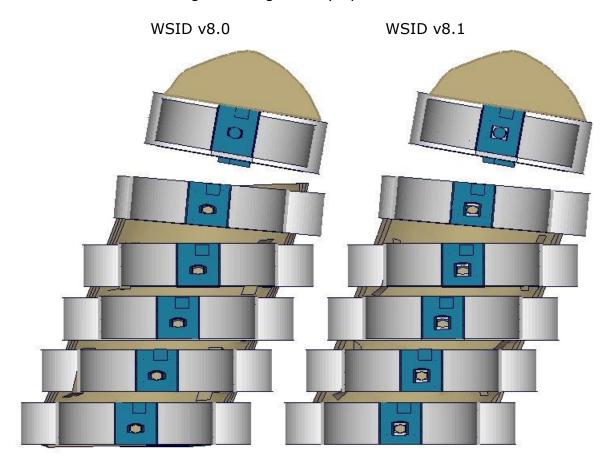

Head reference mark update
 Head 75 degree reference mark for pole loadcase
 Head acceleration sensor and reference mark position update

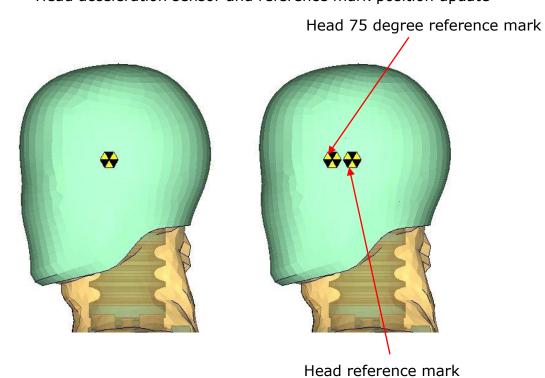

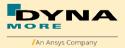

- Thorax PAD contact optimization
- 2D IR\_TRACCs rib discrete and the coordinate system of IR\_TRACCs CONSTRAINED\_JOINTSTIFFNESS\_TRANSLATIONAL were adjusted to fit the 2D IR\_TRACCs initial length
- Pelvis material optimization to reduce the pelvis acceleration oscillation
- Hip Joint CONSTRAINED\_JOINTSTIFFNESS\_TRANSLATIONAL Debug
- Right shoulder load cell x polarity adjusted
- Jacket inner-front leather part adjusted
- Head acceleration sensor and head reference mark position update
- IR\_TRACCs pre-simulation debug
- Dummy tree file adjustment

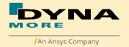

## 5.2 Release notes of WorldSID v8.0

- Geometric modifications
  - o Jacket update to no sleeve model

WSID v7.6.1

WSID v8.0

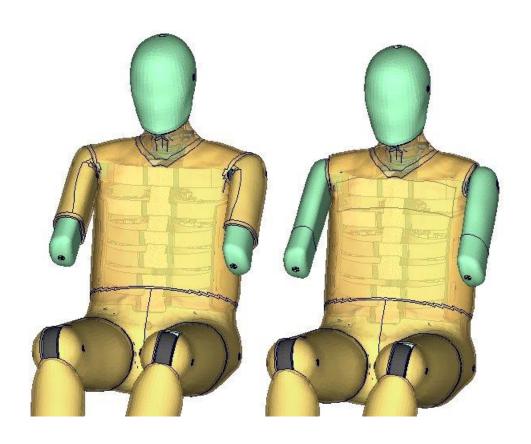

o Shoulder loadcell geometry update

WSID v7.6.1

WSID v8.0

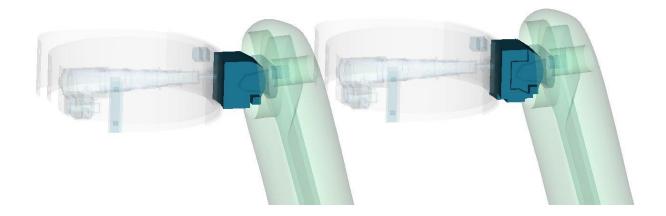

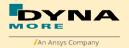

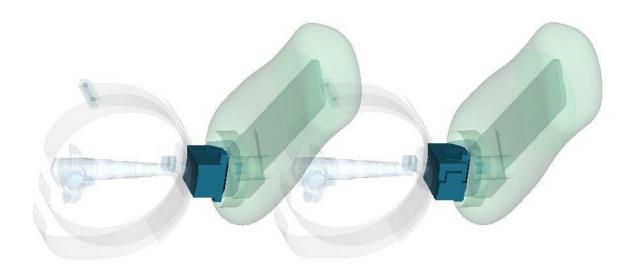

o Pelvis tilt sensor position

WSID v7.6.1

WSID v8.0

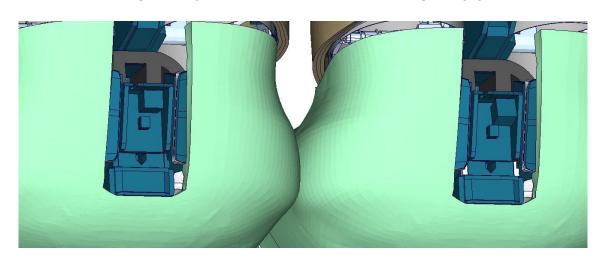

o Pubic loadcell with screw geometry

WSID v7.6.1

WSID v8.0

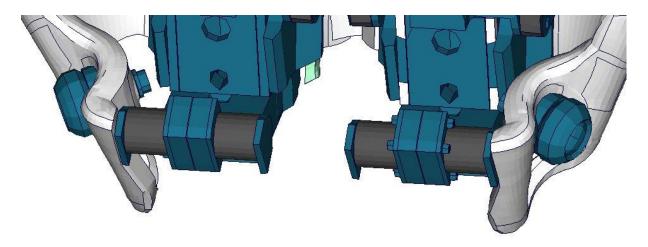

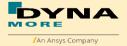

Euro NCAP far-side virtual testing fulfilling

World SID version 8.0 is the first version with the official certificate of fulfilling all qualification criteria of Technical Bulletin TB 043-1 More details please check the document: wsid50\_pdb\_v8.0\_manual\_VTC\_Validation\_Report.pdf

Optional stiffness parameter system for validation performance

The purpose is to get different dummy performance base on dummy validation specifications (corridor).

These parameter are shown in model input on the top of \*PARAMETER block:

```
*PARAMETER
     Parameters to define the calibration perfromance.
     Important information: The delivery parameters combination (&head_opt=1.0,
&neck_opt=1.0,&shd_opt=1, &trd_opt=3, &abd_opt=1 and &pel_opt=1.0) is the
      only one version which is certificated of fulfilling all qualification
       criteria of Technical Bulletin TB 043-1
  Optional stiffness for head calibration
     &head opt == 1.0: The original delivery stiffness of the head skin &head_opt == 0.61: The Min stiffness of the head skin to catch the drop test
 &head_opt == 1.31: The Max stiffness of the head skin to catch the drop test
&head_opt == 1.0 is the official delivery model
R head_opt
  Optional stiffness for neck calibration
     &neck_opt == 1.0 : The original delivery stiffness of the neck rubber
&neck_opt == 0.94: The Min stiffness of the neck rubber
     &neck_opt == 1.12: The Max stiffness of the neck rubber
  &neck_opt == 1.0 is the official delivery model
R neck_opt
  Optional thickness for damping-mat of shoulder rib and shoulder calibration
     &shd_opt == 1: The original delivery thickness of shoulder rib (Damp-MAT) &shd_opt == 2: The Min thickness of shoulder rib (Damp-MAT) &shd_opt == 3: The Max thickness of shoulder rib (Damp-MAT)
  &shd_opt == 1 is the official delivery model
  shd opt
  Optional thickness for damping-mat of thorax rib and thorax calibration
     &trd_opt == 1: This optional is just for develoment purpose(Old BLD)
      Don't use &trd_opt == 1 for the simulation model since version 8.0
     &trd_opt == 2: The thickness of thorax rib (Damp-MAT) is 3.45mm &trd_opt == 3: The thickness of thorax rib (Damp-MAT) is 3.90mm
     &trd_opt == 4: The thickness of thorax rib (Damp-MAT) is 4.35mm
     &trd_opt == 5: The Min thickness of thorax rib (Damp-MAT) &trd_opt == 6: The Max thickness of thorax rib (Damp-MAT)
  &trd_opt == 3 is the official delivery model
  Optional thickness for damping-mat of abdomen rib and abdomen calibration &abd_opt == 1: The original delivery thickness of abdomen rib (Damp-MAT) &abd_opt == 2: The Min thickness of abdomen rib (Damp-MAT)
     &abd_opt == 3: The Max thickness of abdomen rib (Damp-MAT)
  &abd_opt == 1 is the official delivery model
  Optional stiffness for pelvis calibration
     &pel_opt == 1.0 : The original delivery stiffness of the pelvis foam &pel_opt == 0.94: The Min stiffness of the pelvis foam
     &pel_opt == 1.36: The Max stiffness of the pelvis foam
  &pel_opt == 1.0 is the official delivery model
R pel_opt
                       1.0
```

Customer can combine the parameter to get different dummy performance.

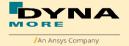

Important information: The delivery combination:

&head\_opt=1.0

&neck\_opt=1.0

&shd\_opt=1

 $trd_opt=3$ 

&abd\_opt=1

&pel\_opt=1.0

is the only one version which is certificated of fulfilling all qualification criteria of Technical Bulletin TB 043-1.

The performance pleace check chapter 8.2.

• In the WorldSID model version 8.0, it is possible to measure the relative x-rotation of IR-TRACCs.

These are measured by key word

CONSTRAINED\_JOINTSTIFFNESS\_GENERALIZED\_TITLE.

The new CONSTRAINED\_JOINT\_STIFFNESS\_GENERALIZED cards IDs are shown as follows:

| ID   | Title         | Local rotation's direction | component  |  |  |
|------|---------------|----------------------------|------------|--|--|
| 1070 | SHRILE00WSANX | x-coordinate               | phi_degree |  |  |
| 1071 | TRRILE01WSANX | x-coordinate               | phi_degree |  |  |
| 1072 | TRRILE02WSANX | x-coordinate               | phi_degree |  |  |
| 1073 | TRRILE03WSANX | x-coordinate               | phi_degree |  |  |
| 1074 | ABRILE01WSANX | x-coordinate               | phi_degree |  |  |
| 1075 | ABRILE02WSANX | x-coordinate               | phi_degree |  |  |
| 1076 | SHRIRI00WSANX | x-coordinate               | phi_degree |  |  |
| 1077 | TRRIRI01WSANX | x-coordinate               | phi_degree |  |  |
| 1078 | TRRIRI02WSANX | x-coordinate               | phi_degree |  |  |
| 1079 | TRRIRI03WSANX | x-coordinate               | phi_degree |  |  |
| 1080 | ABRIRI01WSANX | x-coordinate               | phi_degree |  |  |
| 1081 | ABRIRI02WSANX | x-coordinate               | phi_degree |  |  |

- Mass adjustment, Range of motion adjustment according to ISO\_15830\_2022
- Loadcell output polarity adjustment basis on SAE J-211
- \*MAT optimization for Lumbar, Plevis etc.
- Contact debug for IR-TRACC and Shoulder Loadcell
- IR\_TRACCs \*CONSTRAINED\_JOINT\_STIFFNESS\_GENERALIZED\_TITLE with ISO name
- Element numbering: without overlap between solid and shell element ID
- Ankle joint beams debug
- Right arm joint mechanism debug
- H-point marker position adjustment
- Jacket pre-stress debug for S2 model
- Pre-Simulation optmization

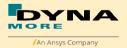

#### 5.3 Release notes of WorldSID v7.6.1

- Update version 7.6.1
  - \*MAT\_SIMPLIFIED\_RUBBER Debug.

#### 5.4 Release notes of WorldSID v7.6

- Update version 7.6
  - Rib coupler contact update.
  - Jacket geometry adjusted for rib coupler contact and thigh angle adjust. Thigh rotated in y direction after +/-3 degrees without presimulation, Jacket doesn't have negative volume elements.
  - Lumbar optimized with better component test results.
  - Pelvis flesh,\*MAT optimized, \*DAMPING\_PART\_STIFFNESS changed to 0.1
  - \*SET\_NODE fixed for psg sript(pre-simulation script).

#### 5.5 Release notes of WorldSID v7.5.1

- Update version 7.5.1
  - \*DATABASE\_HISTORY\_NODE\_LOCAL\_ID update. For EuroNCAP evaluation.
  - IR\_TRACC right,\*CONSTRAINED\_JOINT\_STIFFNESS\_TRANSLATIONAL\_TITLE debug.
  - Shoulder and pubic load cell updated, from hardware the compression is negative. The polarity of these loadcells is adjusted.
  - Accelerometer \*ELEMENT\_SEATBELT\_ACCELEROMETER update. In order to match the accelerometer hardware better the \*ELEMENT\_SEATBEL\_ACCELEROMETER Parameter IGRAV is changed from 0 to 1.

#### 5.6 Release notes of WorldSID v7.5

- Update version 7.5
  - Parameters defined by \*PARAMETER\_EXPRESSION\_MUTABLE are now uncrypted.
  - Material and load curve optimizations.
  - IR\_TRACCs, Pelvis etc. with contact update.
  - o Rib mounting bracket with geometric update.

#### 5.7 Release notes of WorldSID v7.1

- Update version 7.1
  - Several material curve optimizations.
  - Pelvis contact and material fixed.
  - o Friction parameters of right side thorax are adjusted.
  - The update's purpose is to improve the stability of the model, there
    is no influence on the simulation curves of the model.

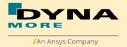

## 5.8 Release notes of WorldSID v7.0

- Geometric modifications
  - o Finer neck, from 3mm~9mm to 2.5mm

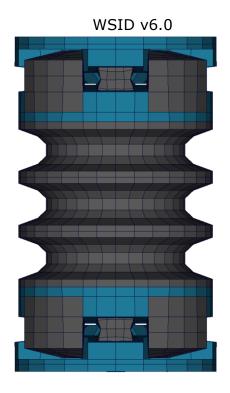

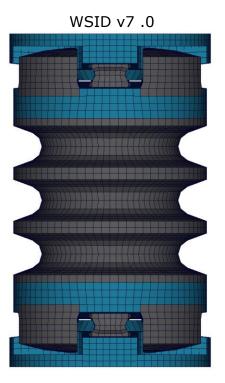

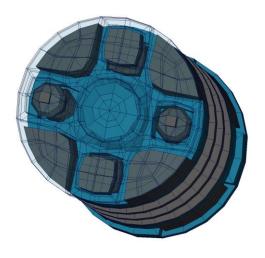

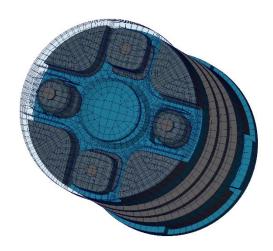

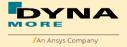

## o Finer thorax

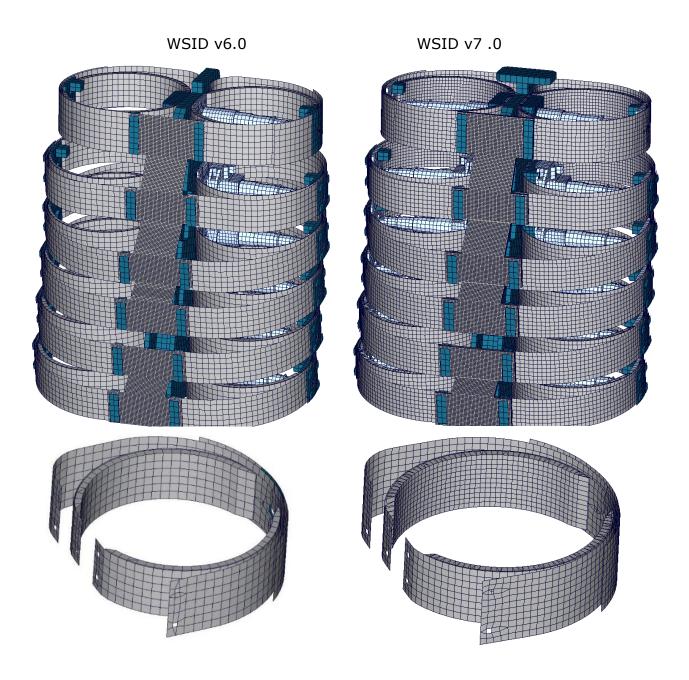

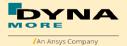

 $\circ\quad$  Finer thorax-Pad, from 8mm to 4mm, in order to compare to finer thorax rib and jacket

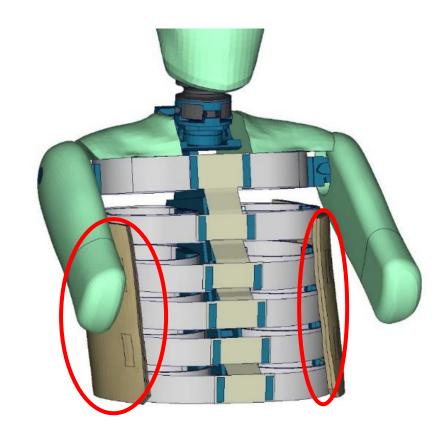

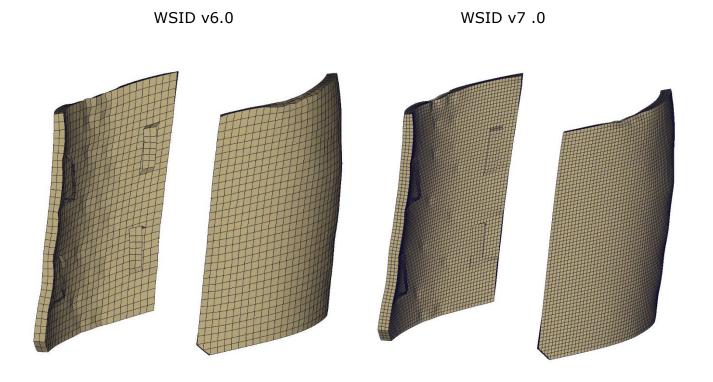

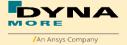

 $_{\odot}~$  Solid rib couple: Rib couple is modified from shell elements to two layers solid elements with MAT 181 simplified rubber

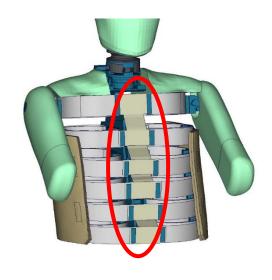

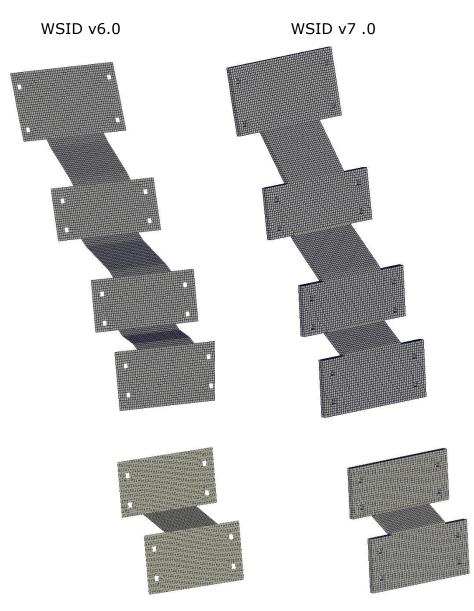

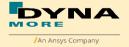

o Finer pelvis and iliac wing

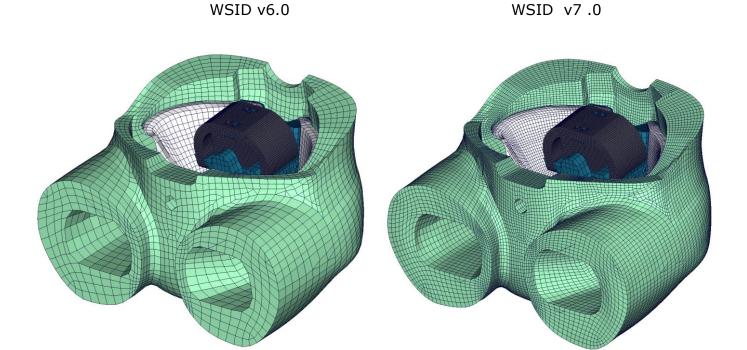

WSID v6.0 iliac wing left

v7 .0 iliac wing left

v7 .0 iliac wing right

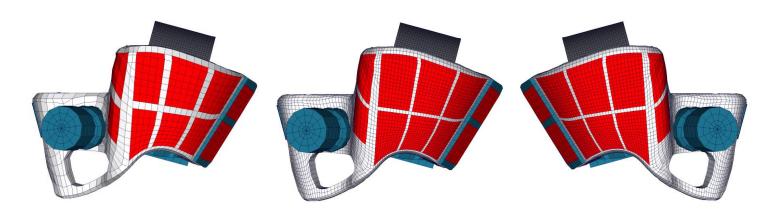

WSID50th V6.0 has just one side for iliac wing force evaluation.

WSID50th V7.0 has both sides.

Constrained\_method for optional thorax\_rib\_damping\_mat\_nodes:

The optional nodes are constrained by: \*CONSTRAINED\_NODAL\_RIGID\_BODY

This feature is available for both side of thorax-rib's damping material from version 7.0.

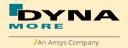

The control-parameter of thickness of thorax-rib's damping material is still the &trd\_opt and located at the first place of block \*PARAMETER.

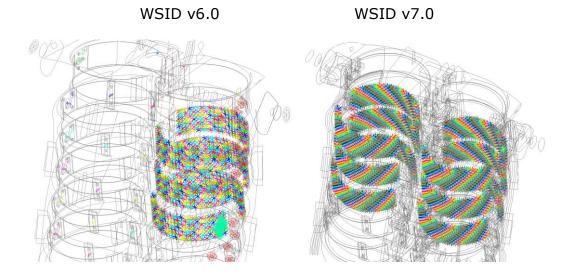

 LHD, RHD in one master Input from v7.0. IR\_TRACCs, Ballast for 2D IR\_TRACCs, RibEye System are separated as include files for LHD and RHD.

Delivery package v6.0 include 4 models: S3, S3\_RHD, S2, S2\_RHD. Delivery package v7.0 include just 2 models: S3 and S2.

| Include files for v6.0 in each model | Include files for v7.0 in each model |
|--------------------------------------|--------------------------------------|
| License(asc file) / Load curves file | License(asc file) / Load curves file |
| Arm sleeve                           | Arm sleeve                           |
| H-point tool                         | H-point tool                         |
| RibEye / RibEye_RHD                  | RibEye_LHD / RibEye_RHD              |
|                                      | IR_TRACCs_LHD / IR_TRACCs_RHD        |
|                                      | Ballast LHD / Ballast RHD            |

IR\_TRACCs, Ballast, RibEye System includes for WSID50th V7.0 and subsequent version:

- a. worldSID50\_pdb\_vx.x.x\_mm\_ms\_kg\_IR-TRACC\_left\_vx.x.key / worldSID50\_pdb\_vx.x.x\_mm\_s\_ton\_IR-TRACC\_left\_vx.x.key
- b. worldSID50\_pdb\_vx.x.x\_mm\_ms\_kg\_IR-TRACC\_right\_vx.x.key / worldSID50\_pdb\_vx.x.x\_mm\_s\_ton\_IR-TRACC\_right\_vx.x.key
- c. worldSID50\_pdb\_vx.x.x\_Ballast\_left\_vx.x.key
- d. worldSID50\_pdb\_vx.x.x\_Ballast\_right\_vx.x.key
- e. worldSID50\_pdb\_vx.x.x\_mm\_ms\_kg\_RibEye\_left\_vx.x.key / worldSID50\_pdb\_vx.x.x\_mm\_s\_ton\_RibEye\_left\_vx.x.key
- f. worldSID50\_pdb\_vx.x.x\_mm\_ms\_kg\_RibEye\_right\_vx.x.key / worldSID50\_pdb\_vx.x.x\_mm\_s\_ton\_RibEye\_right\_vx.x.key

For LHD model we just need includes **a**, **d** and **e**. For RHD model we just need includes **b**, **c** and **f**.

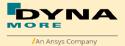

• 1D IR\_TRACCs are available again from WSID50th V7.0. LHD and RHD have different discrete elements which are used to measure the deflection and rotation of the Ribs

|                    | and rotation of the Ribs |               |                      |  |  |
|--------------------|--------------------------|---------------|----------------------|--|--|
| Item               | Discrete                 | Label         | Available components |  |  |
|                    | beam-ID                  |               |                      |  |  |
| shoulder rib LHD   | 10030                    | SH1DLE00WSDS0 | change in length 1D  |  |  |
| 1. thorax rib LHD  | 10031                    | TR1DLE01WSDS0 | change in length 1D  |  |  |
| 2. thorax rib LHD  | 10032                    | TR1DLE02WSDS0 | change in length 1D  |  |  |
| 3. thorax rib LHD  | 10033                    | TR1DLE03WSDS0 | change in length 1D  |  |  |
| 1. abdomen rib LHD | 10034                    | AB1DLE01WSDS0 | change in length 1D  |  |  |
| 2. abdomen rib LHD | 10035                    | AB1DLE02WSDS0 | change in length 1D  |  |  |
| shoulder rib LHD   | 10050                    | SHRILE00WSANZ | z-rotation           |  |  |
| 1. thorax rib LHD  | 10051                    | TRRILE01WSANZ | z-rotation           |  |  |
| 2. thorax rib LHD  | 10052                    | TRRILE02WSANZ | z-rotation           |  |  |
| 3. thorax rib LHD  | 10053                    | TRRILE03WSANZ | z-rotation           |  |  |
| 1. abdomen rib LHD | 10054                    | ABRILE01WSANZ | z-rotation           |  |  |
| 2. abdomen rib LHD | 10055                    | ABRILE02WSANZ | z-rotation           |  |  |
| shoulder rib LHD   | 10060                    | SHRILE00WSDS0 | change in length 2D  |  |  |
| 1. thorax rib LHD  | 10061                    | TRRILE01WSDS0 | change in length 2D  |  |  |
| 2. thorax rib LHD  | 10062                    | TRRILE02WSDS0 | change in length 2D  |  |  |
| 3. thorax rib LHD  | 10063                    | TRRILE03WSDS0 | change in length 2D  |  |  |
| 1. abdomen rib LHD | 10064                    | ABRILE01WSDS0 | change in length 2D  |  |  |
| 2. abdomen rib LHD | 10065                    | ABRILE02WSDS0 | change in length 2D  |  |  |
| shoulder rib LHD   | 10081                    | SHRILE00WSANX | x-rotation           |  |  |
| 1. thorax rib LHD  | 10082                    | TRRILE01WSANX | x-rotation           |  |  |
| 2. thorax rib LHD  | 10083                    | TRRILE02WSANX | x-rotation           |  |  |
| 3. thorax rib LHD  | 10084                    | TRRILE03WSANX | x-rotation           |  |  |
| 1. abdomen rib LHD | 10085                    | ABRILE01WSANX | x-rotation           |  |  |
| 2. abdomen rib LHD | 10086                    | ABRILE02WSANX | x-rotation           |  |  |
| shoulder rib RHD   | 10300                    | SH1DRI00WSDS0 | change in length 1D  |  |  |
| 1. thorax rib RHD  | 10301                    | TR1DRI01WSDS0 | change in length 1D  |  |  |
| 2. thorax rib RHD  | 10302                    | TR1DRI02WSDS0 | change in length 1D  |  |  |
| 3. thorax rib RHD  | 10303                    | TR1DRI03WSDS0 | change in length 1D  |  |  |
| 1. abdomen rib RHD | 10304                    | AB1DRI01WSDS0 | change in length 1D  |  |  |
| 2. abdomen rib RHD | 10305                    | AB1DRI02WSDS0 | change in length 1D  |  |  |
| shoulder rib RHD   | 10320                    | SHRIRI00WSANZ | z-rotation           |  |  |
| 1. thorax rib RHD  | 10321                    | TRRIRIO1WSANZ | z-rotation           |  |  |
| 2. thorax rib RHD  | 10322                    | TRRIRIO2WSANZ | z-rotation           |  |  |
| 3. thorax rib RHD  | 10323                    | TRRIRIO3WSANZ | z-rotation           |  |  |
| 1. abdomen rib RHD | 10324                    | ABRIRIO1WSANZ | z-rotation           |  |  |
| 2. abdomen rib RHD | 10325                    | ABRIRIO2WSANZ | z-rotation           |  |  |
| shoulder rib RHD   | 10330                    | SHRIRIOOWSANX | x-rotation           |  |  |
| 1. thorax rib RHD  | 10331                    | TRRIRIO1WSANX | x-rotation           |  |  |
| 2. thorax rib RHD  | 10331                    | TRRIRIO2WSANX | x-rotation           |  |  |
| 3. thorax rib RHD  | 10332                    | TRRIRIO3WSANX | x-rotation           |  |  |
| 1. abdomen rib RHD | 10333                    | ABRIRIO1WSANX | x-rotation           |  |  |
| 2. abdomen rib RHD | 10335                    | ABRIRI02WSANX | x-rotation           |  |  |
| shoulder rib RHD   | 10360                    | SHRIRI00WSDS0 | change in length 2D  |  |  |
| 1. thorax rib RHD  | 10361                    | TRRIRIO1WSDS0 | change in length 2D  |  |  |
| 2. thorax rib RHD  | 10361                    | TRRIRI01W3D30 | change in length 2D  |  |  |
| 3. thorax rib RHD  | 10362                    | TRRIRIOZWSDS0 | change in length 2D  |  |  |
| 1. abdomen rib RHD | 10363                    | ABRIRI01WSDS0 | change in length 2D  |  |  |
| 2. abdomen rib RHD |                          | ABRIRI02WSDS0 |                      |  |  |
| Z. abuoinen no KAD | 10365                    | WDVIKIOSM2D20 | change in length 2D  |  |  |

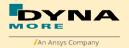

For EuroNCAP evaluation the local x- and y- deflections in respect to the spine box is calculated by an equation.

In simulation model we have added different nodes to evaluate the local x- and y- deflections directly form the nodout file for LHD and RHD. Nodes are defined:

| Item               | Node-ID | Label                   | Available components   |
|--------------------|---------|-------------------------|------------------------|
| shoulder rib LHD   | 10751   | shoulder left rib       | x-, y-, z-displacement |
|                    |         | deformation Local X/Y/Z |                        |
| 1. thorax rib LHD  | 10752   | 1 thorax left rib       | x-, y-, z-displacement |
|                    |         | deformation Local X/Y/Z |                        |
| 2. thorax rib LHD  | 10753   | 2 thorax left rib       | x-, y-, z-displacement |
|                    |         | deformation Local X/Y/Z |                        |
| 3. thorax rib LHD  | 10754   | 3 thorax left rib       | x-, y-, z-displacement |
|                    |         | deformation Local X/Y/Z |                        |
| 1. abdomen rib LHD | 10755   | 1 abdomen left rib      | x-, y-, z-displacement |
|                    |         | deformation Local X/Y/Z |                        |
| 2. abdomen rib LHD | 10756   | 2 abdomen left rib      | x-, y-, z-displacement |
|                    |         | deformation Local X/Y/Z |                        |
| shoulder rib RHD   | 10781   | shoulder right rib      | x-, y-, z-displacement |
|                    |         | deformation Local X/Y/Z |                        |
| 1. thorax rib RHD  | 10782   | 1 thorax right rib      | x-, y-, z-displacement |
|                    |         | deformation Local X/Y/Z |                        |
| 2. thorax rib RHD  | 10783   | 2 thorax right rib      | x-, y-, z-displacement |
|                    |         | deformation Local X/Y/Z |                        |
| 3. thorax rib RHD  | 10784   | 3 thorax right rib      | x-, y-, z-displacement |
|                    |         | deformation Local X/Y/Z |                        |
| 1. abdomen rib RHD | 10785   | 1 abdomen right rib     | x-, y-, z-displacement |
| 2 - 1 - 1          | 10706   | deformation Local X/Y/Z | dianta and             |
| 2. abdomen rib RHD | 10786   | 2 abdomen right rib     | x-, y-, z-displacement |
|                    |         | deformation Local X/Y/Z |                        |

In the WorldSID model from version 7.0, the measurement of the length and relative rotation of IR-TRACCs are available for both side (LHD and RHD).

These are measured by key word CONSTRAINED\_JOINTSTIFFNESS\_TRANSLATIONAL\_TITLE and CONSTRAINED\_JOINTSTIFFNESS\_GENERALIZED\_TITLE.

The CONSTRAINED\_JOINT\_STIFFNESS\_TRANSLATIONAL cards IDs are shown as follows:

|      | -                                     | •               |              |
|------|---------------------------------------|-----------------|--------------|
| ID   | Title                                 | Local direction | component    |
| 1043 | IR Tracc Shoulder rib length left     | y-coordinate    | theta_degree |
| 1044 | IR Tracc 1st Thorax rib length left   | y-coordinate    | theta_degree |
| 1045 | IR Tracc 2nd Thorax rib length left   | y-coordinate    | theta_degree |
| 1046 | IR Tracc 3rd Thorax rib length left   | y-coordinate    | theta_degree |
| 1047 | IR Tracc 1st Abdomen rib length left  | y-coordinate    | theta_degree |
| 1048 | IR Tracc 2nd Abdomen rib length left  | y-coordinate    | theta_degree |
| 1057 | IR Tracc Shoulder rib length right    | y-coordinate    | theta_degree |
| 1058 | IR Tracc 1st Thorax rib length right  | y-coordinate    | theta_degree |
| 1059 | IR Tracc 2nd Thorax rib length right  | y-coordinate    | theta_degree |
| 1060 | IR Tracc 3rd Thorax rib length right  | y-coordinate    | theta_degree |
| 1061 | IR Tracc 1st Abdomen rib length right | y-coordinate    | theta_degree |
| 1062 | IR Tracc 2nd Abdomen rib length right | y-coordinate    | theta degree |

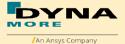

The CONSTRAINED\_JOINT\_STIFFNESS\_GENERALIZED cards IDs are shown as follows:

| ID   | Title                                   | Local rotation's direction | component  |
|------|-----------------------------------------|----------------------------|------------|
| 1051 | IR Tracc Shoulder rib Rotation left     | z-coordinate               | psi_degree |
| 1052 | IR Tracc 1st Thorax rib Rotation left   | z-coordinate               | psi_degree |
| 1053 | IR Tracc 2nd Thorax rib Rotation left   | z-coordinate               | psi_degree |
| 1054 | IR Tracc 3rd Thorax rib Rotation left   | z-coordinate               | psi_degree |
| 1055 | IR Tracc 1st Abdomen rib Rotation left  | z-coordinate               | psi_degree |
| 1056 | IR Tracc 2nd Abdomen rib Rotation left  | z-coordinate               | psi_degree |
| 1063 | IR Tracc Shoulder rib Rotation right    | z-coordinate               | psi_degree |
| 1064 | IR Tracc 1st Thorax rib Rotation right  | z-coordinate               | psi_degree |
| 1065 | IR Tracc 2nd Thorax rib Rotation right  | z-coordinate               | psi_degree |
| 1066 | IR Tracc 3rd Thorax rib Rotation right  | z-coordinate               | psi_degree |
| 1067 | IR Tracc 1st Abdomen rib Rotation right | z-coordinate               | psi_degree |
| 1068 | IR Tracc 2nd Abdomen rib Rotation right | z-coordinate               | psi_degree |

 In the WorldSID model from version 7.0, the measurement of the pelvis force are available for both sides (LHD and RHD). Pelvis bone is separated into small parts for evaluations through
 \*CONTACT\_FORCE\_TRANSDUCER\_PENALTY\_ID.

The small parts of left side and \*C\_FT\_P\_ID are shown in the following:

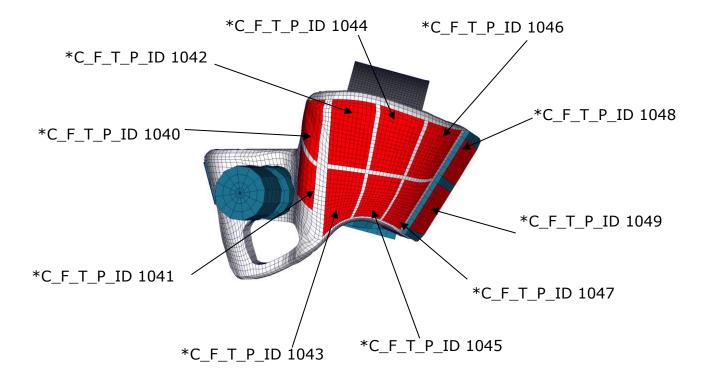

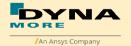

| Item         | C_F_T_P_ID | Label                    | Available components  |
|--------------|------------|--------------------------|-----------------------|
| Pelvis Force | 1040       | pelvis bone force left - | global contact force  |
|              |            | upper front              | x-,y-,z-, resultant ; |
| Pelvis Force | 1041       | pelvis bone force left - | global contact force  |
|              |            | lower front              | x-,y-,z-, resultant ; |
| Pelvis Force | 1042       | pelvis bone force left - | global contact force  |
|              |            | upper side forward       | x-,y-,z-, resultant ; |
| Pelvis Force | 1043       | pelvis bone force left - | global contact force  |
|              |            | lower side forward       | x-,y-,z-, resultant ; |
| Pelvis Force | 1044       | pelvis bone force left - | global contact force  |
|              |            | upper side middle        | x-,y-,z-, resultant ; |
| Pelvis Force | 1045       | pelvis bone force left - | global contact force  |
|              |            | lower side middle        | x-,y-,z-, resultant ; |
| Pelvis Force | 1046       | pelvis bone force left - | global contact force  |
|              |            | upper side rear          | x-,y-,z-, resultant ; |
| Pelvis Force | 1047       | pelvis bone force left - | global contact force  |
|              | 1040       | lower side rear          | x-,y-,z-, resultant ; |
| Pelvis Force | 1048       | pelvis bone force left - | global contact force  |
| 5            | 1040       | connection plate - upper | x-,y-,z-, resultant ; |
| Pelvis Force | 1049       | pelvis bone force left - | global contact force  |
|              |            | connection plate - lower | x-,y-,z-, resultant ; |

The small parts of right side and  $*C_FT_P_ID$  are shown in the following:

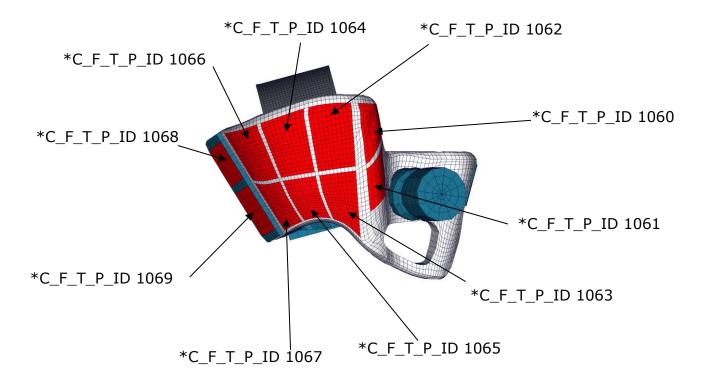

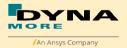

| Item         | C_F_T_P_ID | Label                     | Available components  |  |
|--------------|------------|---------------------------|-----------------------|--|
| Pelvis Force | 1060       | pelvis bone force right - | global contact force  |  |
|              |            | upper front               | x-,y-,z-, resultant ; |  |
| Pelvis Force | 1061       | pelvis bone force right - | global contact force  |  |
|              |            | lower front               | x-,y-,z-, resultant ; |  |
| Pelvis Force | 1062       | pelvis bone force right - | global contact force  |  |
|              |            | upper side forward        | x-,y-,z-, resultant ; |  |
| Pelvis Force | 1063       | pelvis bone force right - | global contact force  |  |
|              |            | lower side forward        | x-,y-,z-, resultant ; |  |
| Pelvis Force | 1064       | pelvis bone force right - | global contact force  |  |
|              |            | upper side middle         | x-,y-,z-, resultant ; |  |
| Pelvis Force | 1065       | pelvis bone force right - | global contact force  |  |
|              |            | lower side middle         | x-,y-,z-, resultant;  |  |
| Pelvis Force | 1066       | pelvis bone force right - | global contact force  |  |
|              |            | upper side rear           | x-,y-,z-, resultant;  |  |
| Pelvis Force | 1067       | pelvis bone force right - | global contact force  |  |
|              |            | lower side rear           | x-,y-,z-, resultant ; |  |
| Pelvis Force | 1068       | pelvis bone force right - | global contact force  |  |
|              | 1000       | connection plate - upper  | x-,y-,z-, resultant ; |  |
| Pelvis Force | 1069       | pelvis bone force right - | global contact force  |  |
|              |            | connection plate - lower  | x-,y-,z-, resultant ; |  |

- Soft 2 for dummy self contact.
- Jacket is adapted to new mesh and contact definition.
- Arm model optimization.
- Lumbar model optimization.
- Material model optimization for different parts
- Time step is changed to 7E-4ms

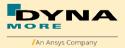

#### 5.9 Release notes of WorldSID v6.0

- Update v6.0.2: Lumped mass is assigned to nodes of optional thickness of thorax rib damping material with Keyword \*ELEMENT\_MASS\_NODE\_SET in order to avoid massless nodes.
- Update v6.0.2: Model clean up, Empty data are removed (include \*PART, \*SECTION, \*DEFINE\_COORDINATE\_NODES, \*BEAM with free node).
- Dummy mechanism update:
   Hardware status for location of Pelvis Zero is: H-point tool oriented at 45 degree in Y direction and now the output of pelvis' tilt sensor is 0 degree.
   H-point tool position from delivery package of WSID50th model is always located at 45 degree in Y direction, and model position of delivery package is also located at Pelvis Zero.

The output of the delivery position of pelvis angle was changed from 15 degree to 0 degree. The dummy position was not changed, just the output of this position, the output of old pelvis' tilt sensor is 15 degree.

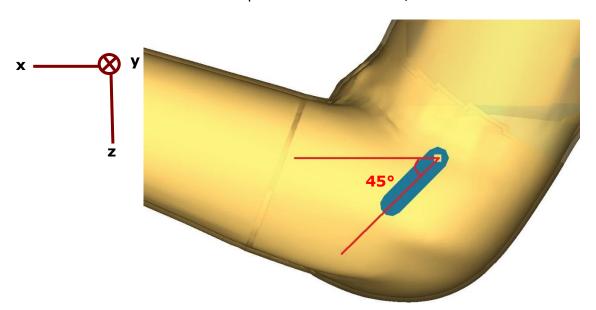

WorldSID50th deliver position: H-Point tool, Pelvis Zero

Mechanism update show in primer:

WSID50th V6.0 WSID50th V6.0.1

| 1: Global Coordinate Sys | 0.0  | 0.0  | 0.0  | 1: Global Coordinate Sys | 0.0  | 0.0  | 0.0  |
|--------------------------|------|------|------|--------------------------|------|------|------|
| 2: Pelvis                | 0.0  | 15.0 | 0.0  | 2: Pelvis                | 0.0  | 0.0  | 0.0  |
| 3: Torso                 | 0.0  | -0.0 | 0.0  | 3: Torso                 | 0.0  | -0.0 | 0.0  |
| 4: Head and Neck         | 0.0  | 0.0  | 0.0  | 4: Head and Neck         | 0.0  | 0.0  | 0.0  |
| 9: Femur left            | -0.0 | 0.0  | -0.0 | 9: Femur left            | -0.0 | 0.0  | -0.0 |
| 10: Femur right          | 0.0  | 0.0  | 0.0  | 10: Femur right          | 0.0  | 0.0  | 0.0  |

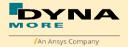

 The Right\_Hand\_Dummy model has the same coordinate system as the Left\_Hand\_Dummy model for output. Both base on SAE J211.

WSID50th V6.0 LHD WSID50th V6.0 RHD

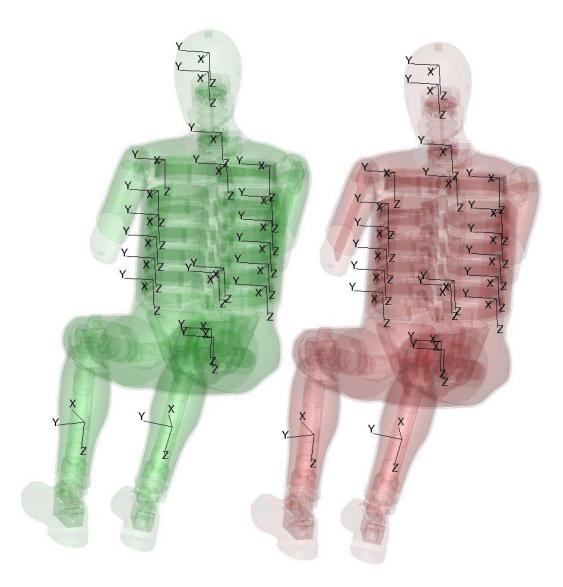

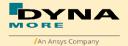

- Geometric modifications
  - o Half arm is with new mesh and some material are updated.

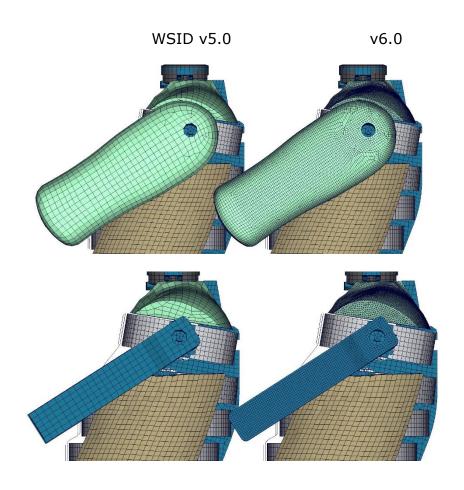

o Shoulder PAD geometric update

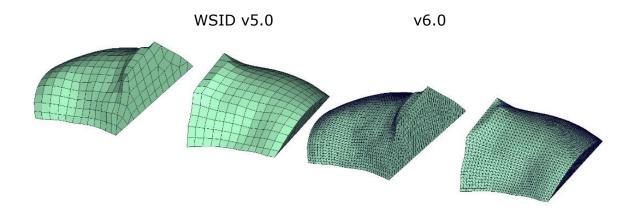

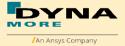

 New half arm has better deformation behavior in shoulder area. In the following a sled test is shown for both versions of WorldSID: Focus on the arm\_joint hole

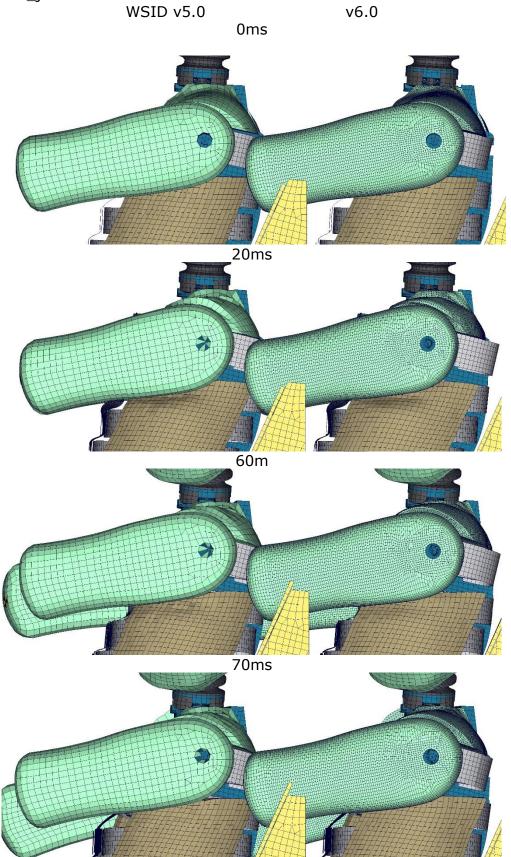

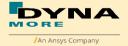

• Jacket is weared tight with initial stress.

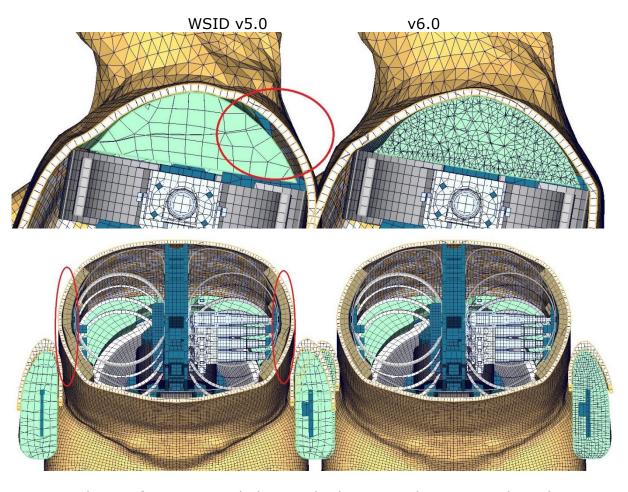

Jacket Performance in sled test: Flat barrier and arm second notch WSID v5.0 v6.0

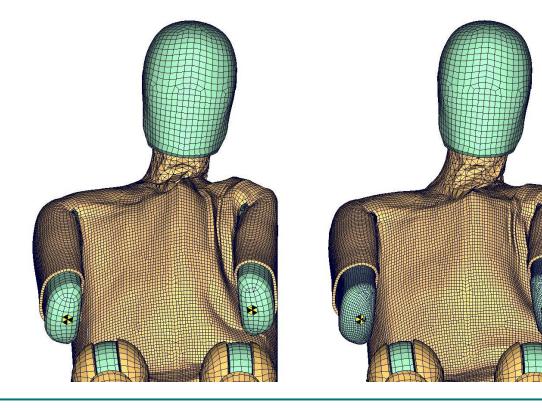

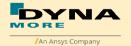

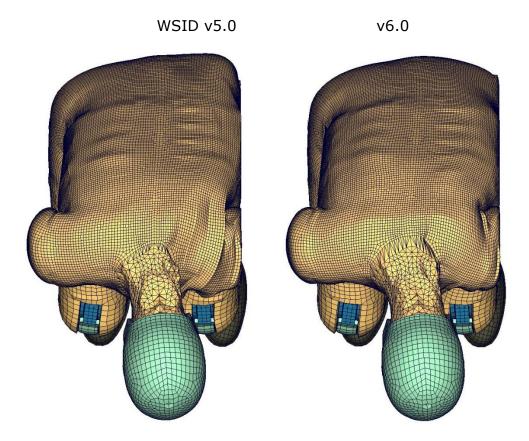

 Rib x-rotation measurement: Discrete elements are used to measure the X-Rotation of the Ribs

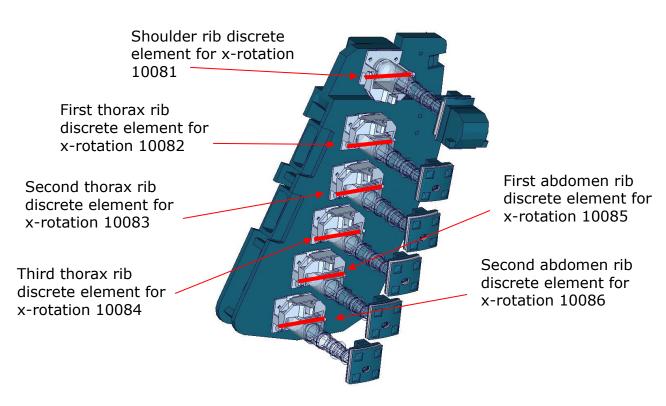

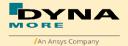

| Item           | Discrete beam-<br>ID | Label         | Available components |
|----------------|----------------------|---------------|----------------------|
| shoulder rib   | 10081                | SHRILE00WSANX | x-rotation           |
| 1. thorax rib  | 10082                | TRRILE01WSANX | x-rotation           |
| 2. thorax rib  | 10083                | TRRILE02WSANX | x-rotation           |
| 3. thorax rib  | 10084                | TRRILE03WSANX | x-rotation           |
| 1. abdomen rib | 10085                | ABRILE01WSANX | x-rotation           |
| 2. abdomen rib | 10086                | ABRILE02WSANX | x-rotation           |

Constrained\_method for optional thorax\_rib\_damping\_mat\_nodes:
 (Since version 5.0 thickness of thorax-rib's damping material is variable by parameter trd\_opt.)

Version 5.0: The optional nodes are constrained by:

\*CONSTRAINED\_EXTRA\_NODES\_SET

Version 6.0: The optional nodes are constrained by:

\*CONSTRAINED\_NODAL\_RIGID\_BODY

The thickness of thorax-rib's damping material can be changed after the position of dummy in version 6.0.

Update since version 6.0.1:

SET\_NODE (trd\_opt\_nodes) was defined for extra nodes of optional thickness of thorax rib damping material, in order to hold these extra nodes together with dummy when there is an initial moving for dummy position in preprocessor. This is an update for Dummy mechanism.

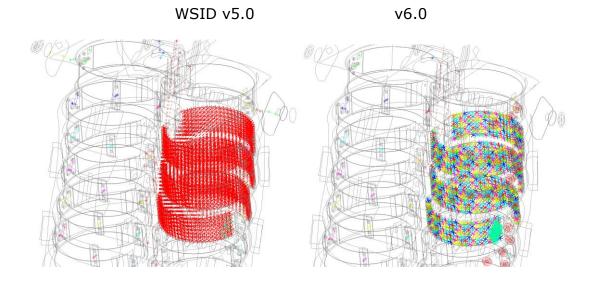

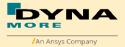

## 5.10 Release notes of WorldSID v5.0

- 1D IR-TRACCs are deleted from WorldSID v5.0. 1D IR-TRACC is the old standard hardware. Rib deflection is measured by 2D IR-TRACCs right now for WorldSID 50th, both of hardware and software.
- \*CONSTRAINED\_JOINT\_STIFFNESS... of 2D IR-TRACCs are modified to deal with the blocked and NAN problem in IR-TRACCs.
- MECHANISM for IR-TRACCs are created. This is for IR-TRACCs initial position and work for pre-processor (Primer, ALTAIR Hypermesh, BETA CAE-Systems ANSA...).
- Thickness of thorax-rib's damping material is variable by parameter.

The control-parameter is &trd\_opt and located at the first place of block \*PARAMETER. There are 4 difference optional thickness for thorax-rib which can be chosen by changing the parameter &trd\_opt.

```
&trd_opt == 1: The thickness of thorax rib (Damp-MAT) is 3.00mm. &trd_opt == 2: The thickness of thorax rib (Damp-MAT) is 3.45mm. &trd_opt == 3: The thickness of thorax rib (Damp-MAT) is 3.90mm. &trd_opt == 4: The thickness of thorax rib (Damp-MAT) is 4.35mm.
```

Original thickness of thorax-rib's damping material is 3.00mm after calibration.

Very important comment: !!!!!

- WorldSID v5.0 is defined with control parameter of thickness of thorax-rib's damping material. The nodes ID and elements ID in WorldSID v5.0 can't be renumbered. For number crash problem and number range distribution: WorldSID v5.0 must be included by keyword \*INCLUDE\_TRANSFORM.
- WorldSID v5.0 provide the function of pre-position for 2D IR-TRACCs (rib pre-position). Before the simulation of rib pre-position, the thickness of thorax-rib's damping material must be chosen. After the simulation of rib pre-position, the control-parameter &trd\_opt can't be changed anymore, one simulation of rib pre-position according to just only one thickness of thorax-rib's damping material.

#### · Geometric modifications

 Symmetry jacket, This finer jacket is optimal for EuroNCAP Far-Side simulation.

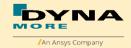

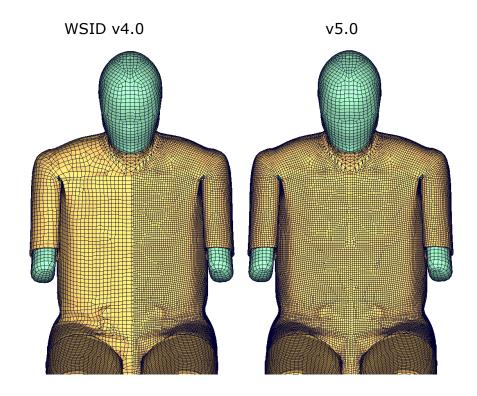

o Thorax rib coupler geometric update

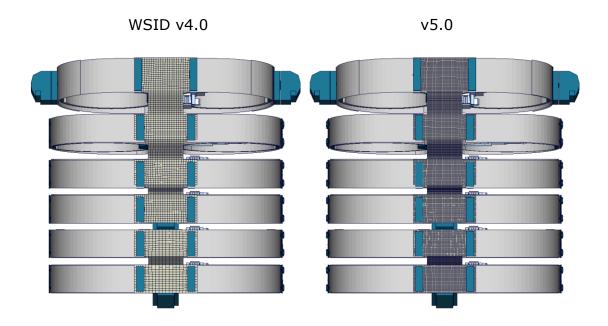

 Arm-sleeve is a include key-file in WorldSID v5.0. This can be switched very easy in dummy-key-file. Without arm-sleeve model is stander model for EuroNCAP Far-side test.

This include file is: worldSID50\_pdb\_vx.x\_arm\_sleeve\_vx.x.key

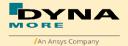

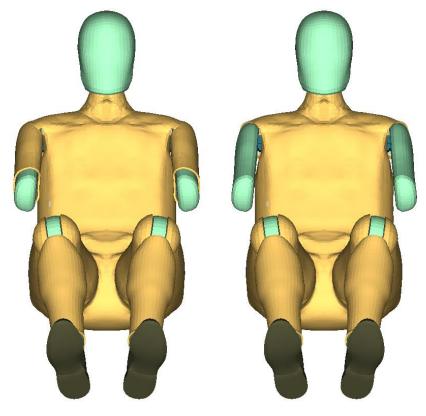

With arm-sleeve

Without arm-sleeve

• Arm validation is improved. WSID v4.0 still has a relative soft half arm. The bending behavior of arm is improved in WSID v5.0. In the following a half-arm component test is shown for both versions of WorldSID:

WSID v4.0 v5.0

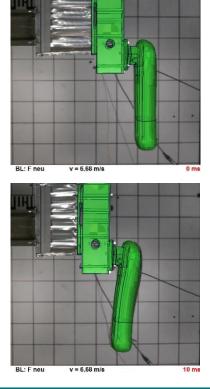

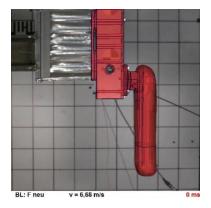

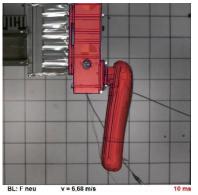

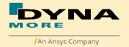

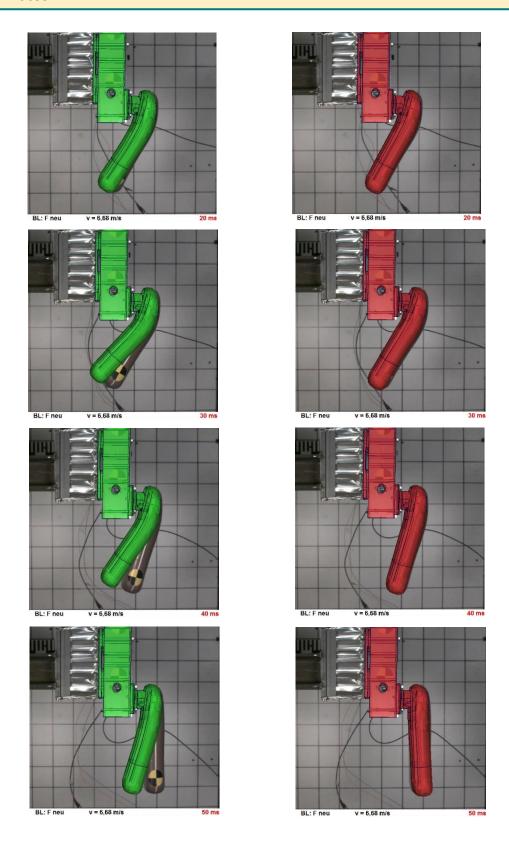

- ISO-CODE-Label are created for evaluation to instead of the old evaluation's label.
  - $\circ$  \*DATABSE\_HISTORY\_NODE\_ID, evaluation for acceleration or angel.

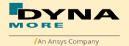

| Item           | Node-ID | Old Label                             | ISO-CODE     |
|----------------|---------|---------------------------------------|--------------|
| Head           | 10001   | accelerometer head                    | HEAD0000WSAC |
| T1             | 10002   | accelerometer T1                      | THSP0100WSAC |
| T4             | 10003   | accelerometer T4                      | THSP0400WSAC |
| T12            | 10004   | accelerometer T12                     | THSP1200WSAC |
| Pelvis         | 10005   | accelerometer pelvis                  | PELV0000WSAC |
| Head           | 10006   | rotational accelerometer Head         | HEAD0000WSAA |
| Thorax         | 10007   | rotational accelerometer Thorax       | THSP0000WSAA |
| Pelvis         | 10008   | rotational accelerometer Pelvis       | PELV0000WSAA |
| shoulder rib   | 10010   | accelerometer shoulder rib left       | SHRILE00WSAC |
| 1. thorax rib  | 10011   | accelerometer upper thorax rib left   | TRRILE01WSAC |
| 2. thorax rib  | 10012   | accelerometer middle thorax rib left  | TRRILE02WSAC |
| 3. thorax rib  | 10013   | accelerometer lower thorax rib        | TRRILE03WSAC |
| 1. abdomen rib | 10014   | accelerometer upper abdomen rib left  | ABRILE01WSAC |
| 2. abdomen rib | 10015   | accelerometer lower abdomen rib left  | ABRILE02WSAC |
| shoulder rib   | 10020   | accelerometer shoulder rib right      | SHRIRI00WSAC |
| 1. thorax rib  | 10021   | accelerometer upper thorax rib        | THRIRI01WSAC |
| 2. thorax rib  | 10022   | accelerometer middle thorax rib right | THRIRI02WSAC |
| 3. thorax rib  | 10023   | accelerometer lower thorax rib        | THRIRI03WSAC |
| 1. abdomen     | 10024   | accelerometer upper abdomen           | ABRIRI01WSAC |
| rib            | 1005-   | rib right                             |              |
| 2. abdomen rib | 10025   | accelerometer lower abdomen rib right | ABRIRI02WSAC |
| Tibia          | 10101   | accelerometer tibia left              | TIBILE00WSAC |
| Tibia          | 10102   | accelerometer tibia right             | TIBIRI00WSAC |

• \*DATABSE\_HISTORY\_BEAM\_ID, evaluation for force and moment.

| Item                                    | Beam-ID | Old Label                   | ISO-CODE   |
|-----------------------------------------|---------|-----------------------------|------------|
| Upper neck load cell                    | 10000   | upper neck load cell        | NECKUP00WS |
| Lower neck load cell                    | 10001   | lower neck load cell        | NECKLO00WS |
| Left shoulder load cell                 | 10002   | shoulder load cell left     | SHLDLE00WS |
| Right shoulder load cell                | 10003   | shoulder load cell right    | SHLDRI00WS |
| Lumbar load cell                        | 10004   | lumbar load cell            | LUSP0000WS |
| Sacro-iliac load cell<br>left hand side | 10005   | sacro-iliac load cell left  | SACRLE00WS |
| Sacro-iliac load cell right hand side   | 10006   | sacro-iliac load cell right | SACRRI00WS |
| Pubic symphysis load cell               | 10007   | pubic load cell             | PUBC0000WS |

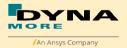

| Femoral neck load cell left hand side  | 10008 | femoral neck load cell<br>left        | FEACLE00WS |
|----------------------------------------|-------|---------------------------------------|------------|
| Femoral neck load cell right hand side | 10009 | femoral neck load cell right          | FEACRI00WS |
| Femur load cell left hand side         | 10010 | femur load cell left                  | FEMRLE00WS |
| Femur load cell right hand side        | 10011 | femur load cell right                 | FEMRRI00WS |
| outboard knee load<br>cell left        | 10012 | outer knee contact load cell left     | KNEELEOUWS |
| outboard knee load<br>cell right       | 10013 | outer knee contact load<br>cell right | KNEERIOUWS |
| inboard knee load<br>cell left         | 10014 | inner knee contact load cell left     | KNEELEINWS |
| inboard knee load<br>cell right        | 10015 | inner knee contact load<br>cell right | KNEERIINWS |
| Upper tibia load cell<br>left          | 10016 | upper tibia load cell left            | TIBILEUPWS |
| Upper tibia load cell<br>right         | 10017 | upper tibia load cell right           | TIBIRIUPWS |
| Lower tibia load cell<br>left          | 10018 | lower tibia load cell left            | TIBILELOWS |
| Lower tibia load cell<br>right         | 10019 | lower tibia load cell right           | TIBIRILOWS |

 \*DATABASE\_HISTORY\_DISCRETE\_ID instead of \*DATABASE\_HISTORY\_DISCRETE, evaluation for deflection

| Item                      | Discrete beam-ID | Old Label | ISO-CODE      |
|---------------------------|------------------|-----------|---------------|
| shoulder rib deformation  | 10060            | no label  | SHRILE00WSDS0 |
| 1. thorax rib deformation | 10061            | no label  | TRRILE01WSDS0 |
| 2. thorax rib deformation | 10062            | no label  | TRRILE02WSDS0 |
| 3. thorax rib deformation | 10063            | no label  | TRRILE03WSDS0 |
| 1. abdomen rib            | 10064            | no label  | ABRILE01WSDS0 |
| deformation               |                  |           |               |
| 2. abdomen rib            | 10065            | no label  | ABRILE02WSDS0 |
| deformation               |                  |           |               |
| shoulder rib rotation Z   | 10050            | no label  | SHRILE00WSANZ |
| 1. thorax rib rotation Z  | 10051            | no label  | TRRILE01WSANZ |
| 2. thorax rib rotation Z  | 10052            | no label  | TRRILE02WSANZ |
| 3. thorax rib rotation Z  | 10053            | no label  | TRRILE03WSANZ |
| 1. abdomen rib rotation Z | 10054            | no label  | ABRILE01WSANZ |
| 2. abdomen rib rotation Z | 10055            | no label  | ABRILE02WSANZ |
| knee potentiometer y-     | 10040            | no label  | KNEELE00WSANY |
| rotation left             |                  |           |               |
| knee potentiometer y-     | 10041            | no label  | KNEERIOOWSANY |
| rotation right            |                  |           |               |
| ankle potentiometer z-    | 10042            | no label  | ANKLLE00WSANZ |
| rotation left             |                  |           |               |
| ankle potentiometer z-    | 10043            | no label  | ANKLRI00WSANZ |
| rotation right            |                  |           |               |

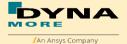

| ankle potentiometer y-<br>rotation left  | 10044 | no label | ANKLLE00WSANY |
|------------------------------------------|-------|----------|---------------|
| ankle potentiometer y-<br>rotation right | 10045 | no label | ANKLRI00WSANY |
| ankle potentiometer x-<br>rotation left  | 10046 | no label | ANKLLE00WSANX |
| ankle potentiometer x-<br>rotation right | 10047 | no label | ANKLRI00WSANX |

 WorldSID v5.0 provide the global node data of the middle point of marker in output data NODOUT.

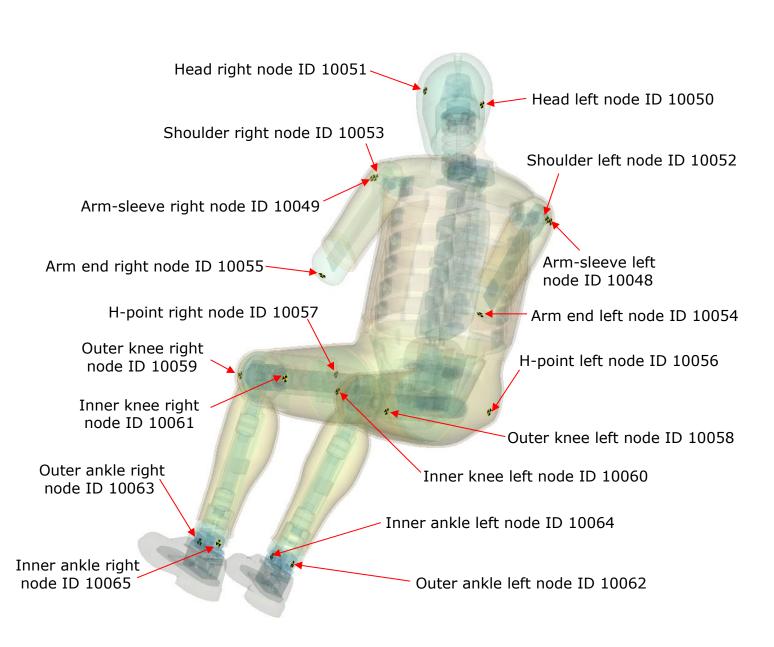

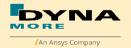

| Item                            | Node-ID | Label        | Available components |
|---------------------------------|---------|--------------|----------------------|
| marker sleeve-shoulder<br>left  | 10048   | SLEELEMAWSAC | global node output   |
| marker sleeve-shoulder<br>right | 10049   | SLEERIMAWSAC | global node output   |
| marker head left                | 10050   | HEADLEMAWSAC | global node output   |
| marker head right               | 10051   | HEADRIMAWSAC | global node output   |
| marker arm-shoulder<br>left     | 10052   | SHLDLEMAWSAC | global node output   |
| marker arm-shoulder<br>right    | 10053   | SHLDRIMAWSAC | global node output   |
| marker arm end left             | 10054   | ARM0LEMAWSAC | global node output   |
| marker arm end right            | 10055   | ARM0RIMAWSAC | global node output   |
| marker H-point left             | 10056   | PELVLEMAWSAC | global node output   |
| marker H-point right            | 10057   | PELVRIMAWSAC | global node output   |
| marker outer knee left          | 10058   | KNEELEMOWSAC | global node output   |
| marker outer knee<br>right      | 10059   | KNEERIMOWSAC | global node output   |
| marker inner knee left          | 10060   | KNEELEMIWSAC | global node output   |
| marker inner knee<br>right      | 10061   | KNEERIMIWSAC | global node output   |
| marker outer ankle left         | 10062   | ANKLLEMOWSAC | global node output   |
| marker outer ankle<br>right     | 10063   | ANKLRIMOWSAC | global node output   |
| marker inner ankle left         | 10064   | ANKLLEMIWSAC | global node output   |
| marker inner ankle<br>right     | 10065   | ANKLRIMIWSAC | global node output   |

• The global force of the spherical joint hip left and right are new force and moment signals for WorldSID v5.0 in global coordinate system by beam 10255 and 10256.

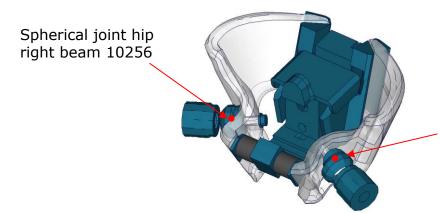

Spherical joint hip left beam 10255

## The Beam are:

| Item                      | Beam-ID | Label      | Available components    |
|---------------------------|---------|------------|-------------------------|
| Spherical joint hip left  | 10255   | HIPJLE00WS | global force and moment |
| Spherical joint hip right | 10256   | HIPJRI00WS | global force and moment |

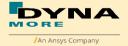

• Second nodes of accelerometer for Head, T1, T4, T12 and Pelvis in global output.

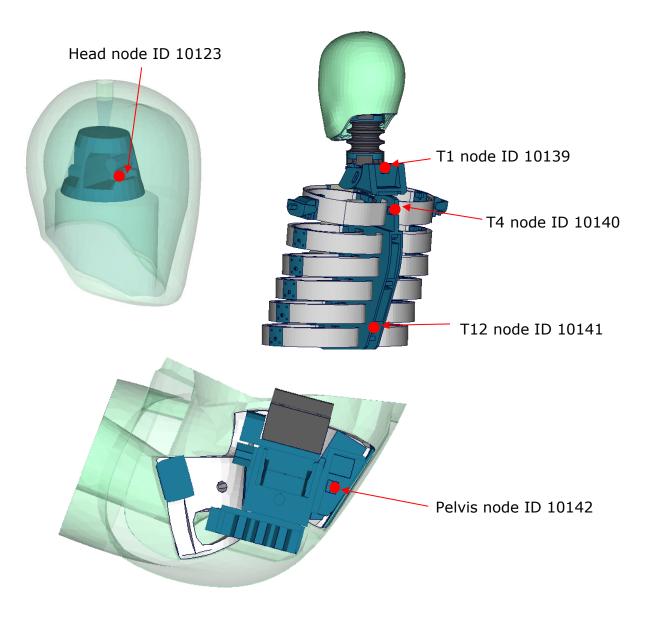

The nodes are:

| Item          | Node-ID | Label        | Available components         |
|---------------|---------|--------------|------------------------------|
| Head global   | 10123   | HEAD00GBWSAC | global x-,y-,z- acceleration |
| T1 global     | 10139   | THSP01GBWSAC | global x-,y-,z- acceleration |
| T4 global     | 10140   | THSP04GBWSAC | global x-,y-,z- acceleration |
| T12 global    | 10141   | THSP12GBWSAC | global x-,y-,z- acceleration |
| Pelvis global | 10142   | PELV00GBWSAC | global x-,y-,z- acceleration |

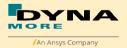

Length and relative rotation of IR-TRACCs

There is evaluation method for the length and relative rotation of 2D IR-TRACCs from WorldSID 50<sup>th</sup> v5.0 which are measured by key word CONSTRAINED\_JOINTSTIFFNESS\_TRANSLATIONAL\_TITLE and CONSTRAINED\_JOINTSTIFFNESS\_GENERALIZED\_TITLE.

For evaluating signals of length use the output of the jntforc File. Then use type 0 and evaluate y- displacement.

For evaluating signals of relative rotation use the output of the jntforc File. Then use type 1 and evaluate z- displacement.

Some post processors show different component output name. In this case evaluate as follows:

For CONSTRAINED\_JOINTSTIFFNESS\_TRANSLATIONAL: theta\_degree = y-displacement, length of 2D IR-TRACCs

For CONSTRAINED\_JOINTSTIFFNESS\_GENERALIZED: psi\_degree = z-displacement, relative rotation degree of 2D IR-TRACCs

The CONSTRAINED\_JOINT\_STIFFNESS\_TRANSLATIONAL cards IDs are as follows:

| ID   | Title                           | Local direction | component    |
|------|---------------------------------|-----------------|--------------|
| 1043 | IR Tracc Shoulder rib length    | y-coordinate    | theta_degree |
| 1044 | IR Tracc 1st Thorax rib length  | y-coordinate    | theta_degree |
| 1045 | IR Tracc 2nd Thorax rib length  | y-coordinate    | theta_degree |
| 1046 | IR Tracc 3rd Thorax rib length  | y-coordinate    | theta_degree |
| 1047 | IR Tracc 1st Abdomen rib length | y-coordinate    | theta_degree |
| 1048 | IR Tracc 2nd Abdomen rib length | y-coordinate    | theta_degree |

The CONSTRAINED\_JOINT\_STIFFNESS\_GENERALIZED cards IDs are as follows:

| ID   | Title                             | Local rotation's direction | component  |
|------|-----------------------------------|----------------------------|------------|
| 1051 | IR Tracc Shoulder rib Rotation    | z-coordinate               | psi_degree |
| 1052 | IR Tracc 1st Thorax rib Rotation  | z-coordinate               | psi_degree |
| 1053 | IR Tracc 2nd Thorax rib Rotation  | z-coordinate               | psi_degree |
| 1054 | IR Tracc 3rd Thorax rib Rotation  | z-coordinate               | psi_degree |
| 1055 | IR Tracc 1st Abdomen rib Rotation | z-coordinate               | psi_degree |
| 1056 | IR Tracc 2nd Abdomen rib Rotation | z-coordinate               | psi_degree |

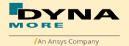

Pelvis bone is separated into small parts for evaluations over
 \* CONTACT\_FORCE\_TRANSDUCER\_PENALTY\_ID, output data: rcforc

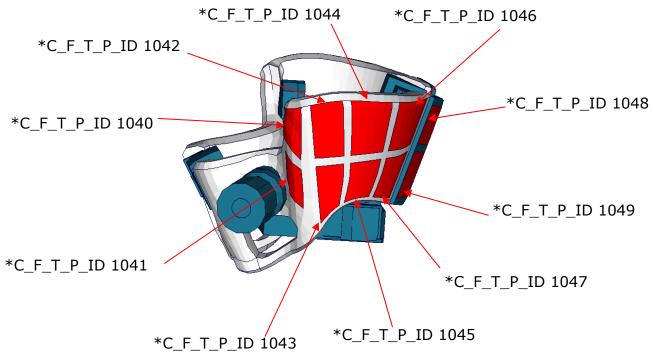

The \* CONTACT\_FORCE\_TRANSDUCER\_PENALTY\_ID list:

| Item            | C_F_T_P_ID | Label                                       | Available components                         |
|-----------------|------------|---------------------------------------------|----------------------------------------------|
| Pelvis Force    | 1040       | pelvis bone force left -                    | global contact force                         |
|                 |            | upper front                                 | x-,y-,z-, resultant ;                        |
| Pelvis Force    | 1041       | pelvis bone force left -                    | global contact force                         |
|                 |            | lower front                                 | x-,y-,z-, resultant;                         |
| Pelvis Force    | 1042       | pelvis bone force left -                    | global contact force                         |
|                 |            | upper side forward                          | x-,y-,z-, resultant ;                        |
| Pelvis Force    | 1043       | pelvis bone force left -                    | global contact force                         |
|                 |            | lower side forward                          | x-,y-,z-, resultant ;                        |
| Pelvis Force    | 1044       | pelvis bone force left -                    | global contact force                         |
|                 | 10.15      | upper side middle                           | x-,y-,z-, resultant ;                        |
| Pelvis Force    | 1045       | pelvis bone force left -                    | global contact force                         |
| Dalvia Fausa    | 1046       | lower side middle                           | x-,y-,z-, resultant;                         |
| Pelvis Force    | 1046       | pelvis bone force left -                    | global contact force                         |
| Pelvis Force    | 1047       | upper side rear                             | x-,y-,z-, resultant;                         |
| Pelvis Force    | 1047       | pelvis bone force left -<br>lower side rear | global contact force                         |
| Pelvis Force    | 1048       | pelvis bone force left -                    | x-,y-,z-, resultant;<br>global contact force |
| Pelvis Force    | 1040       | 1 .                                         |                                              |
|                 |            | connection plate - upper                    | x-,y-,z-, resultant ;                        |
| Pelvis Force    | 1049       | pelvis bone force left -                    | global contact force                         |
| I GIVIS I OI CE | 1049       | connection plate -                          | x-,y-,z-, resultant ;                        |
|                 |            | lower                                       | X ,y ,Z , resultant ,                        |

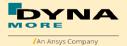

## 5.11 Release notes of WorldSID v4.0

- Geometric modifications to the latest ISO hardware state (SBL-E):
  - Geometric update of neck bracket and can be adjusted also in positioning simulation.

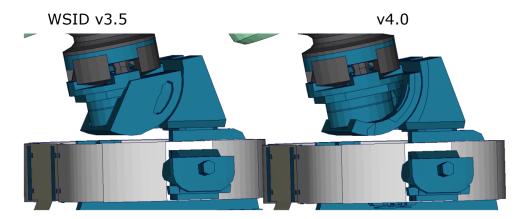

 Update of 2D IR-TRACC geometry. Due to this the physical stop angles are captured much more accurate.

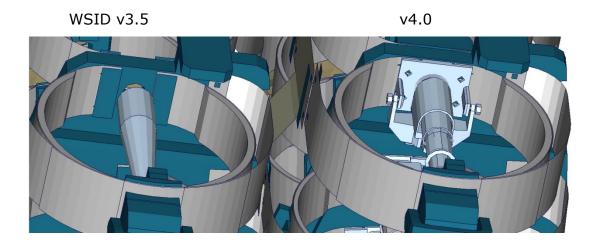

 Battery in thorax has been changed to some smaller mass replacements

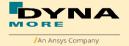

WSID v3.5 v4.0

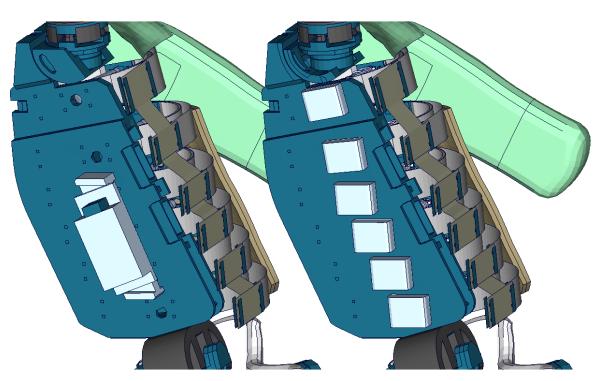

## Other modifications:

 Arm validation is improved. In some Rib component test it is observer that WSID v3.5 seems to have a very soft arm behavior in bending. Due to this the behavior of the arm is compared to video evaluations and improved. In the following a rib component test with arm is shown for both versions of WorldSID:

0

WSID v3.5

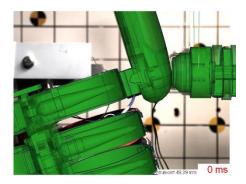

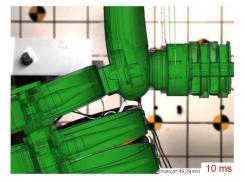

v4.0

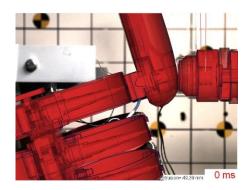

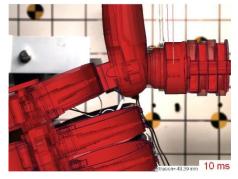

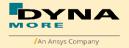

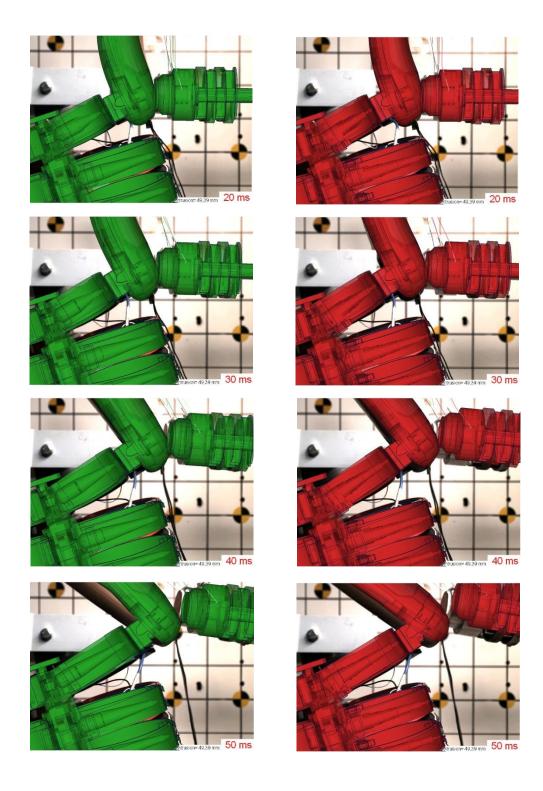

 For output of the EuroNCAP local rib deflections, DATABASE\_HISTORY\_NODE\_LOCALS are defined. These nodes are included as an alternative to the output of the 2D IR-TRACCs. The nodes output the local x-, y- and z-deflection of the ribs. It must not be calculated from the resultant deflection and rotation of the 2D IR-TRACC.

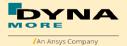

#### The nodes are:

| Item           | Node- | Label                                   | Available components   |
|----------------|-------|-----------------------------------------|------------------------|
|                | ID    |                                         |                        |
| shoulder rib   | 10751 | shoulder rib deformation<br>Local X/Y/Z | x-, y-, z-displacement |
| 1. thorax rib  | 10752 | 1 thorax rib deformation Local X/Y/Z    | x-, y-, z-displacement |
| 2. thorax rib  | 10753 | 2 thorax rib deformation<br>Local X/Y/Z | x-, y-, z-displacement |
| 3. thorax rib  | 10754 | 3 thorax rib deformation Local X/Y/Z    | x-, y-, z-displacement |
| 1. abdomen rib | 10755 | 1 abdomen rib deformation Local X/Y/Z   | x-, y-, z-displacement |
| 2. abdomen rib | 10756 | 2 abdomen rib deformation Local X/Y/Z   | x-, y-, z-displacement |

- For dummy positioning the angles which are shown for Torso and Head are now global angles and no longer in respect to the Pelvis and Torso. So if the pelvis is rotated, they will also change.
   Due to this when the dummy is opened in Primer, two warning messages will occur that a coordinate systems does not belong to assembly 2 and 3.
- Positioning generator psg\_v1.3 is improved. This is used to set up positioning pre simulations. Now it is possible also to rotate the neck backed by pre-simulation. This was missing in v3.5.
   Furthermore we switched the method to pulling the assemblies bye springs and dampers to the right position. This is very similar to the Primer method and very robust.
- The Version 4.0 and higher of the WorldSID provides parameters to scale the friction of the joint off all limbs. As default a 1 g adjustment of the joints is included. The user is now able to increase or decrease the friction values of the joints. The scale factors are used for the left and right hand side assemblies. So it is not possible to scale left and right assembly different.

| Parameter name | Joint                                   |
|----------------|-----------------------------------------|
| sfarmx         | Scale factor arms local x-rotation      |
| sfarmy         | Scale factor arms local y-rotation      |
| sffemr         | Scale factor upper legs all directions  |
| sfknee         | Scale factor knees                      |
| sfankl         | Scale factor ankle joins all directions |

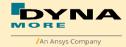

## 5.12 Release notes of WorldSID v3.5

- Geometric modifications:
  - o Initial Arm position is set to EuroNCAP position
    - EuroNCAP Oblique Pole Side Impact Testing Protocol (Version 7.0 of June 2014):
      - 5.3.6.1 Place both arms at the first detent downward of the most upward detent that corresponds to a differential angle of 32° between rib angle sensor and the arm angle.
    - Rib angle sensor is 0° if the 2. and 3. thorax ribs are horizontal.
    - Arm must then positioned 32° downwards from the horizontal.
    - Tree File is adjusted to show -32° for arm position.
    - Outer shape of V3.5 compared to V3.0 has not changed, except the Arm position.
  - One additional Node is generated NID10000. This one has the same coordinate as the node 10501 which is located on the H-Point.
  - This is pone due to positioning issues with the psg of the WolrdSID50.
- Other modifications:
  - Due to a strange behavior of the Jacket in WSID v3.0 the Jacket is changed:
    - The solid material of the Jacket is improved.
    - The outer shell layer is changed from MAT-NULL to MAT\_FABRIC with physical tension stiffness.

## 5.13 Release notes of WorldSID v3.0

- Geometric modifications:
  - The complete neoprene suit of the WorldSID is now meshed with solids
  - Arm foam and rubber mesh is disconnected from arm bone
  - o 2D IR-TRACCs including new stop angles (SBL-E1)
  - New sacrum box data recorder in the pelvis (SBL-E1)
- Component modifications:
  - The arm component was improved
  - Neck model improvement
  - Shoulder rib component test in z-direction
- Other modifications:

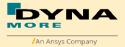

- The nitinol material of the rib bands now uses am \*MAT\_SHAPE\_MEMORY. This should increase the overall stability and robustness of the dummy model
- Some load cell orientations were corrected to match the SAE standard: upper and lower neck, shoulder, lumbar spine, pubic, sacro iliac and femur load cells
- Improvement of the pelvis flesh model to avoid high hourglass energies
- Improvement of the hole dummy definitions to reduce time step dependency of the model
- Parameter tpref to switch on/off the foam reference geometry of the thorax pad
- o More robustness against variation of time step size
- New positioning procedure

## 5.14 Release notes of WorldSID v2.0

- The new sled tests are now validated in a first loop. So the interaction of different parts is adjusted and validated.
- First observations show very hard movement of the ribs in local z-direction. To investigate in this behavior there are planned new pendulum tests on the shoulder of the WorldSID.
- The validation of the single component tests of Version 1.0 is not changed. All single components of the WorldSID v2.0 are still the same.
- The WorldSID v2.0 fulfils still all available calibration tests.

#### 5.15 Release notes of WorldSID v1.0

- The WorldSID model v1.0 is the first commercial available PDB WorldSID.
- The geometry and mass of the model are based on the data of ISO 15830 part 1 to 4.
- All important materials have been tested and used to generate corresponding material models.
- All available component tests are validated for the WorldSID v1.0
- The WorldSID v1.0 fulfills all available calibration tests.

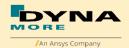

# 6. Limitations and Further Work

The current release of the WorldSID has been validated by using material, component, dummy certification and sled tests. First experiences of full car simulations are included to the model.

The model is validated ins use of the depicted tests in this Manual. The validation is done every time under physical aspects and in use of all know how which was available to this point in time.

For the next release, we are going to improve the rubber material in model, to improve the pre-simulation performance...

To carry on improving the model response and the usability we appreciate all users' feedback.

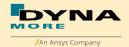

## 7. Material Tests

Material tests on all major foams, rubber like materials and plastics have been performed. The specimens were taken from components of the WorldSID or from blocks provided by FTSS. The material test samples are depicted below.

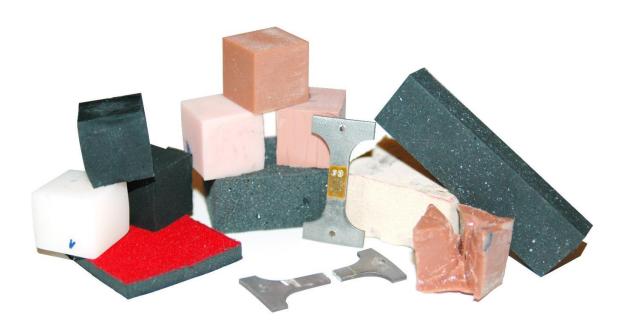

Figure 30: Material test samples of WorldSID

The following types of tests were performed: Static tension tests, dynamic tension tests, static compression tests, and dynamic compression tests. These tests were chosen to obtain material data that could be used with very small adaptations for material \*MAT\_FU\_CHANG\_FOAM and \*MAT\_SIMPLIFIED\_RUBBER for foam and rubber parts, respectively.

The following materials were tested:

- pelvis rubber foam
- upper arm rubber foam
- upper leg rubber
- lower leg rubber
- shoe rubber
- pubic rubber buffer
- lumbar spine rubber
- all neck rubber materials (three different)

- vinyl (head skin)
- lower arm foam
- thorax pad foam (Ensolite)
- rib material (Nitinol)
- blue rib damping material
- plastics iliac wings
- arm bone
- head bone

The emphasis was on static and dynamic tension and compression tests. For the rubber like materials, the compression tests were also performed with a lateral obstructed expansion.

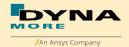

The strain rates used for the foam and rubber materials were:

| Test | Туре        | Strain rate        | Lateral expansion |
|------|-------------|--------------------|-------------------|
| 1    | Tension     | 0.001 1/s (static) | free              |
| 2    | Tension     | 0.1 1/s            | free              |
| 3    | Tension     | 20 1/s             | free              |
| 4    | Tension     | 100 1/s            | free              |
| 5    | Tension     | 400 1/s            | free              |
| 6    | Compression | 0.001 1/s (static) | obstructed        |
| 7    | Compression | 0.001 1/s (static) | free              |
| 8    | Compression | 0.1 1/s            | free              |
| 9    | Compression | 20 1/s             | free              |
| 10   | Compression | 100 1/s            | free              |
| 11   | Compression | 400 1/s            | free              |

Table 39: Strain rates used for material tests

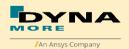

# 8. Performance

## 8.1 Component tests

Selected components of the WorldSID are tested in special defined component tests. The target of these tests is to have a fine validated component in a load range which can also be observed in a full car crash like the oblique pole of the FMVSS 214 new.

The tested components are:

- Head-neck
- Neck Torsion
- Half arm
- Arm Bending
- Arm Joint test
- Different ribs of the thorax and abdomen
- Lumbar spine
- Iliac wing

Head-neck include old test and VTC test, old test is shown in this user manual, VTC test is shown in VTC report.

Lumbar spine include old test and VTC test, old test is not suitable anymore since version 8.0.

The description of the single component tests and the performance is given in the following chapters.

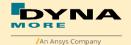

#### 8.1.1 Head-neck test

This test is built to validate the neck unit in use of the mounted head assembly. The test setup is depicted in the figure below. The loads on the sled are defined to get signals which are similar to the neck signals in a full car crash.

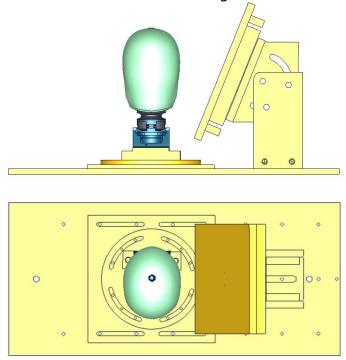

Figure 31: Head-neck test setup - 90 degree, side and top view

The oblique plate is adapted only as a guide for the neck in the higher pulses. Two different pulses are tested for a 90 degree configuration as depicted in the previous figure and the same two pulses for a 75 degree configuration of the component. The configurations are listed in the table below.

| Test | Load angle | Pulse                 |
|------|------------|-----------------------|
| 1    | 90 degree  | 20 g triangular pulse |
| 2    | 90 degree  | 35 g triangular pulse |
| 3    | 75 degree  | 20 g triangular pulse |
| 4    | 75 degree  | 35 g triangular pulse |

**Table 40:** Test configurations of head-neck test

The head-neck models are the same between v8.0 and v8.1, the comparison will be showed between v7.6 and v8.1.

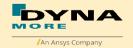

## Results of 90 degree, 20g configuration:

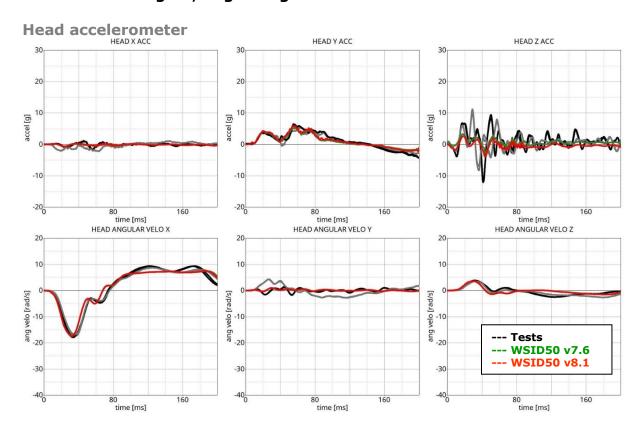

Figure 32: Result of head-neck test -- 20g, 90 degree (Head acceleration)

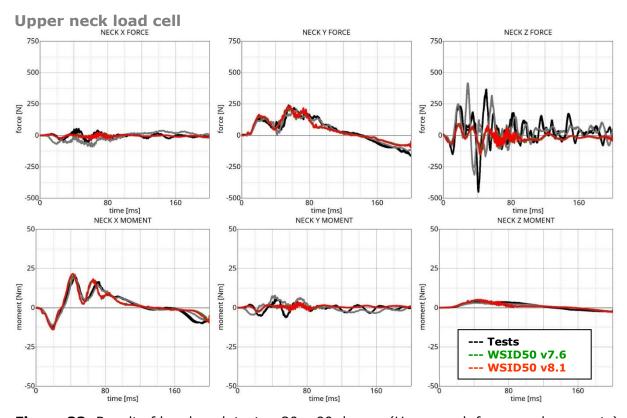

Figure 33: Result of head-neck test -- 20g, 90 degree (Upper neck forces and moments)

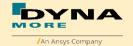

## Lower neck load cell

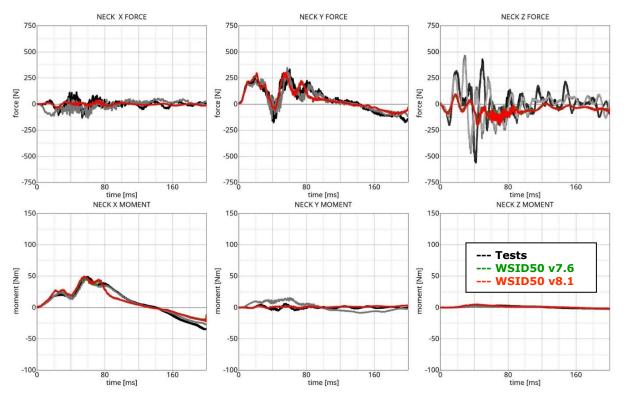

Figure 34: Result of head-neck test -- 20g, 90 degree (Lower neck forces and moments)

# Results of 90 degree, 35g configuration:

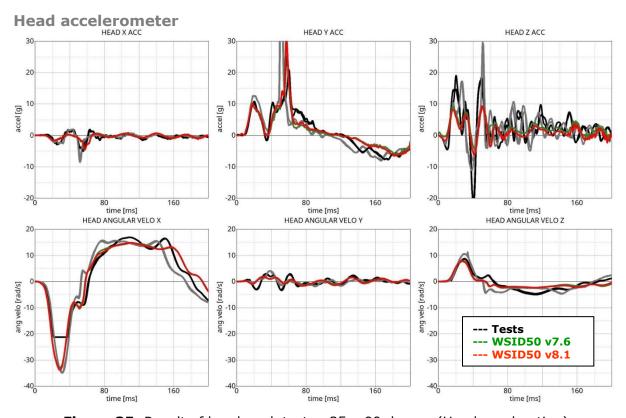

Figure 35: Result of head-neck test -- 35g, 90 degree (Head acceleration)

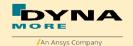

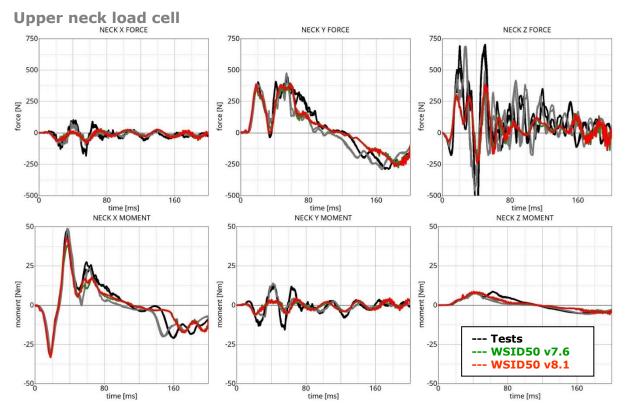

Figure 36: Result of head-neck test -- 35g, 90 degree (Upper neck forces and moments)

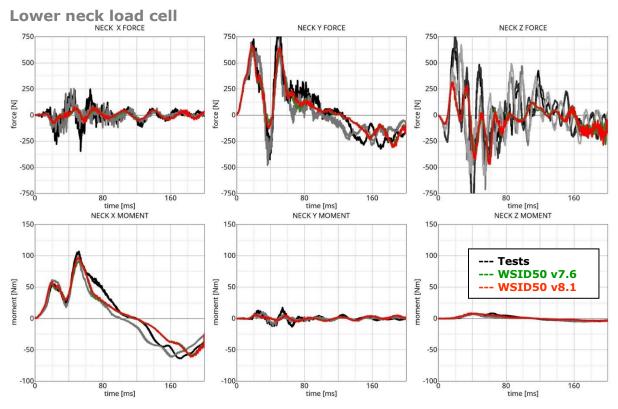

Figure 37: Result of head-neck test -- 35g, 90 degree (Lower neck forces and moments)

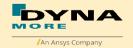

# Results of 75 degree, 20g configuration:

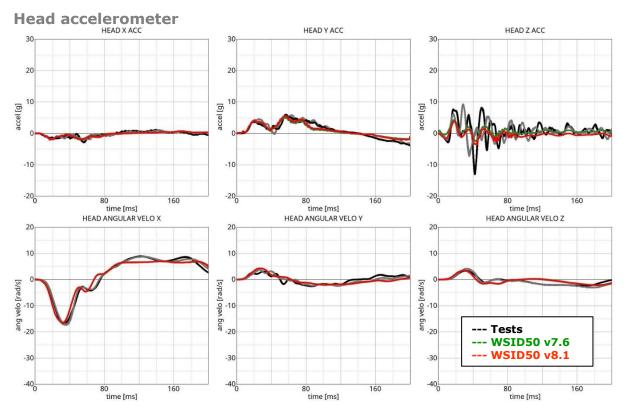

Figure 38: Result of head-neck test -- 20g, 75 degree (Head acceleration)

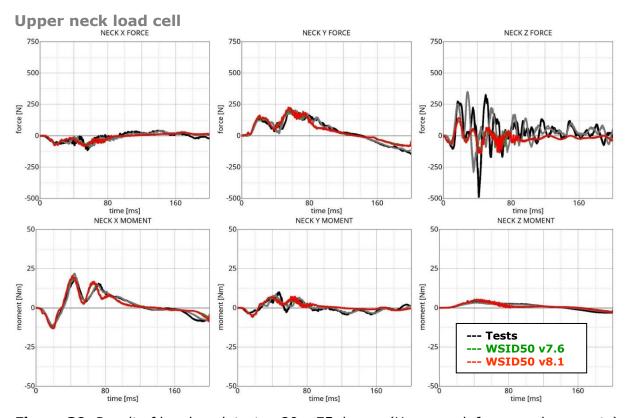

Figure 39: Result of head-neck test -- 20g, 75 degree (Upper neck forces and moments)

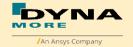

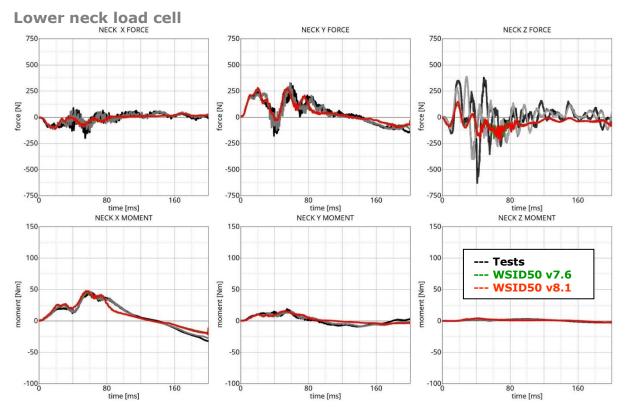

Figure 40: Result of head-neck test -- 20g, 75 degree (Lower neck forces and moments)

## Results of 75 degree, 35g configuration:

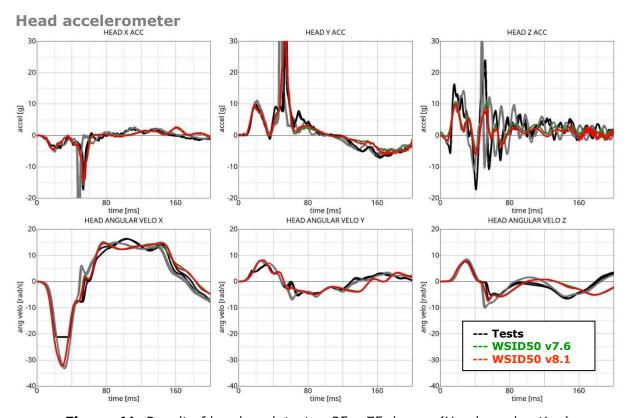

Figure 41: Result of head-neck test -- 35g, 75 degree (Head acceleration)

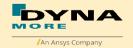

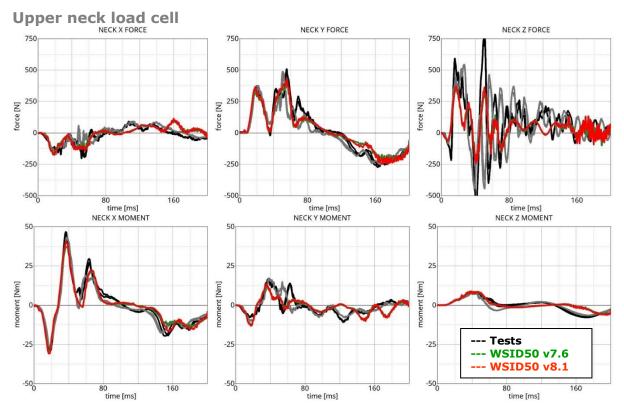

**Figure 42:** Result of head-neck test -- 35g, 75 degree (Upper neck forces and moments)

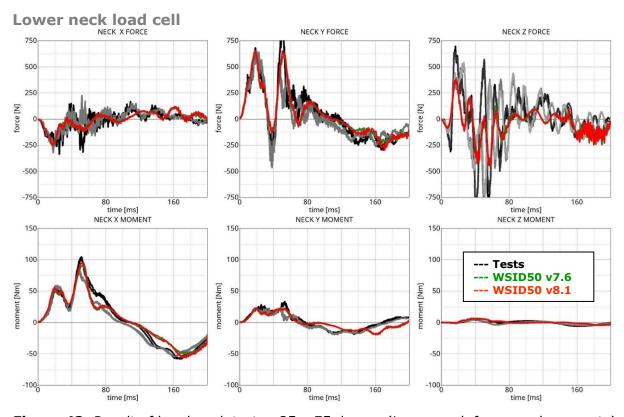

Figure 43: Result of head-neck test -- 35g, 75 degree (Lower neck forces and moments)

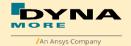

#### 8.1.2 Neck Torsion test

The neck is mounted on the test master-pendulum. The whole system get the velocity from master pendulum. There is a torsion pendulum which add an additional torsion to the neck.

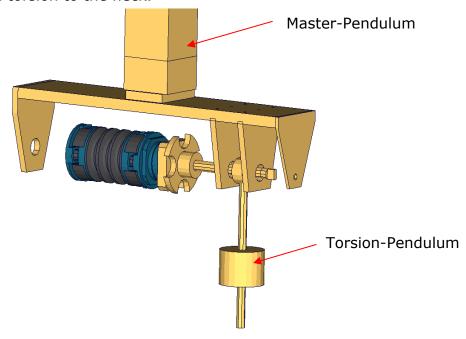

Figure 44: Neck Torsion test setup with pendulum

The neck models are the same between v8.0 and v8.1, the comparison will be showed between v7.6 and v8.1. The results of the test are shown in the following figure:

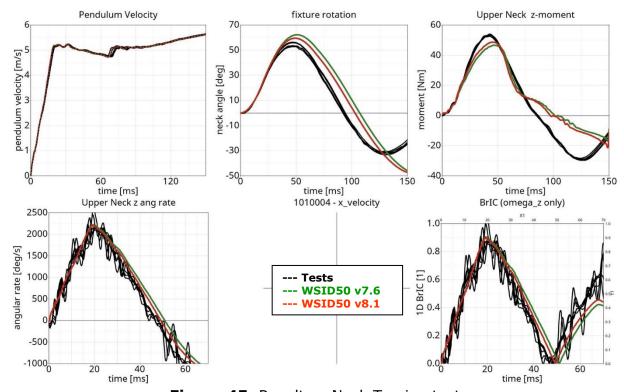

Figure 45: Results - Neck Torsion test

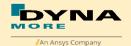

#### 8.1.3 Half arm test

The arm is mounted on the test box using the original shoulder load cell. In most of the tests, the notch of the arm is in the 40 degree position. The load cell is then rotated so that the arm in each test is in a vertical position. For a different notch of the arm adjustment, only the shoulder load cell is rotated. The figure below shows the three pendulum positions used for the arm tests. In Table 41 all test setup configurations are listed.

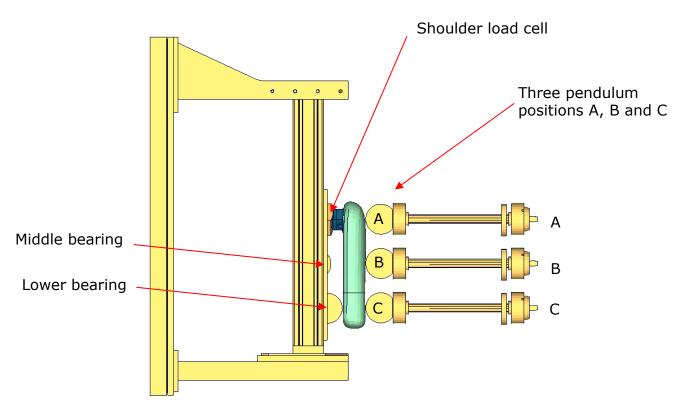

Figure 46: Half arm test setup with all pendulum positions

| Test | Shoulder load cell angle   | Target point | Velocities      |
|------|----------------------------|--------------|-----------------|
| 1    | 48 degree                  | Α            | 2 m/s and 4 m/s |
| 2    | 48 degree                  | В            | 2 m/s and 4 m/s |
| 3    | 48 degree                  | С            | 2 m/s and 4 m/s |
| 4    | 8 degree                   | В            | 2 m/s and 4 m/s |
| 5    | 48 degree / middle bearing | В            | 4 m/s and 6 m/s |
|      | modified                   |              |                 |

**Table 41:** Test configurations for half arm test

Test number 5 is done by using a reduced distance between the middle bearing and the arm. Target is that the arm hits the middle bearing after bending.

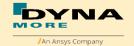

The arm models are the same between v8.0 and v8.1, the comparison will be showed between v7.6 and v8.1. The results of all tests are shown in the following figures:

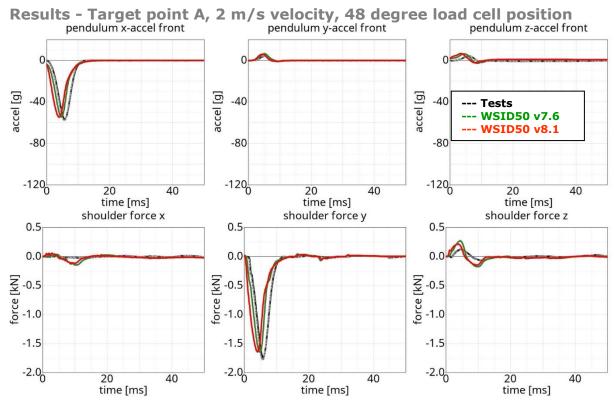

Figure 47: Results - target point A, 2 m/s velocity, 48 degree load cell position

## Results - Target point A, 4 m/s velocity, 48 degree load cell position

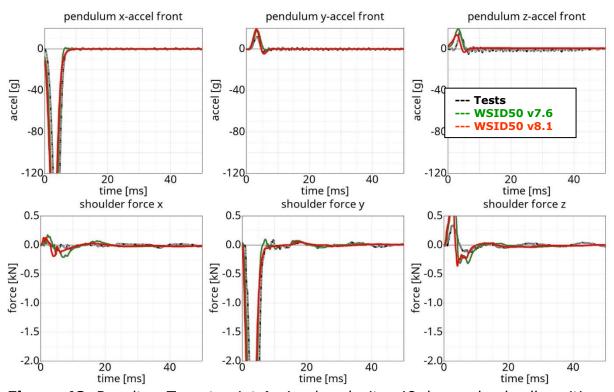

Figure 48: Results - Target point A, 4 m/s velocity, 48 degree load cell position

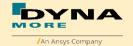

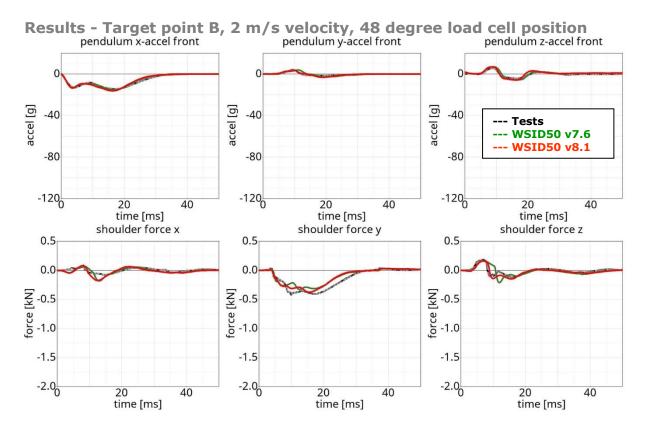

Figure 49: Results - Target point B, 2 m/s velocity, 48 degree load cell position

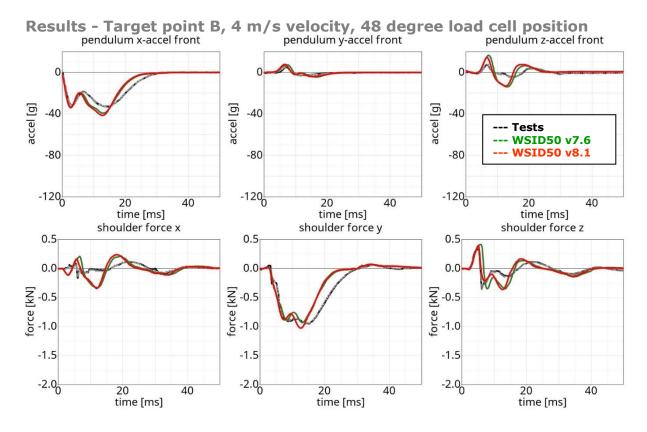

Figure 50: Results - Target point B, 4 m/s velocity, 48 degree load cell position

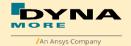

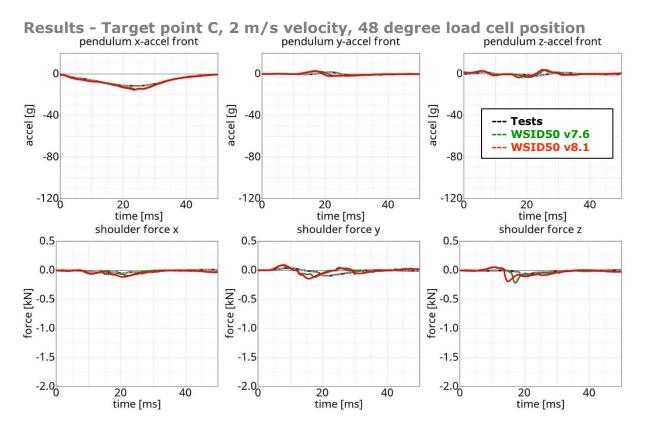

Figure 51: Results - Target point C, 2 m/s velocity, 48 degree load cell position

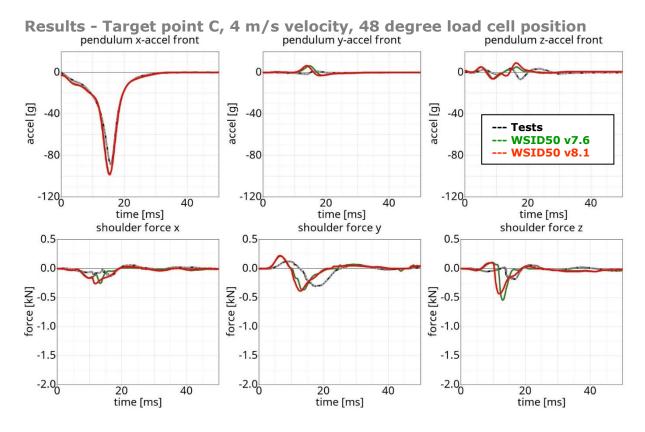

Figure 52: Results - Target point C, 4 m/s velocity, 48 degree load cell position

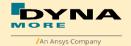

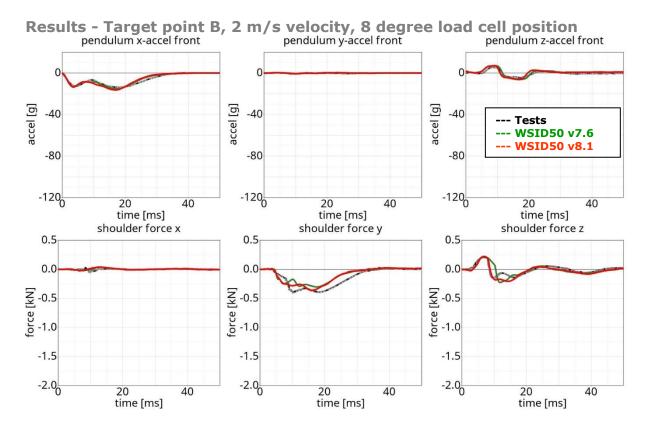

Figure 53: Results - Target point B, 2 m/s velocity, 8 degree load cell position

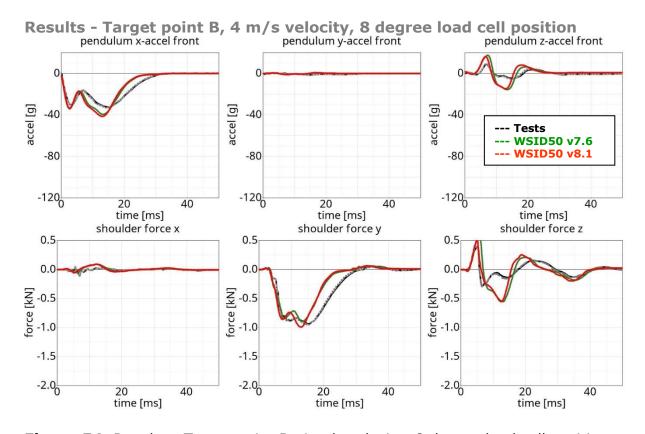

Figure 54: Results - Target point B, 4 m/s velocity, 8 degree load cell position

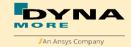

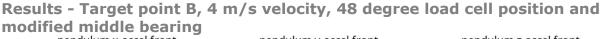

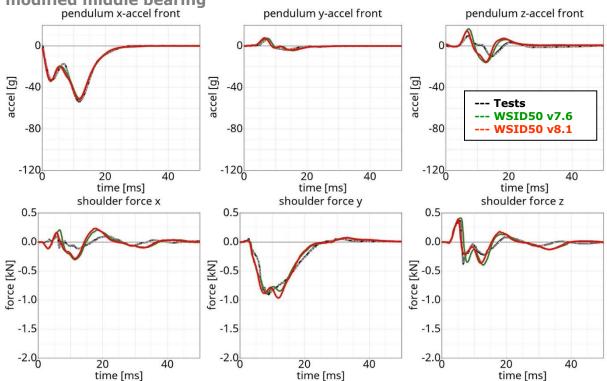

**Figure 55:** Results - Target point B, 4 m/s velocity, 48 degree load cell position, modified middle bearing

# Results - Target point B, 6 m/s velocity, 48 degree load cell position and modified middle bearing

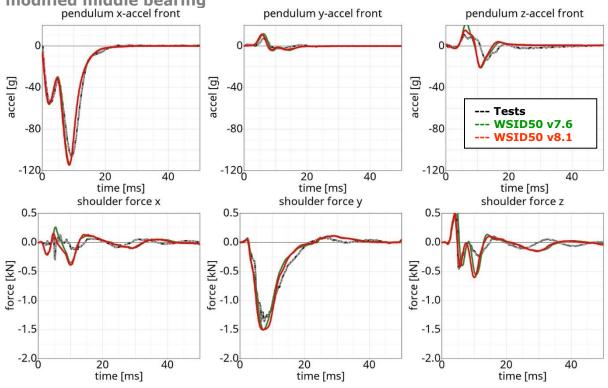

**Figure 56:** Results - Target point B, 6 m/s velocity, 48 degree load cell position, modified middle bearing

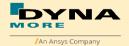

# 8.1.4 Arm Bending test

In order to validate the bending behavior of the half arm of WorldSID 50th, there are arm bending tests. Half arm with arm joint is mounted on a pendulum. There are two type of test: Arm joint in Y-direction is under 1g setting and fixed setting.

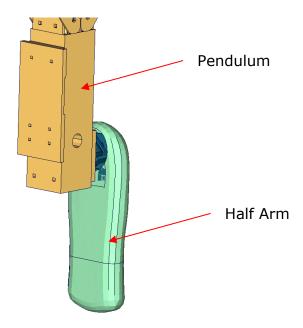

Figure 57: Arm bending test of WorldSID 50th

The arm models are the same between v8.0 and v8.1, the comparison will be showed between v7.6 and v8.1.

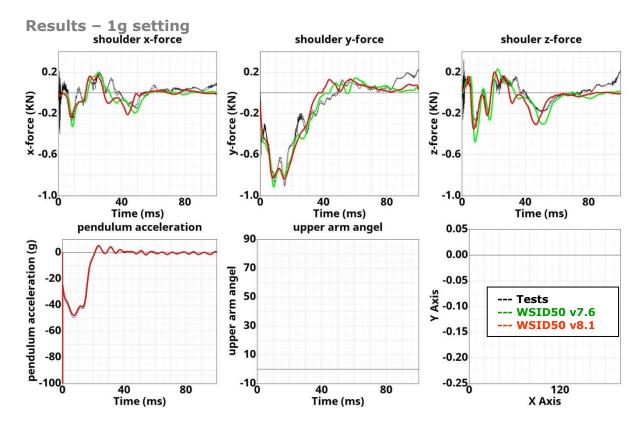

Figure 58: Results – 1g setting

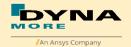

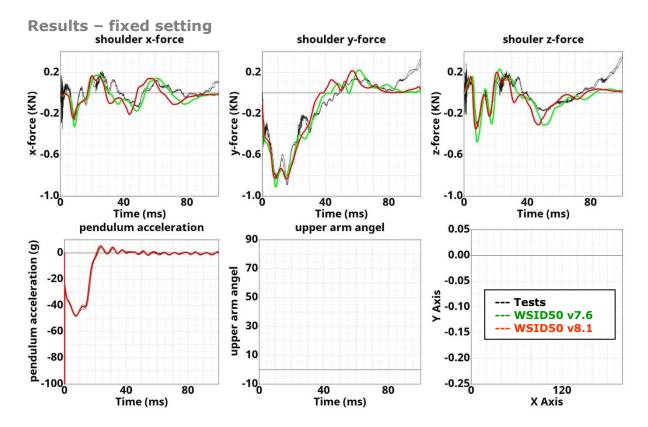

Figure 59: Results - fixed setting

#### 8.1.5 Arm Joint test

In order to validate the rotation behavior of the arm joint of WorldSID 50th, there are type of half arm pendulum tests: no additional force on arm joint, different additional force on arm joint.

## No additional force on arm joint:

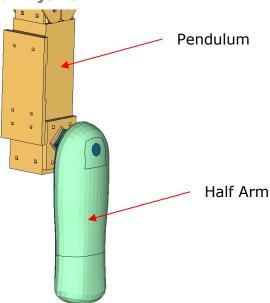

Figure 60: Arm joint test of WorldSID 50th, no additional force

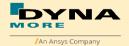

The arm models are the same between v8.0 and v8.1, the comparison will be showed between v7.6 and v8.1.

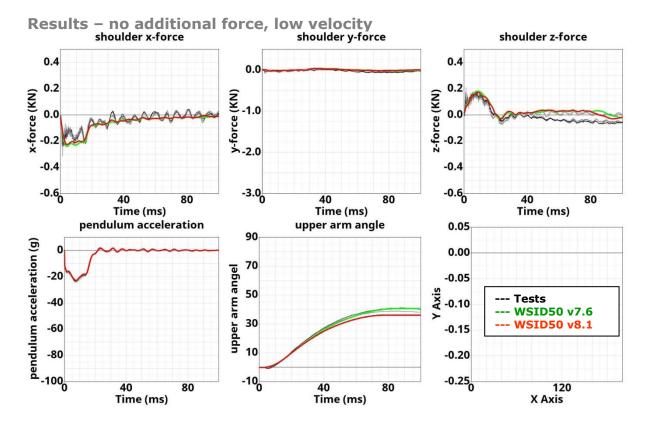

Figure 61: Results - no additional force on arm joint, low velocity

## Additional force on arm joint:

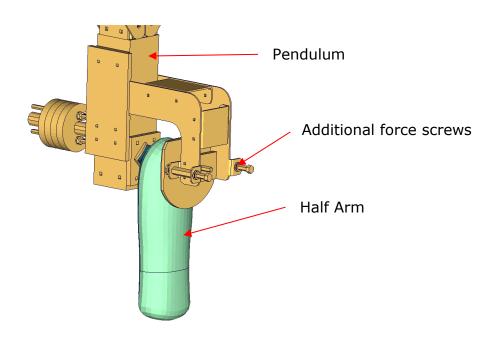

Figure 62: Arm joint test of WorldSID 50th, no additional force

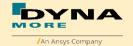

The arm models are the same between v8.0 and v8.1, the comparison will be showed between v7.6 and v8.1.

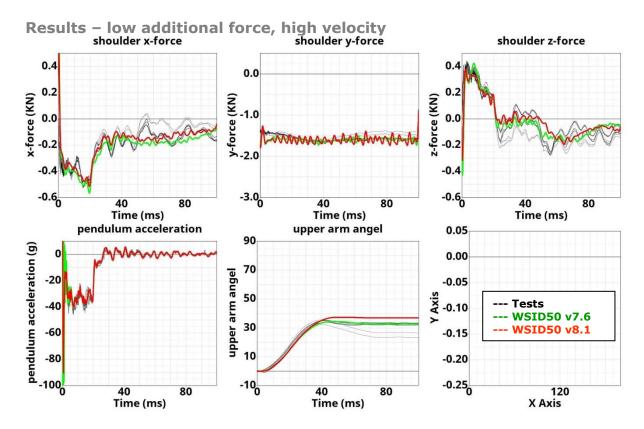

Figure 63: Results – low additional force on arm joint, high velocity

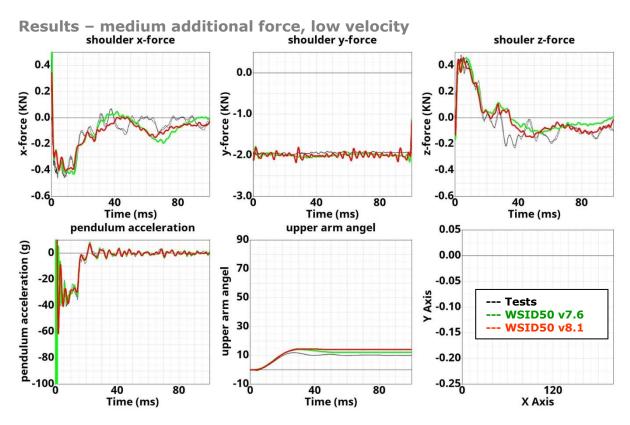

Figure 64: Results - medium additional force on arm joint, low velocity

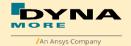

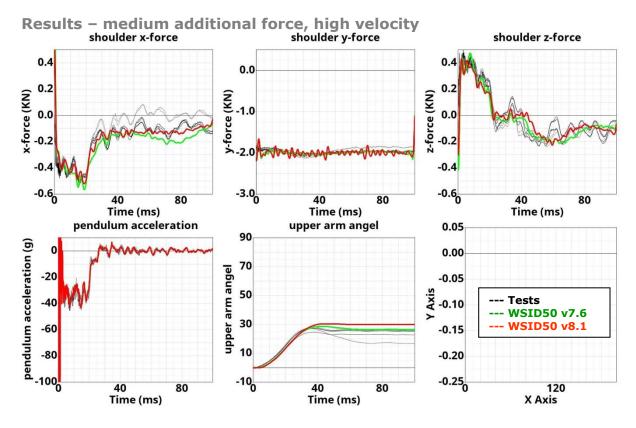

Figure 65: Results - medium additional force on arm joint, high velocity

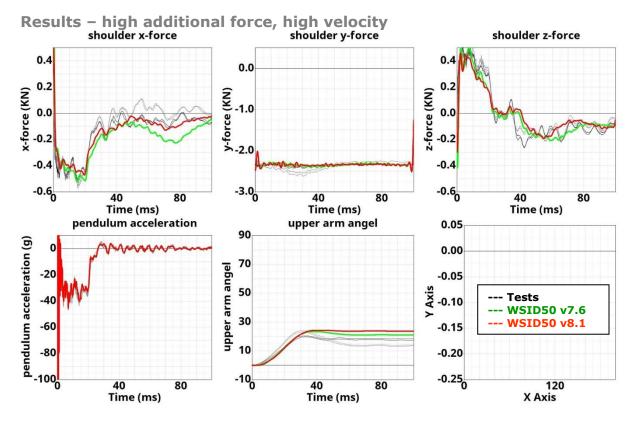

Figure 66: Results - high additional force on arm joint, high velocity

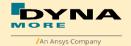

#### 8.1.6 Rib test

For the validation of the rib module of the WorldSID, many different tests have been performed. One single rib consists of two rib bands - an inner and an outer band. On the inner side of the inner band a blue damping material is tied. All ribs are built in a similar way. The difference in the shoulder, thorax and abdomen ribs are in the geometry and in the thickness of the damping material. The rib module is shown in the figure below:

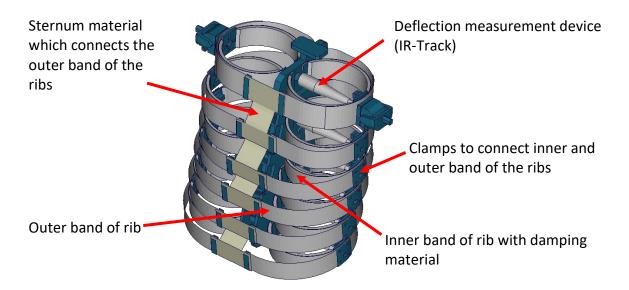

Figure 67: Thorax construction of WorldSID

The rib models update are the very small between v8.0 and v8.1, the comparison will be showed between v7.6 and v8.1.

## 8.1.6.1 Inner rib band

The inner rib bands with damping material of the shoulder, the third thorax and second abdomen rib are tested. A pendulum test is performed with two different velocities on the single rib band as depicted below.

Shoulder rib:

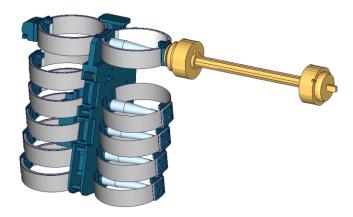

Figure 68: Shoulder rib test on inner band with damping material

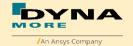

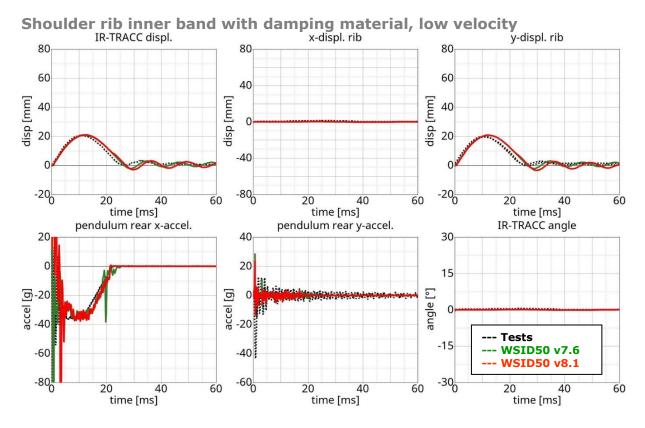

Figure 69: Shoulder rib test on inner band with damping material, low velocity

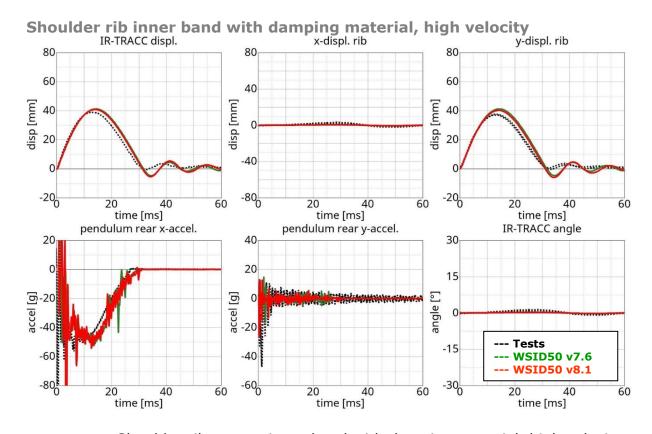

Figure 70: Shoulder rib test on inner band with damping material, high velocity

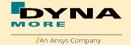

#### Third thorax rib:

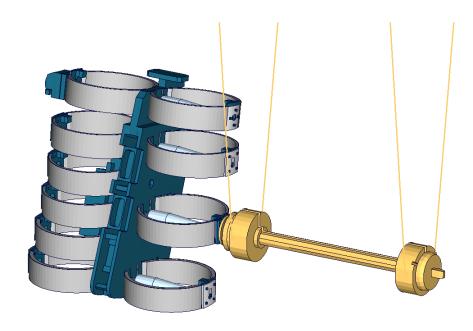

Figure 71: Third thorax rib test on inner band with damping material

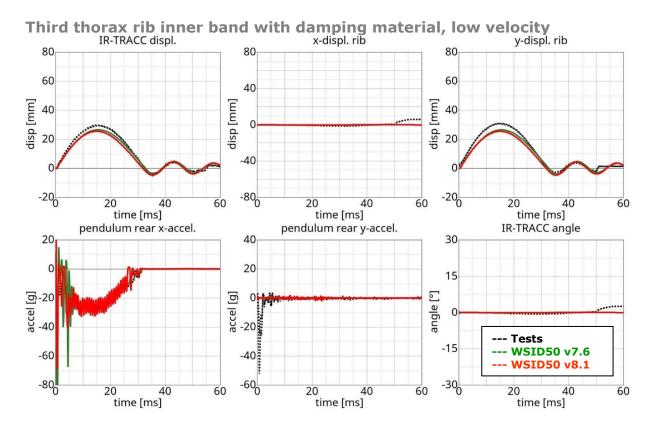

Figure 72: Shoulder rib test on inner band with damping material, low velocity

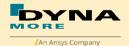

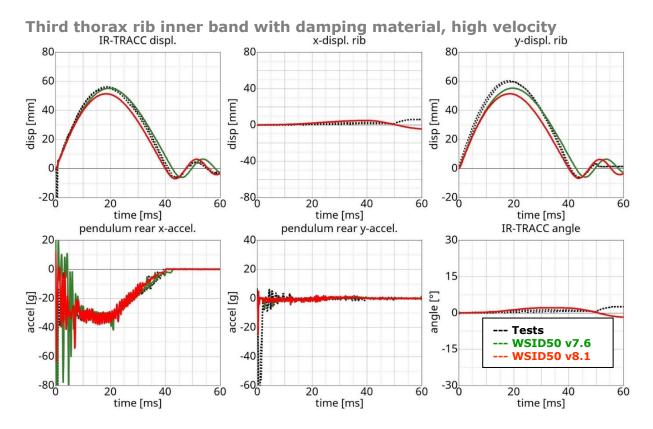

Figure 73: Shoulder rib test on inner band with damping material, high velocity

## Second abdomen rib:

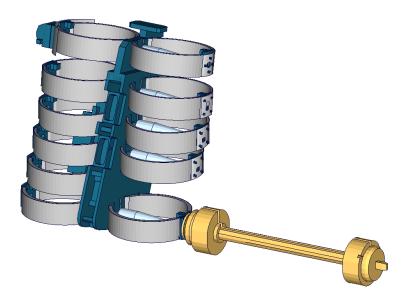

Figure 74: Second abdomen rib test on inner band with damping material.

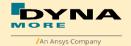

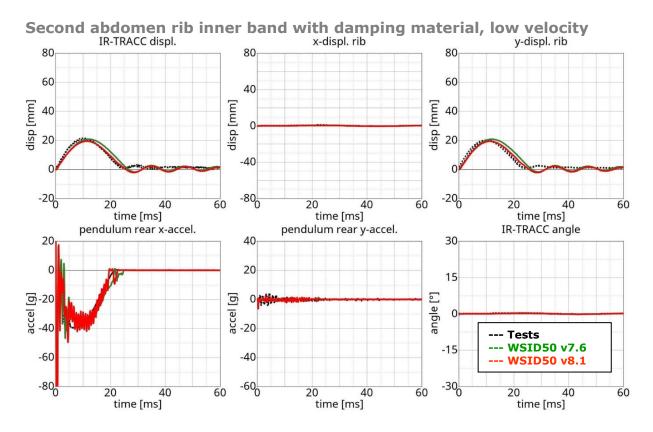

**Figure 75:** Second abdomen rib test on inner band with damping material, low velocity

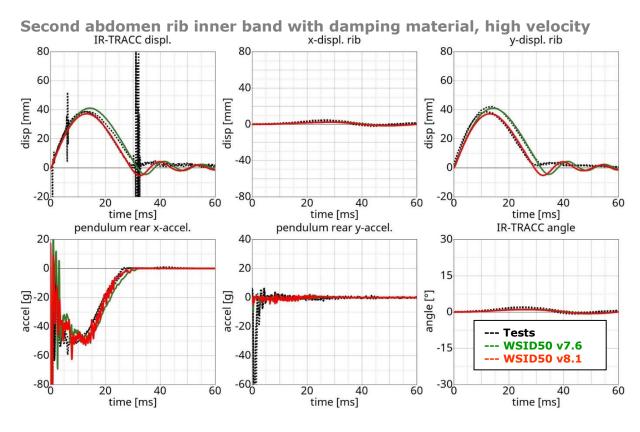

Figure 76: Second abdomen rib test on inner band with damping material, high velocity

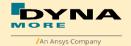

#### 8.1.6.2 Outer rib band

The outer rib band is tested in a similar way. A fully assembled thorax assembly is used and only the ribs above and below the tested rib are disassembled. The tested ribs are:

- Shoulder rib
- First thorax rib
- Third thorax rib
- Second abdomen rib

Each rib is tested with two velocities except the first thorax rib, where three different pendulum speeds are used.

The test is used to validate the behavior of the complete rib modules including the sternum materials.

Furthermore two different masses are used for the pendulum; hence there are four different test configurations for each single rib.

#### **Shoulder rib:**

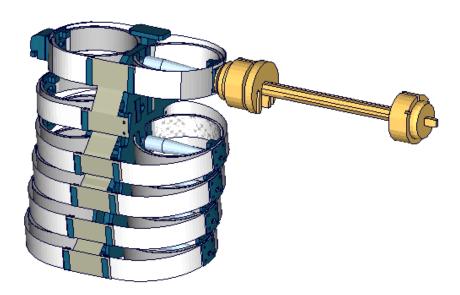

Figure 77: Shoulder rib outer band test

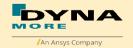

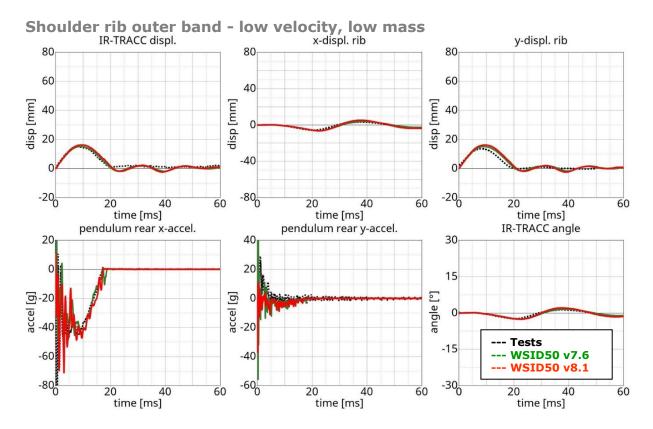

Figure 78: Shoulder rib test on outer band - low velocity and low mass

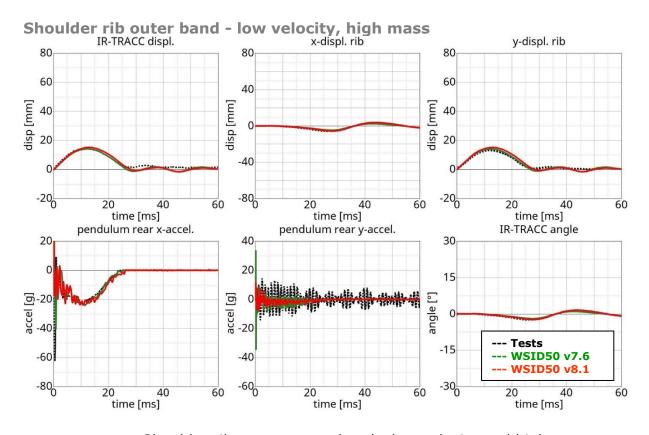

Figure 79: Shoulder rib test on outer band - low velocity and high mass

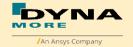

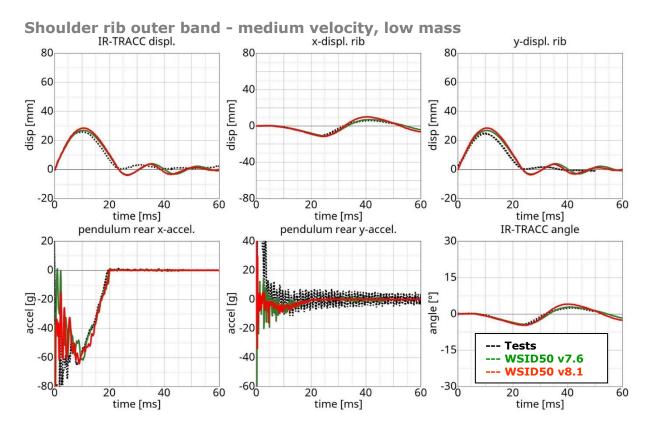

Figure 80: Shoulder rib test on outer band - middle velocity and low mass

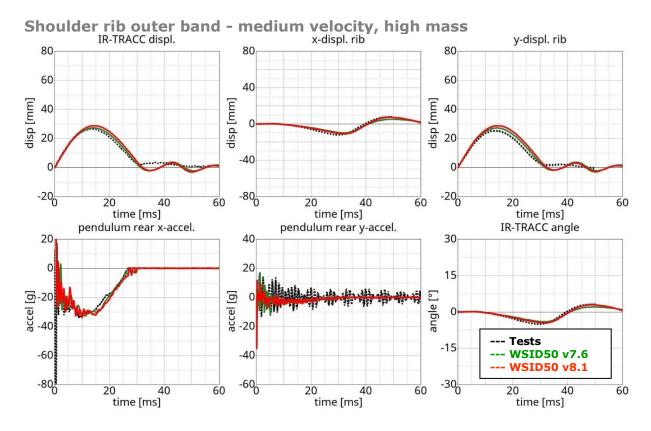

Figure 81: Shoulder rib test on outer band - middle velocity and high mass

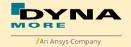

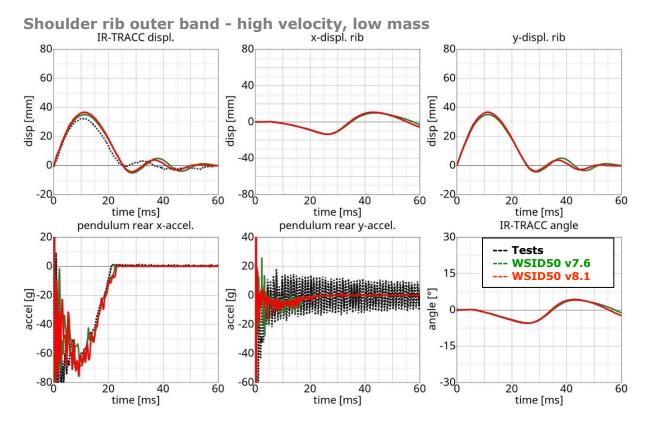

Figure 82: Shoulder rib test on outer band - high velocity and low mass

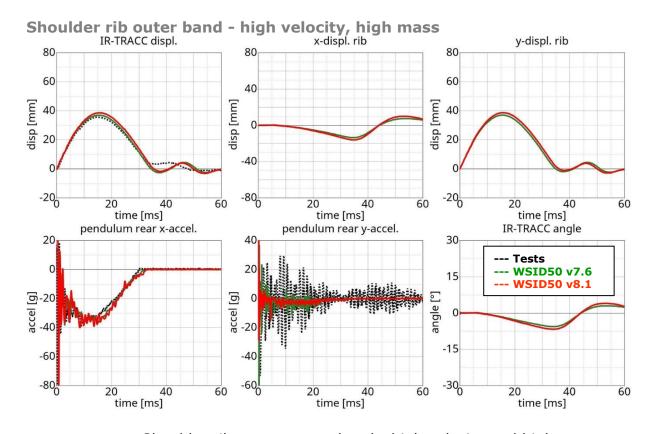

Figure 83: Shoulder rib test on outer band - high velocity and high mass

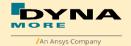

#### First thorax rib:

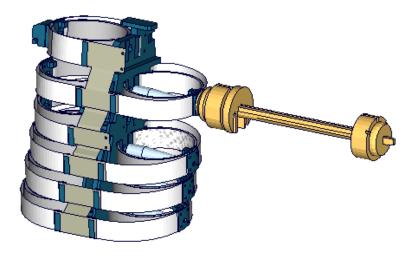

Figure 84: First thorax rib outer band test

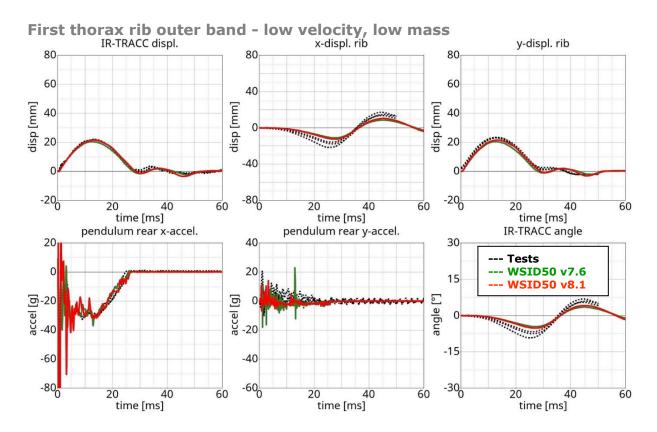

Figure 85: First thorax rib test on outer band - low velocity and low mass

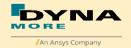

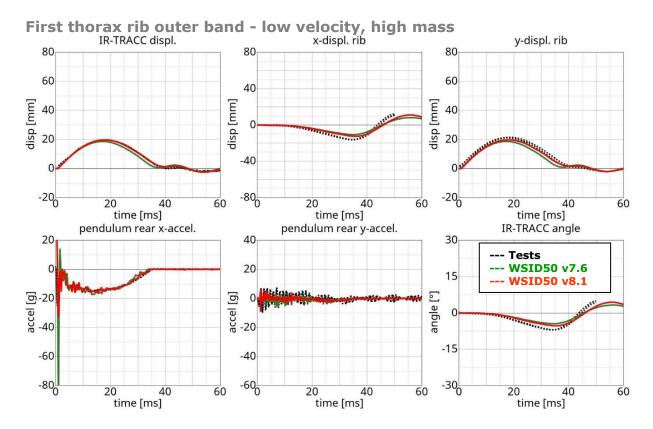

Figure 86: First thorax rib test on outer band - low velocity and high mass

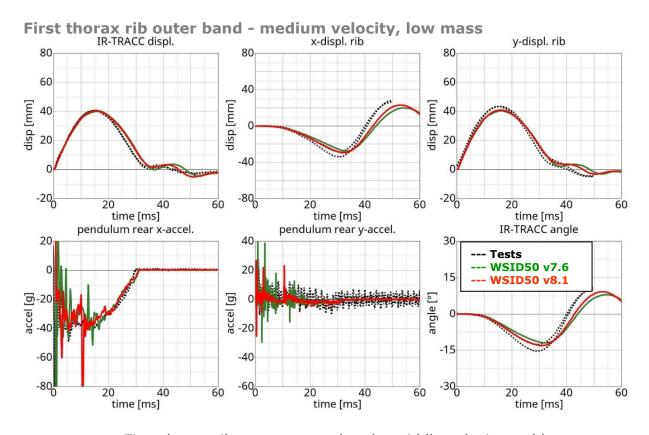

Figure 87: First thorax rib test on outer band - middle velocity and low mass

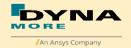

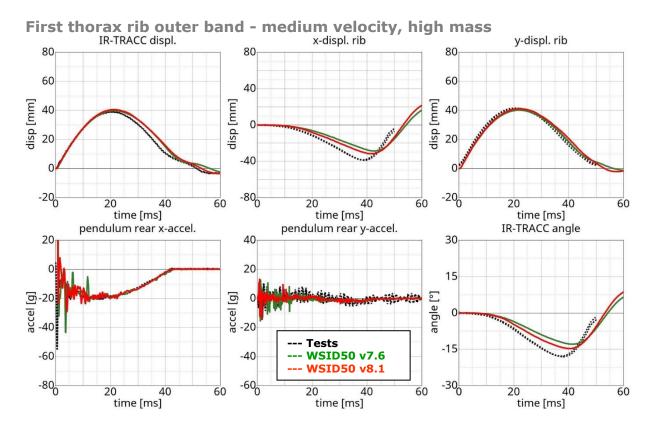

Figure 88: First thorax rib test on outer band - middle velocity and high mass

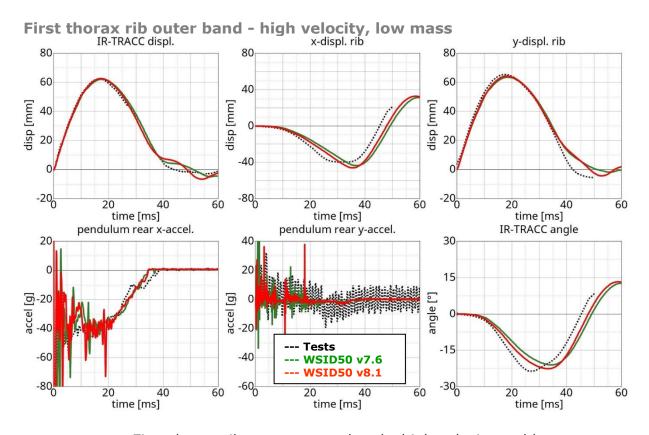

Figure 89: First thorax rib test on outer band - high velocity and low mass

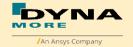

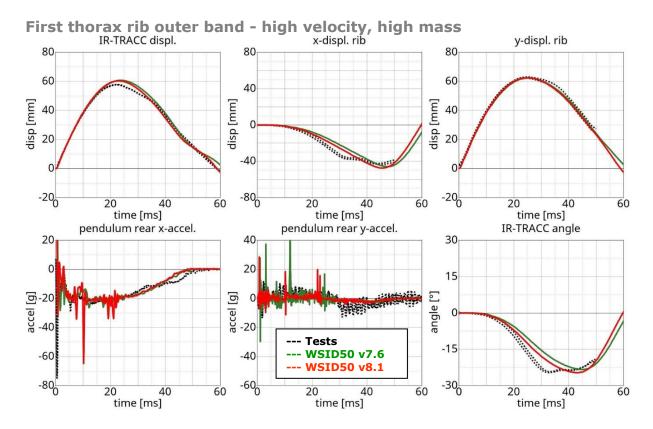

Figure 90: First thorax rib test on outer band - high velocity and high mass

### Third thorax rib:

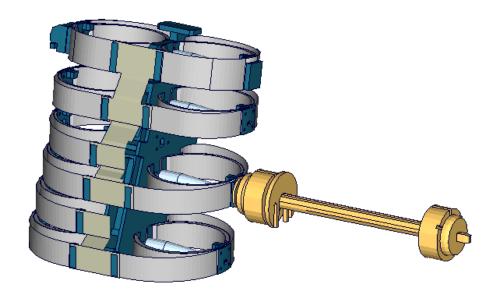

Figure 91: Third thorax rib outer band test

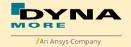

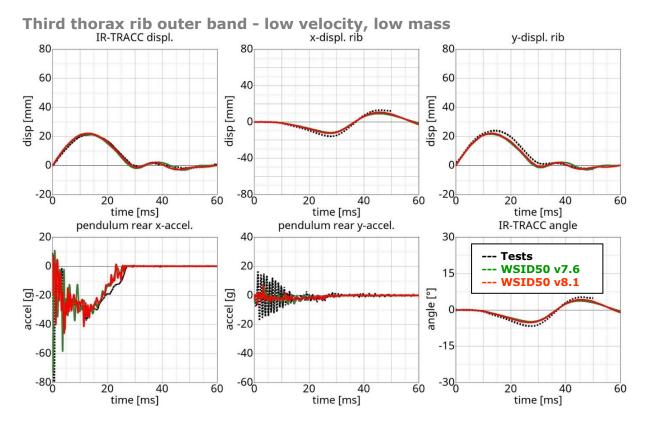

Figure 92: Third thorax rib test on outer band - low velocity and low mass

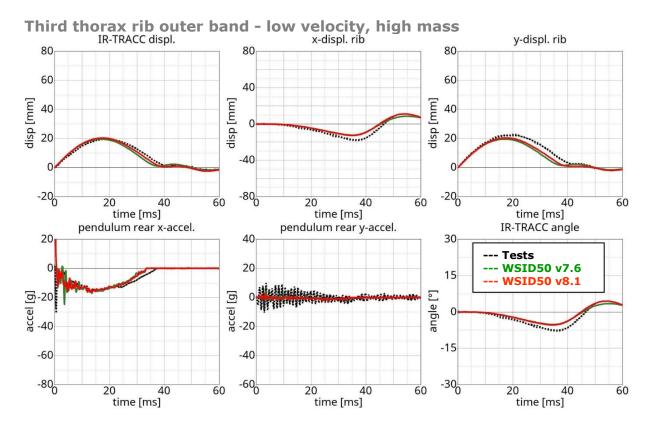

Figure 93: Third thorax rib test on outer band - low velocity and high mass

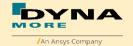

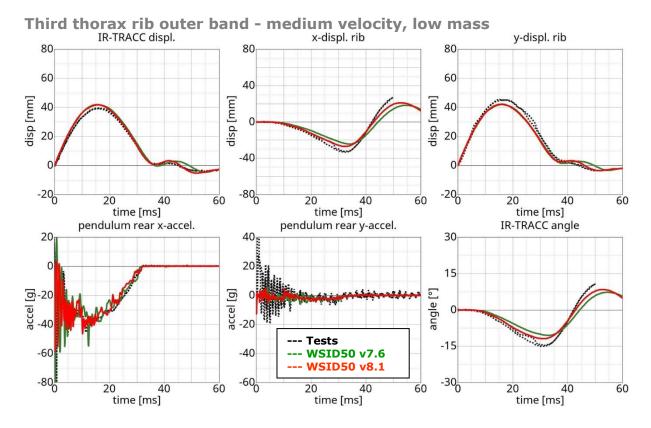

Figure 94: Third thorax rib test on outer band - medium velocity and low mass

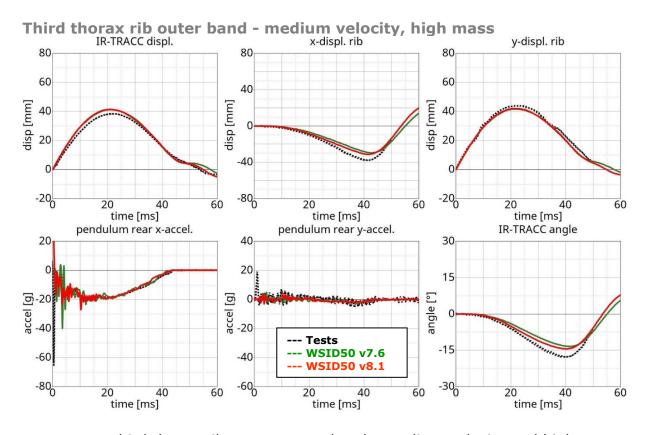

Figure 95: third thorax rib test on outer band - medium velocity and high mass

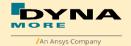

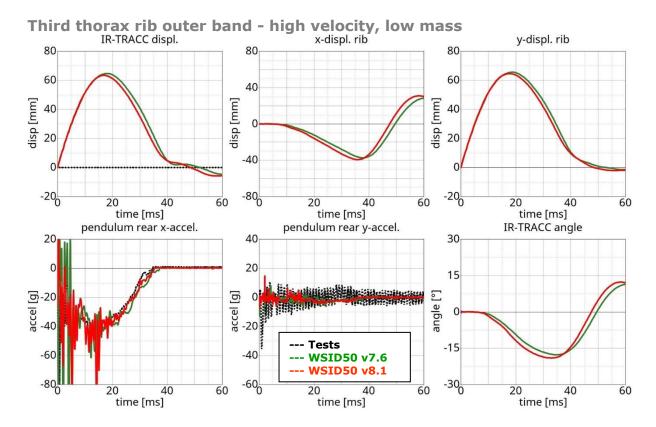

Figure 96: Third thorax rib test on outer band - high velocity and low mass

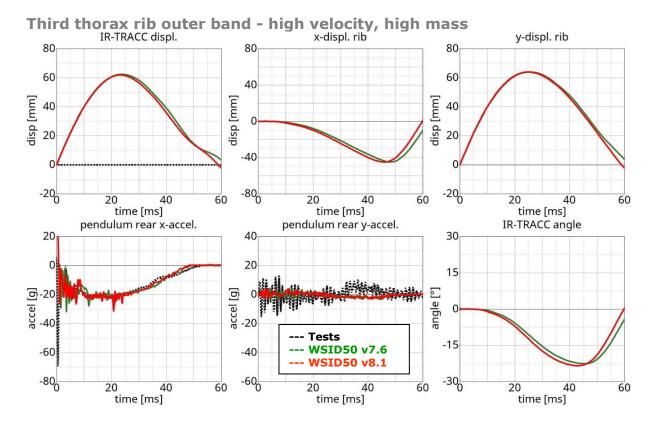

Figure 97: third thorax rib test on outer band - high velocity and high mass

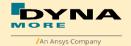

#### Second abdomen rib:

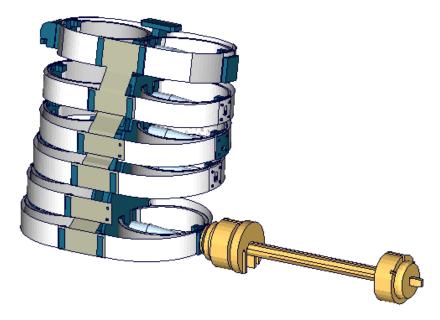

Figure 98: Second abdomen rib outer band test

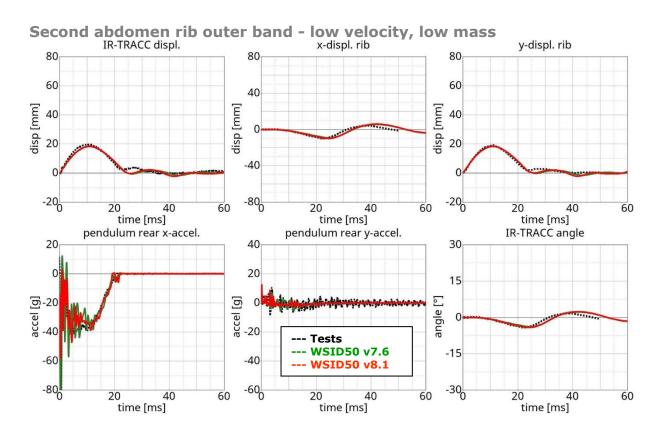

Figure 99: Second abdomen rib test on outer band - low velocity and low mass

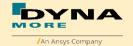

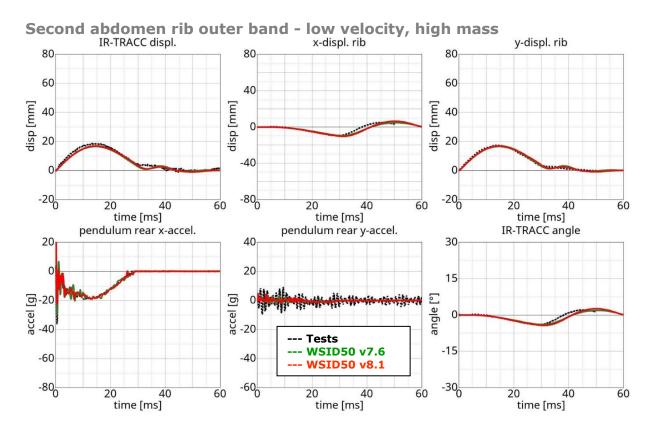

Figure 100: Second abdomen rib test on outer band - low velocity and high mass

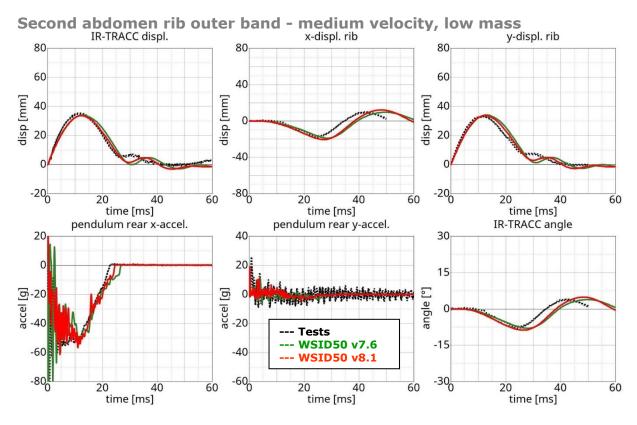

**Figure 101:** Second abdomen rib test on outer band - middle velocity and low mass

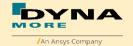

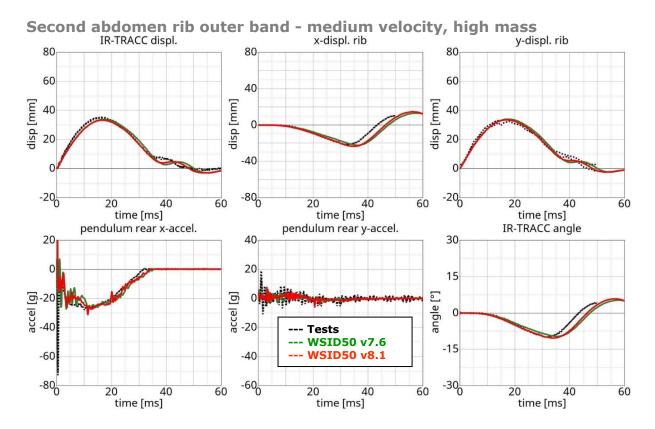

**Figure 102:** Second abdomen rib test on outer band - middle velocity and high mass

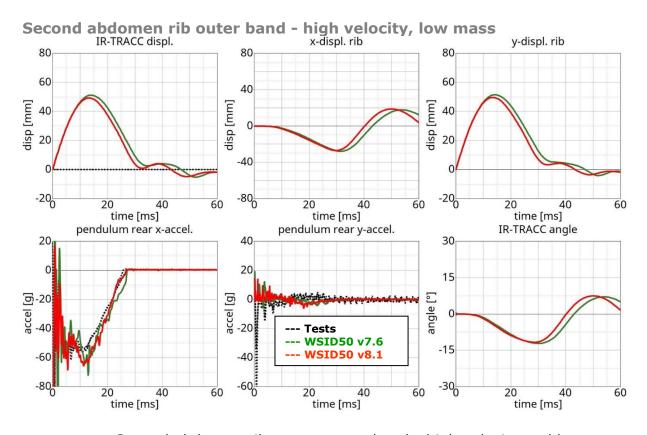

Figure 103: Second abdomen rib test on outer band - high velocity and low mass

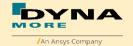

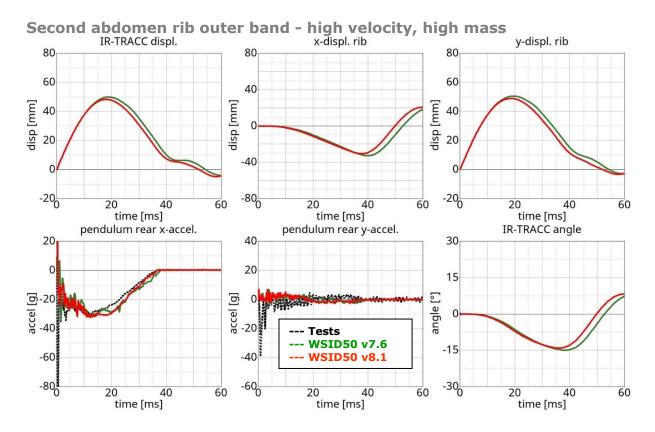

**Figure 104:** Second abdomen rib test on outer band - high velocity and high mass

## Additional second abdomen rib test:

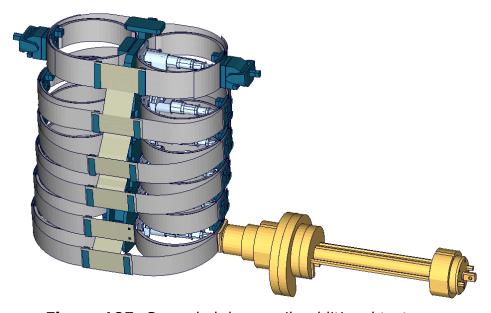

Figure 105: Second abdomen rib additional test

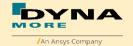

## Second abdomen rib additional - high velocity

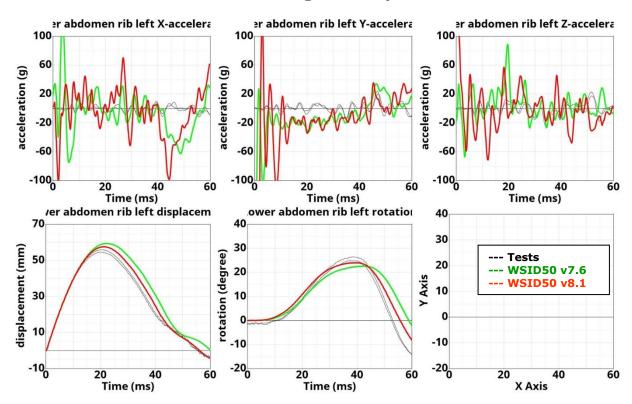

**Figure 106:** Second abdomen rib test on outer band - high velocity and high mass

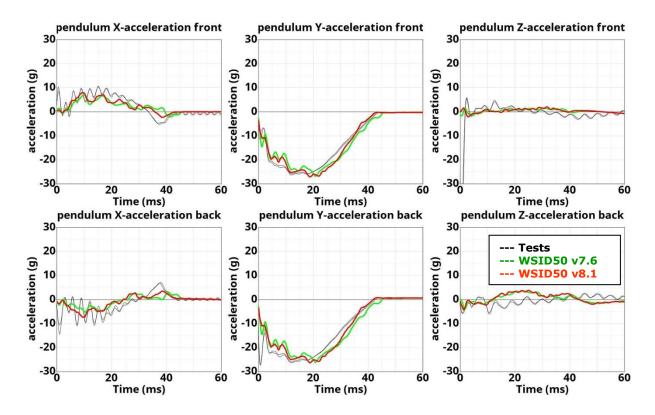

**Figure 107:** Second abdomen rib test on outer band - high velocity and high mass

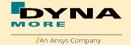

## 8.1.6.3 Outer rib band vertical pendulum test

Since the release v3.5 there are additional test for the shoulder rib in vertical direction. With these tests the WorldSID model can be fine-tuned to capture the ribs vertical movement due to an impact.

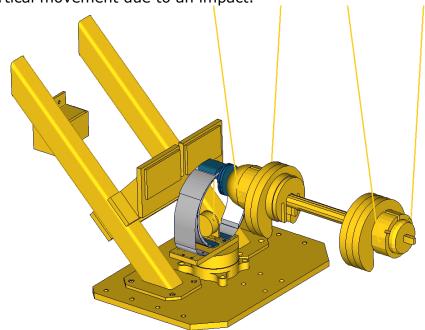

Figure 108: shoulder rib tests in z-direction

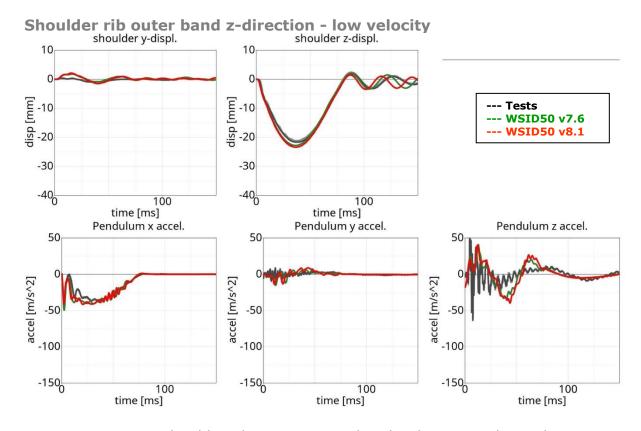

Figure 109: shoulder rib test on outer band z-direction – low velocity

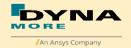

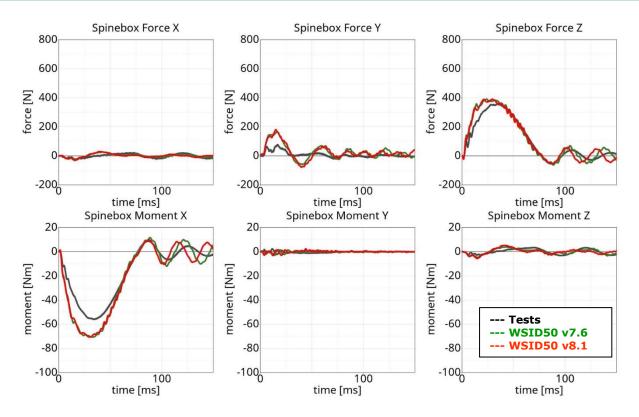

Figure 110: shoulder rib test on outer band z-direction – low velocity

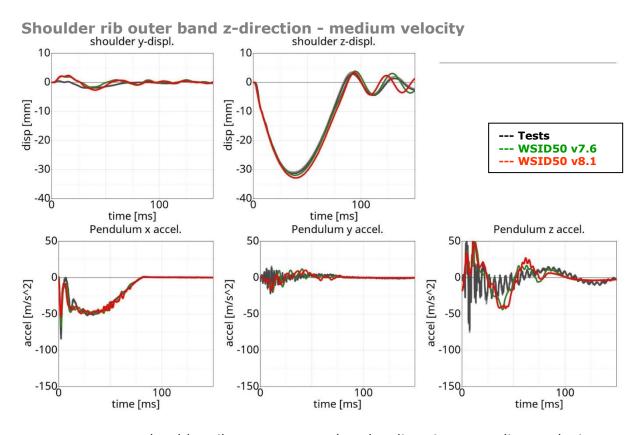

Figure 111: shoulder rib test on outer band z-direction – medium velocity

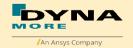

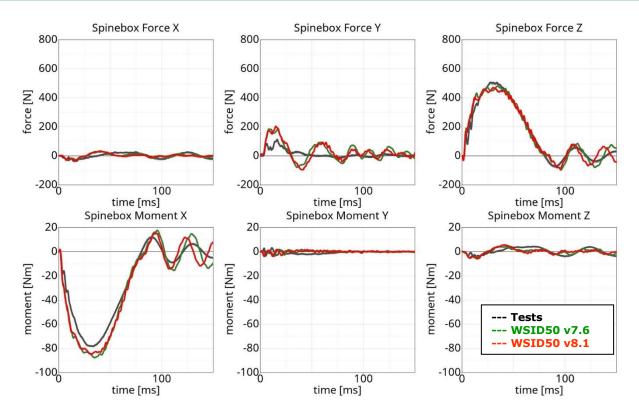

Figure 112: shoulder rib test on outer band z-direction – medium velocity

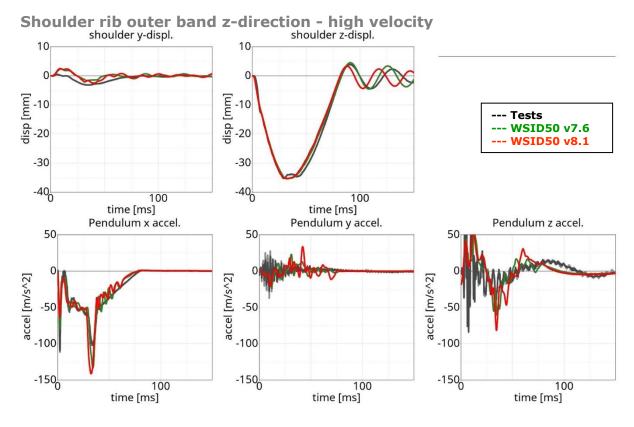

Figure 113: shoulder rib test on outer band z-direction – high velocity

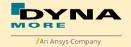

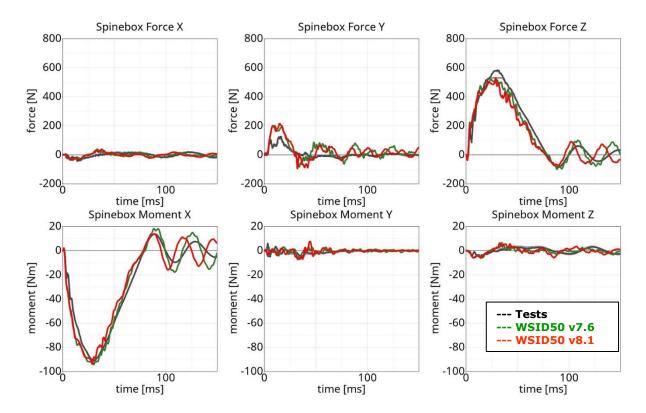

Figure 114: shoulder rib test on outer band z-direction – high velocity

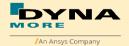

#### 8.1.6.4 Outer rib band with arm

Since the release v3.5 there are additional test for the shoulder rib with the assembled arm. These tests were performed with different pendulum velocities and two different impact angles.

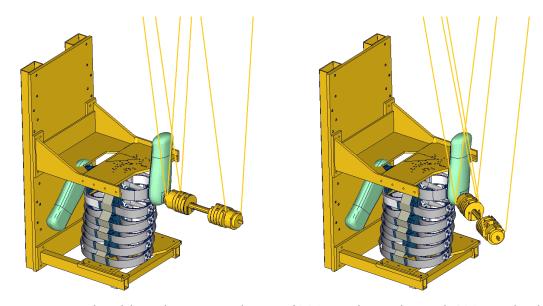

Figure 115: shoulder rib tests with arm (90° on the right and 60° on the left)

# Shoulder rib outer band with arm - low velocity, 90°

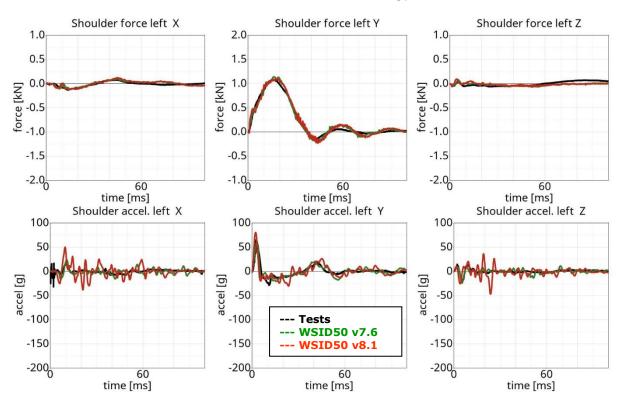

Figure 116: shoulder rib test on outer band with arm - low velocity, 90°

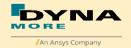

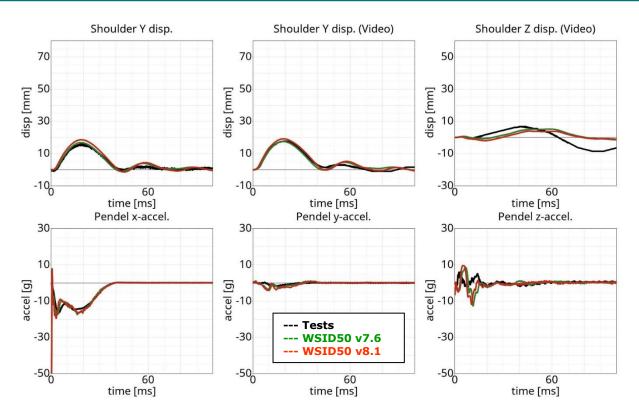

Figure 117: shoulder rib test on outer band with arm – low velocity, 90°

# Shoulder rib outer band with arm - high velocity, 90°

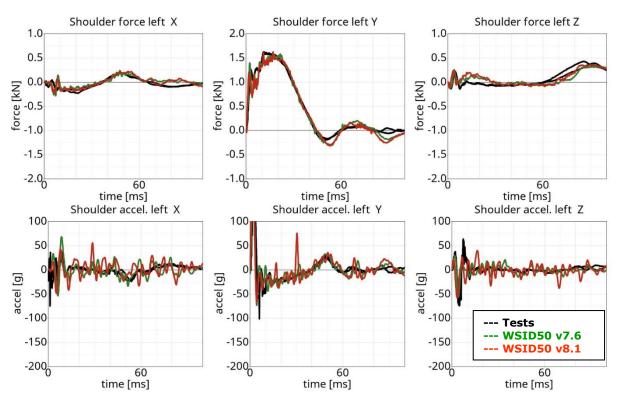

Figure 118: shoulder rib test on outer band with arm - high velocity, 90°

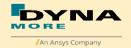

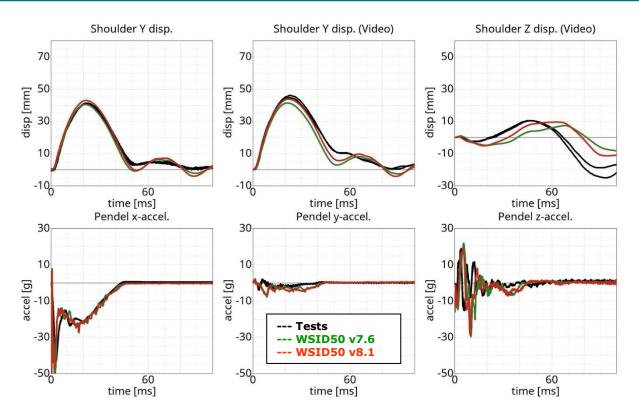

Figure 119: shoulder rib test on outer band with arm - high velocity, 90°

# Shoulder rib outer band with arm - low velocity, 60°

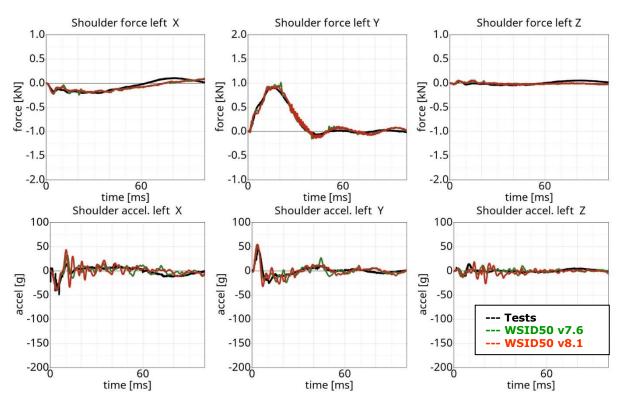

Figure 120: shoulder rib test on outer band with arm – low velocity, 60°

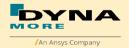

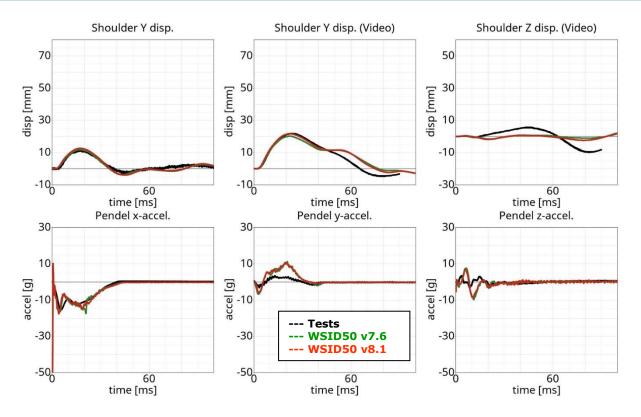

Figure 121: shoulder rib test on outer band with arm – low velocity, 60°

# Shoulder rib outer band with arm - high velocity, 60°

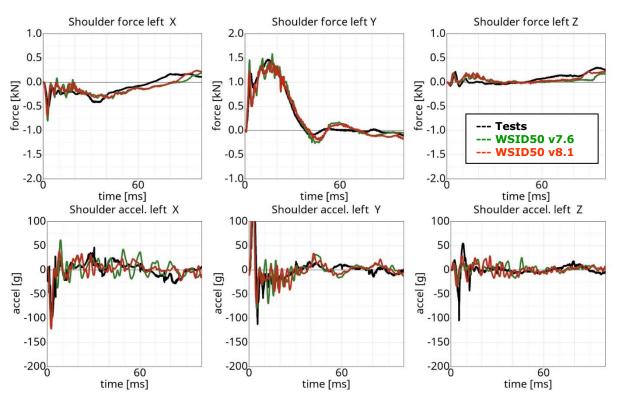

Figure 122: shoulder rib test on outer band with arm - high velocity, 60°

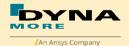

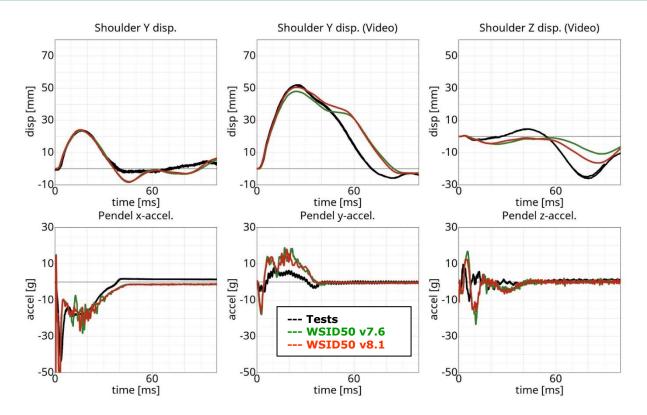

Figure 123: shoulder rib test on outer band with arm - high velocity, 60°

## 8.1.6.5 Outer rib band vertical pendulum test with arm

Since the release v3.5 there are additional test for the shoulder rib in oblique z-direction with assembled arm.

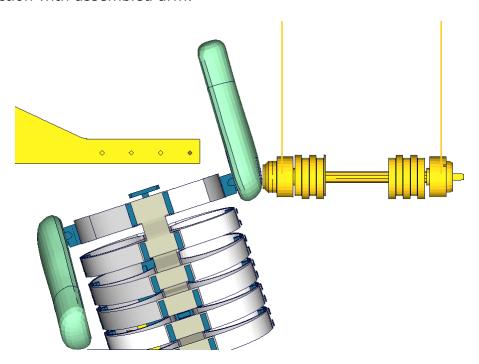

Figure 124: shoulder rib tests in oblique z-direction with arm

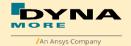

## Shoulder rib test oblique z-direction with arm - low velocity

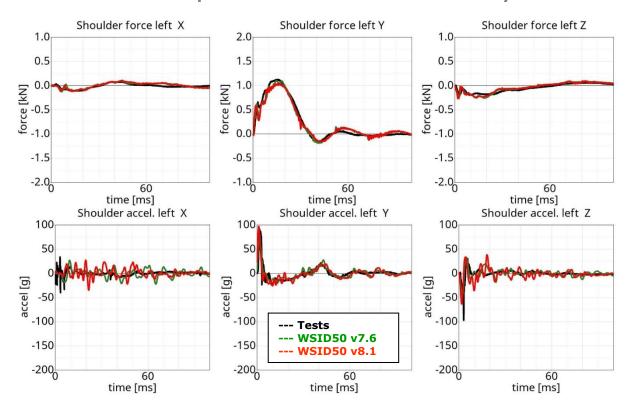

Figure 125: shoulder rib test oblique z-direction with arm - low velocity

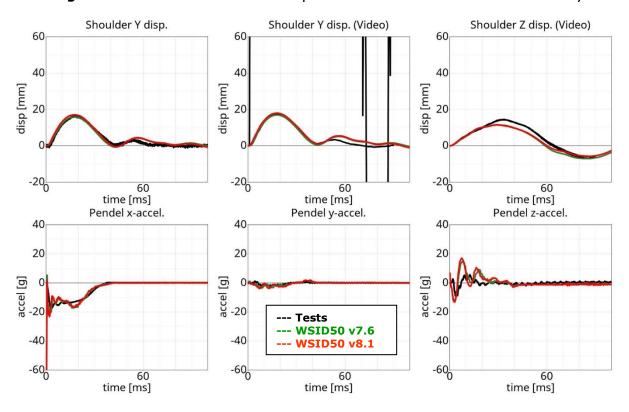

Figure 126: shoulder rib test oblique z-direction – low velocity

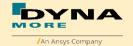

#### Shoulder rib test oblique z-direction with arm - medium velocity

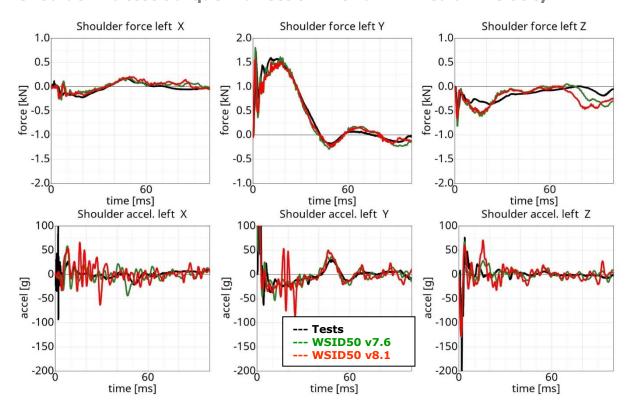

Figure 127: shoulder rib test oblique z-direction with arm - medium velocity

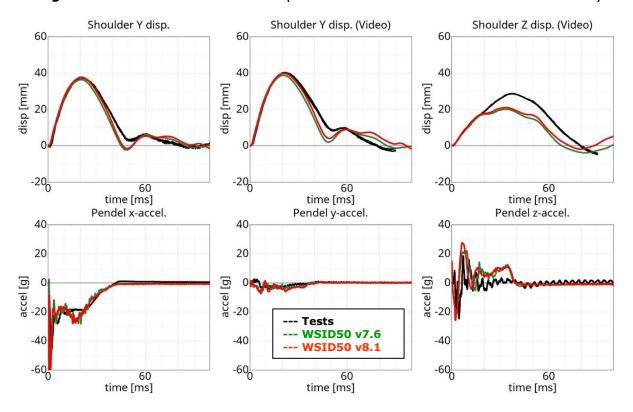

Figure 128: shoulder rib test oblique z-direction – medium velocity

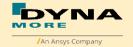

## Shoulder rib test oblique z-direction with arm - high velocity

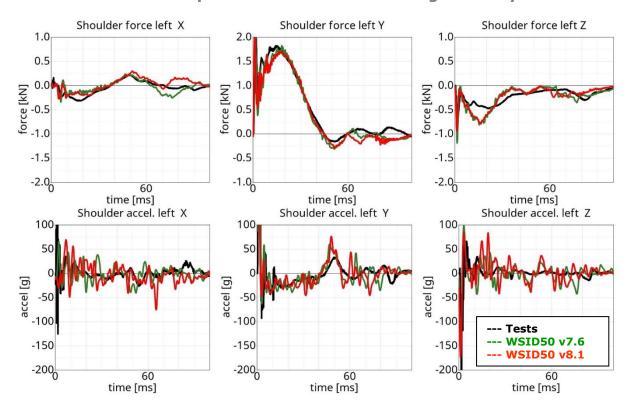

Figure 129: shoulder rib test oblique z-direction with arm - high velocity

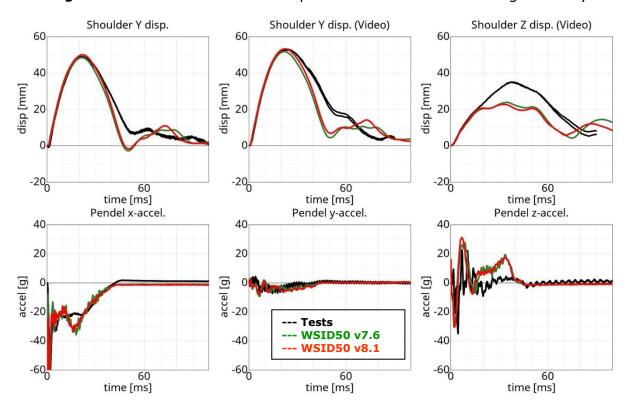

Figure 130: shoulder rib test oblique z-direction - high velocity

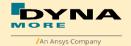

#### 8.1.6.6 Additional Shoulder Rib test

Since the release v5.0 there are additional tests for the shoulder rib in different impact angle, Pendulum mass and impact Pendulum-velocity. Impact angle include 0, 90 and 180 degree. There is an impact box as half arm which is fixed on the arm joint. The test include two type, with sternum and without sternum. This is in order to identify the influence of the sternum. With these tests the WorldSID model can be fine-tuned to capture the rotation of shoulder rib by vertical axis.

# **O** Degree with sternum

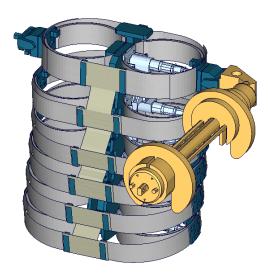

Figure 131: Additional shoulder rib test, 0 degree with sternum

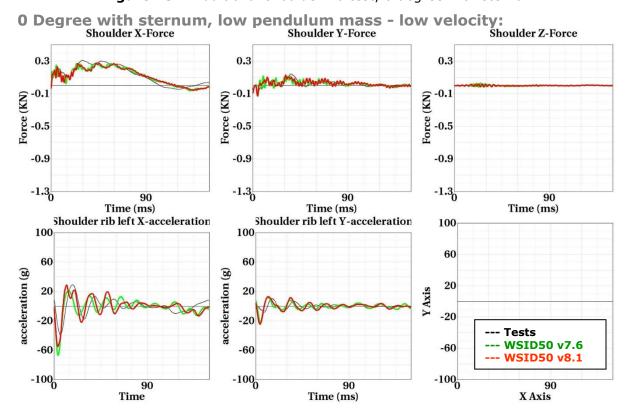

Figure 132: 0 Degree with sternum – low velocity

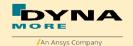

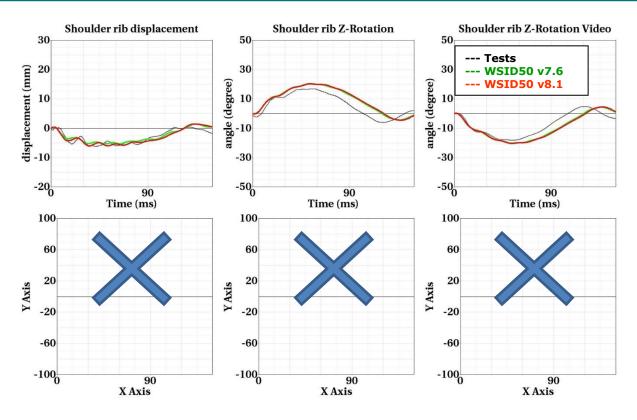

Figure 133: 0 Degree with sternum – low velocity

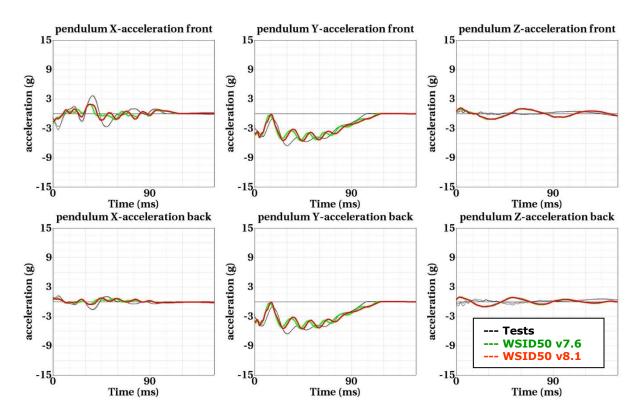

Figure 134: 0 Degree with sternum - low velocity

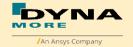

## O Degree with sternum, low pendulum mass - high velocity:

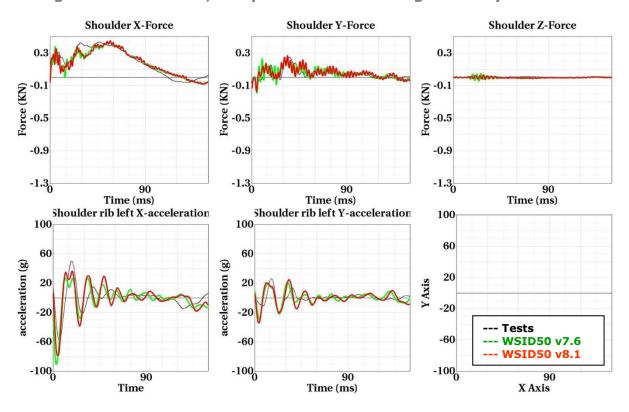

Figure 135: 0 Degree with sternum - high velocity

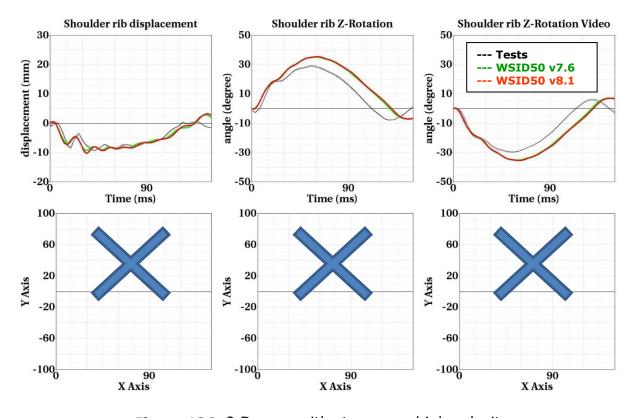

Figure 136: 0 Degree with sternum - high velocity

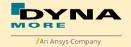

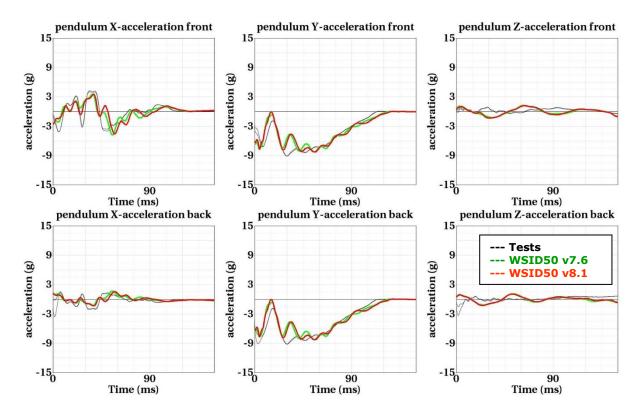

Figure 137: 0 Degree with sternum - high velocity

## **O** Degree without sternum

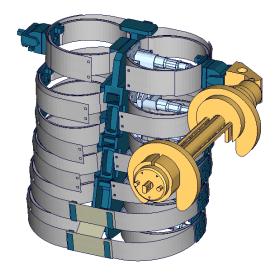

Figure 138: Additional shoulder rib test, 0 degree without sternum

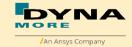

## O Degree without sternum, low pendulum mass - low velocity:

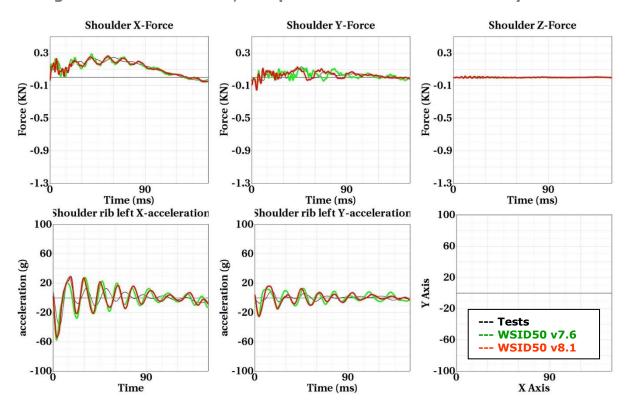

Figure 139: 0 Degree without sternum - low velocity

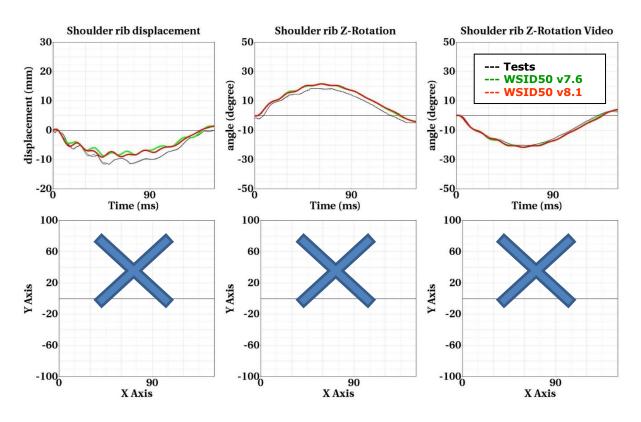

Figure 140: 0 Degree without sternum - low velocity

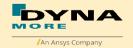

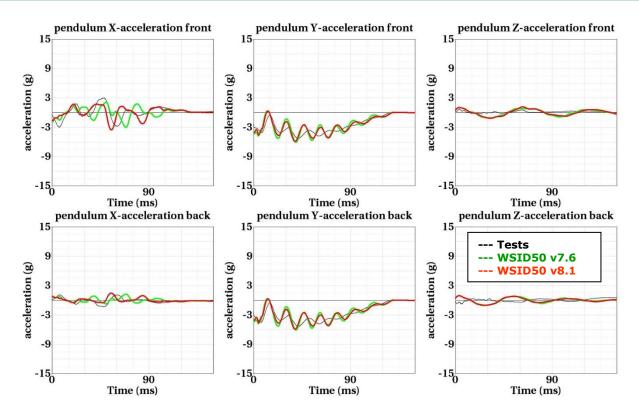

Figure 141: 0 Degree without sternum – low velocity

## O Degree without sternum, low pendulum mass - high velocity:

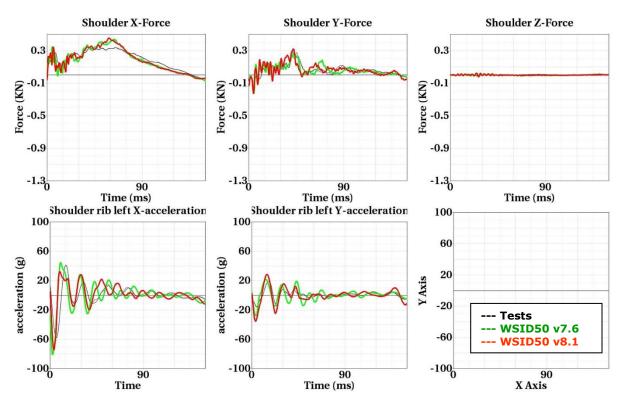

Figure 142: 0 Degree without sternum - high velocity

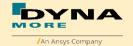

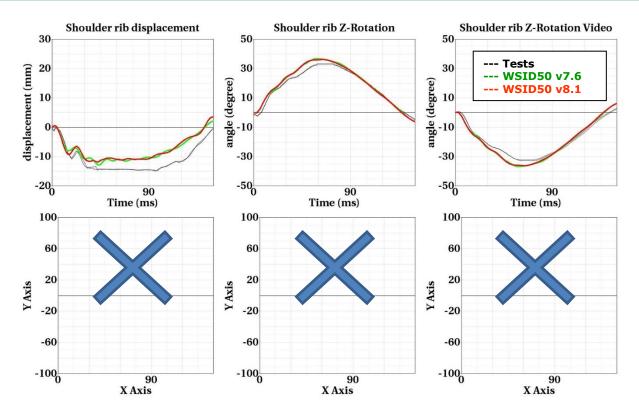

Figure 143: 0 Degree without sternum - high velocity

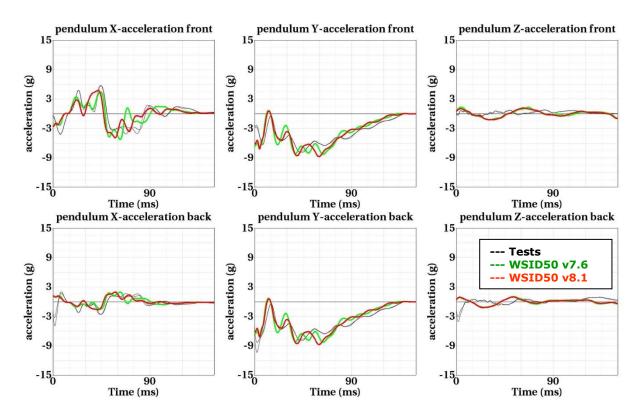

Figure 144: 0 Degree without sternum - high velocity

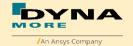

## 90 Degree with sternum

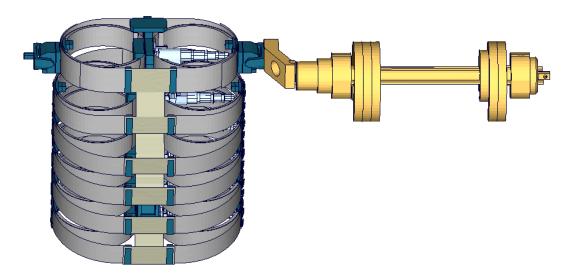

Figure 145: Additional shoulder rib test, 90 degree with sternum

# 90 Degree with sternum, high pendulum mass - low velocity:

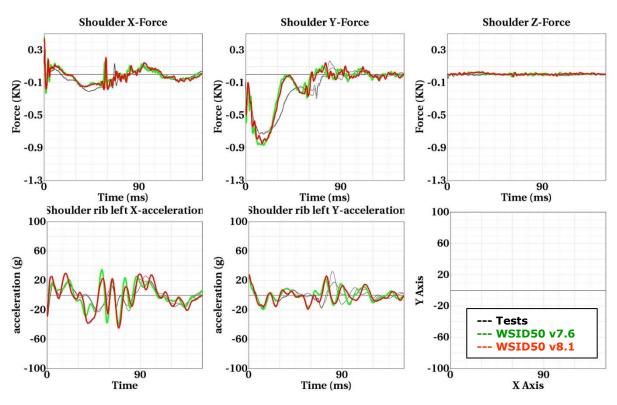

Figure 146: 90 Degree with sternum - low velocity

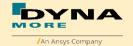

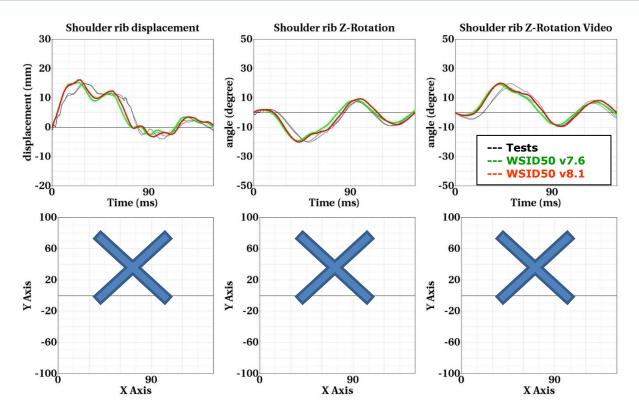

Figure 147: 90 Degree with sternum - low velocity

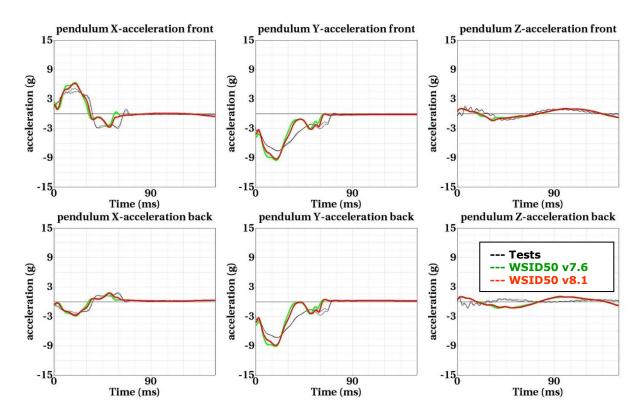

Figure 148: 90 Degree with sternum - low velocity

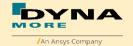

## 90 Degree with sternum, high pendulum mass - high velocity:

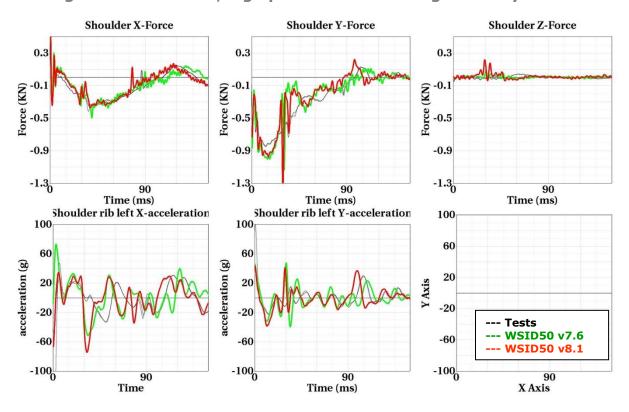

Figure 149: 90 Degree with sternum - high velocity

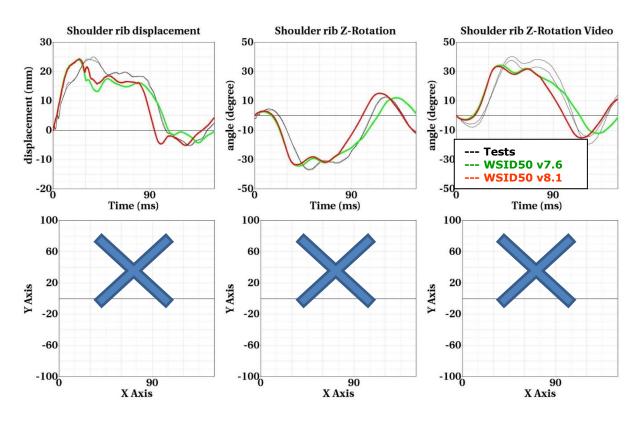

Figure 150: 90 Degree with sternum - high velocity

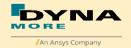

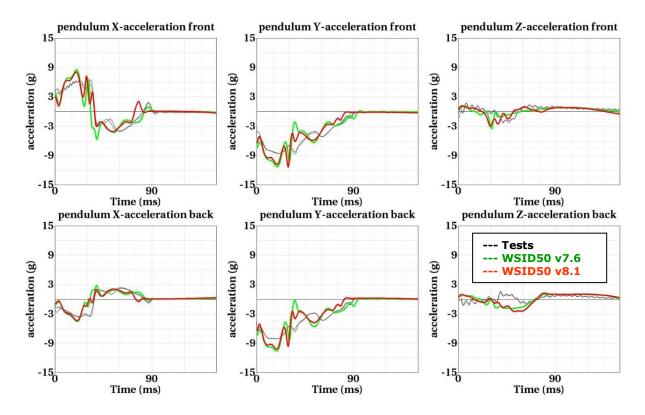

Figure 151: 90 Degree with sternum - high velocity

## 90 Degree without sternum

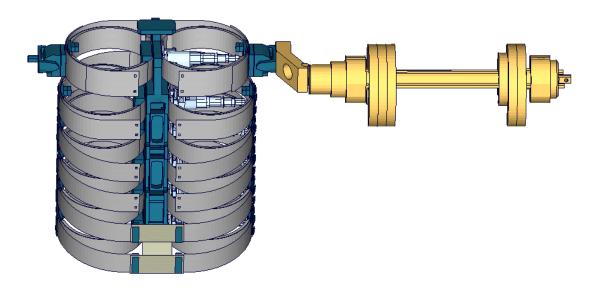

Figure 152: Additional shoulder rib test, 90 degree without sternum

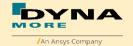

## 90 Degree without sternum, high pendulum mass - low velocity:

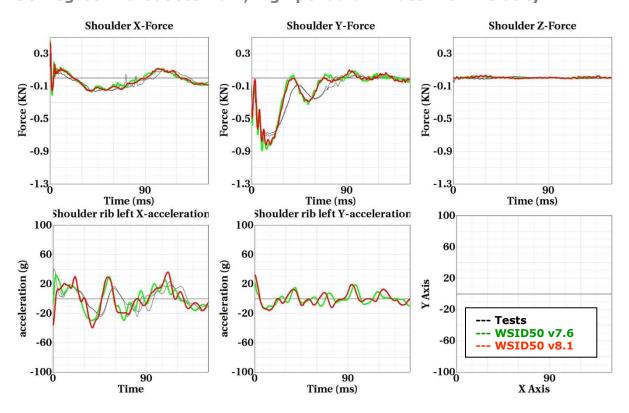

Figure 153: 90 Degree without sternum - low velocity

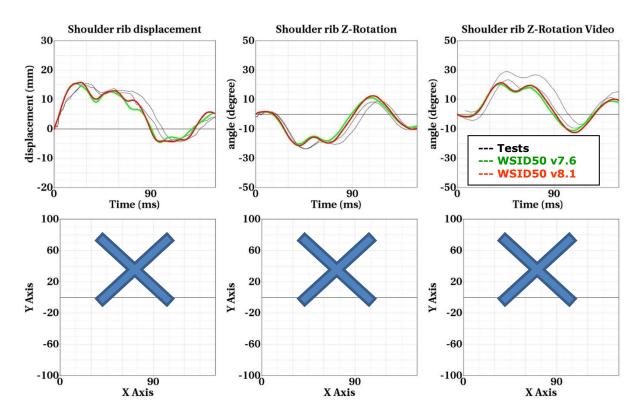

Figure 154: 90 Degree without sternum - low velocity

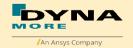

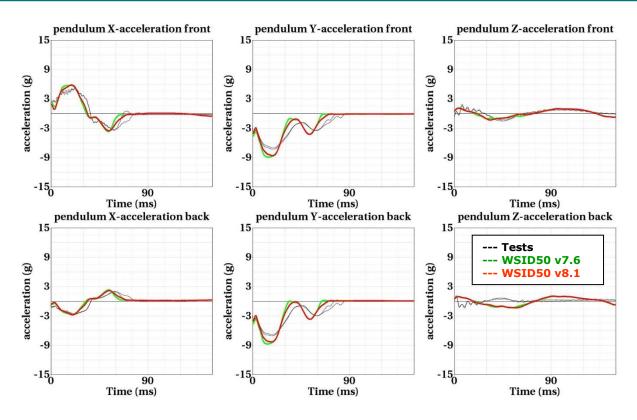

Figure 155: 90 Degree without sternum - low velocity

## 90 Degree without sternum, high pendulum mass - high velocity:

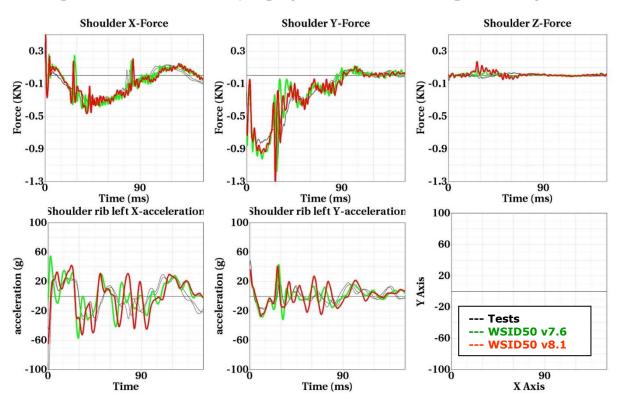

Figure 156: 90 Degree without sternum - high velocity

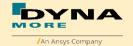

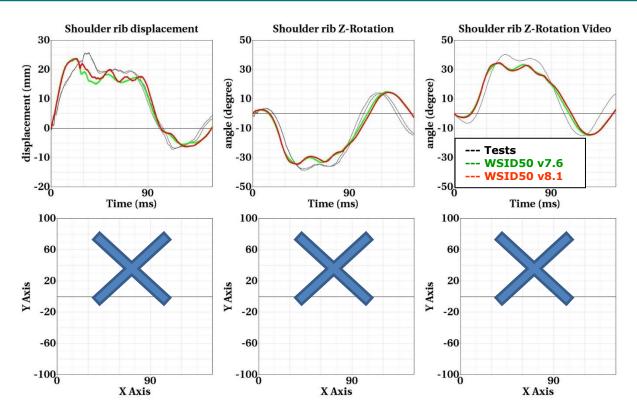

Figure 157: 90 Degree without sternum - high velocity

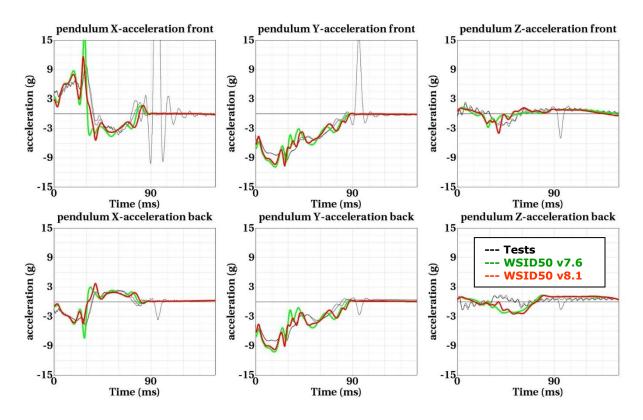

Figure 158: 90 Degree without sternum - high velocity

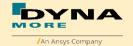

### 180 Degree with sternum

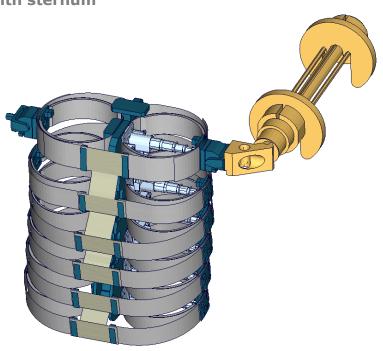

Figure 159: Additional shoulder rib test, 180 degree with sternum

# 180 Degree with sternum, low pendulum mass - low velocity:

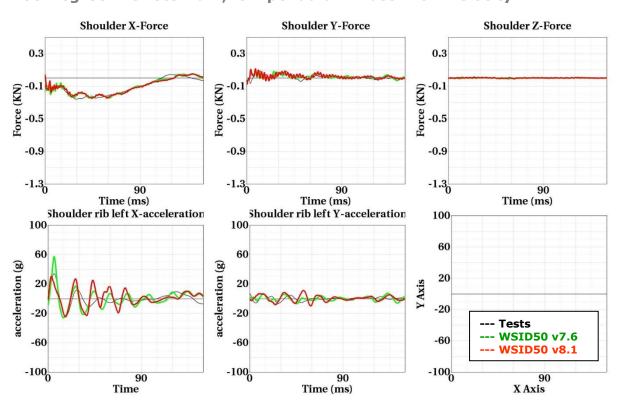

Figure 160: 180 Degree with sternum – low velocity

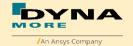

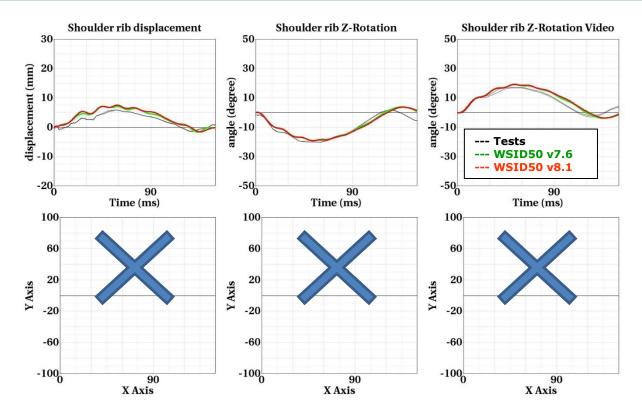

Figure 161: 180 Degree with sternum - low velocity

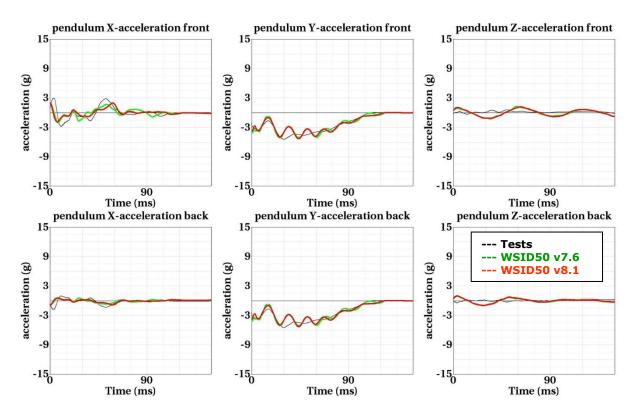

Figure 162: 180 Degree with sternum - low velocity

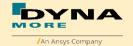

#### 180 Degree with sternum, low pendulum mass - high velocity:

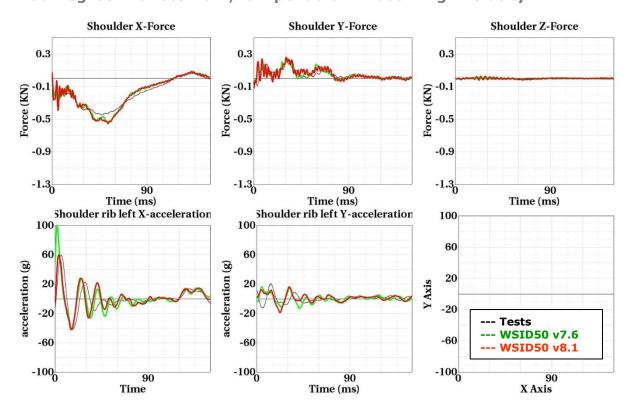

Figure 163: 180 Degree with sternum - high velocity

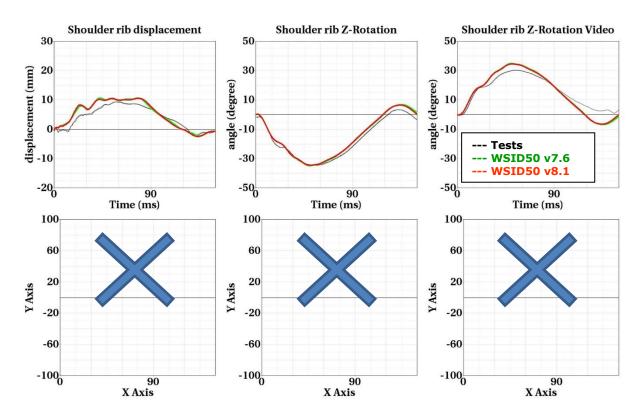

Figure 164: 180 Degree with sternum - high velocity

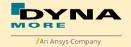

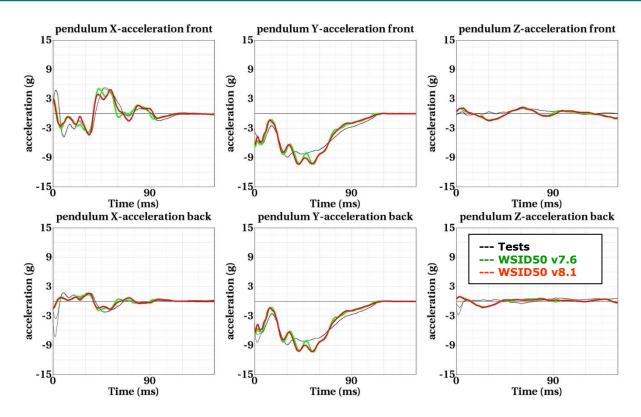

Figure 165: 180 Degree with sternum - high velocity

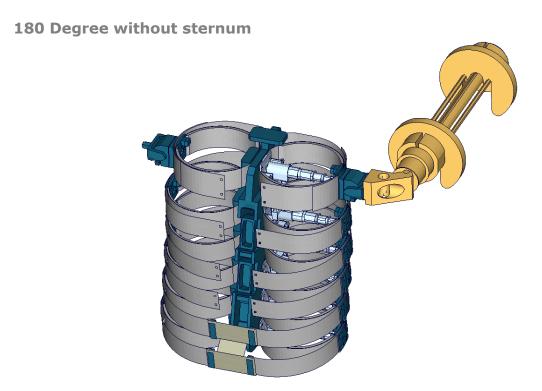

Figure 166: Additional shoulder rib test, 180 degree without sternum

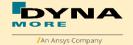

### 180 Degree without sternum, low pendulum mass - low velocity:

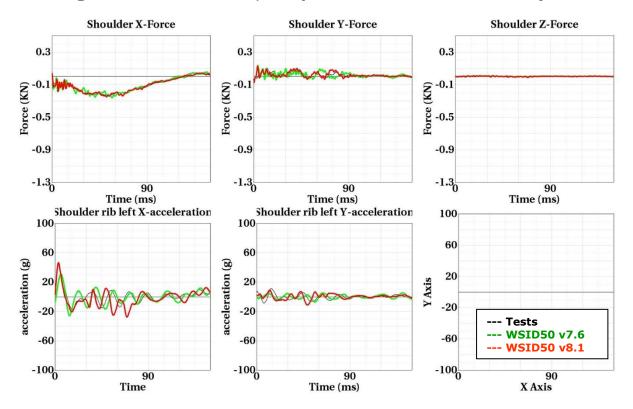

Figure 167: 180 Degree without sternum - low velocity

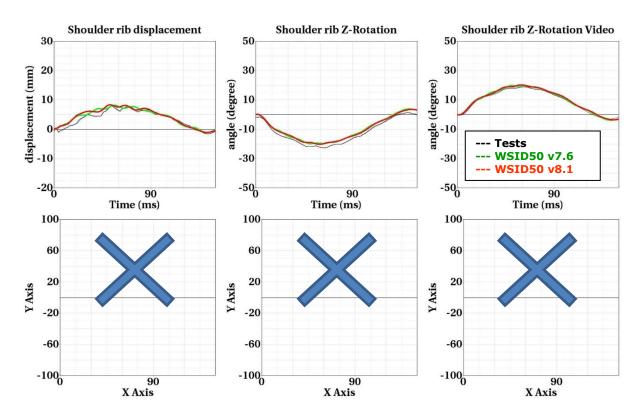

Figure 168: 180 Degree without sternum - low velocity

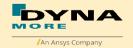

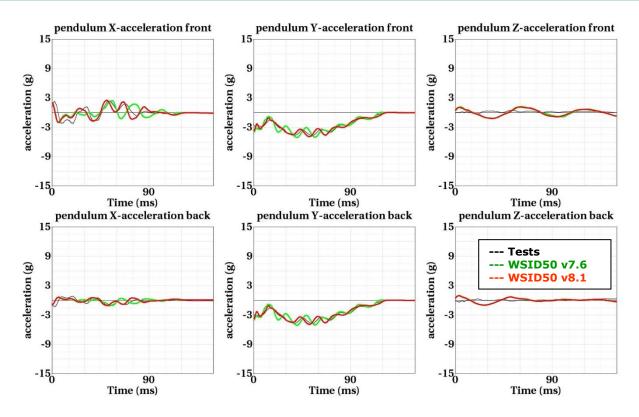

Figure 169: 180 Degree without sternum - low velocity

## 180 Degree without sternum, low pendulum mass - high velocity:

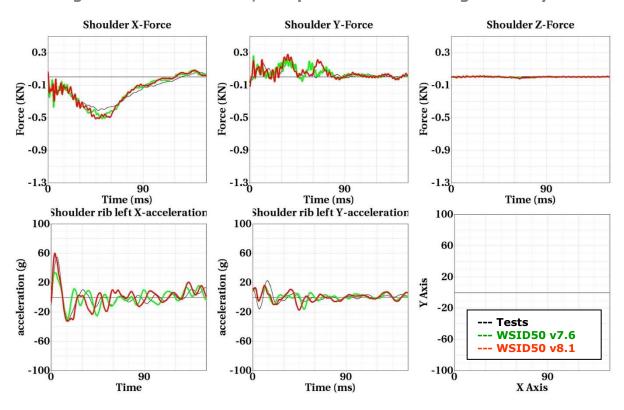

Figure 170: 180 Degree without sternum - high velocity

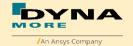

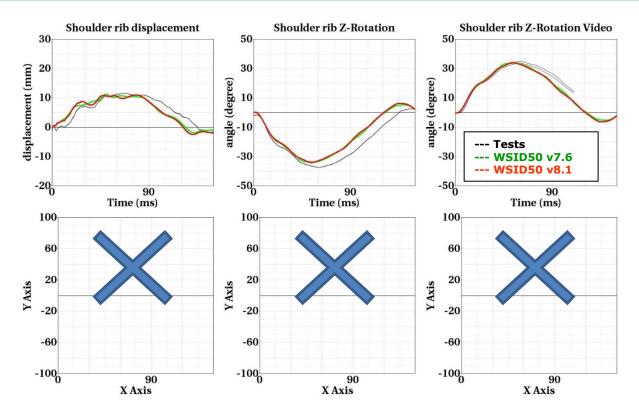

Figure 171: 180 Degree without sternum - high velocity

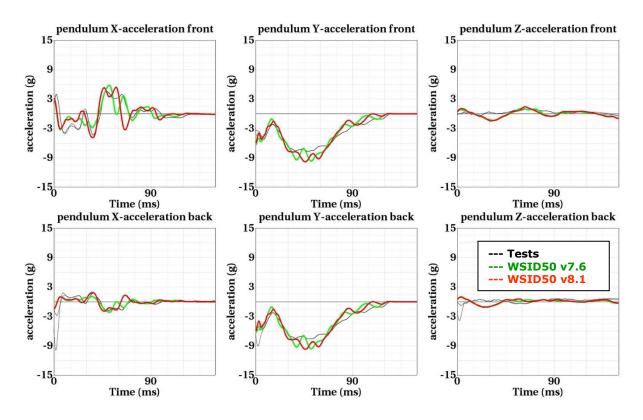

Figure 172: 180 Degree without sternum - high velocity

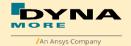

## 8.1.7 Lumbar spine test

The lumbar spine component has also been validated by the use of a component test. Here, the sacrum block with adapted lumbar load cell and the lumbar spine itself is mounted on a sled. On the lumbar spine, a mass body is mounted, which should represent the load on the lumbar spine from the torso of the WorldSID. The test setup is depicted in the following picture.

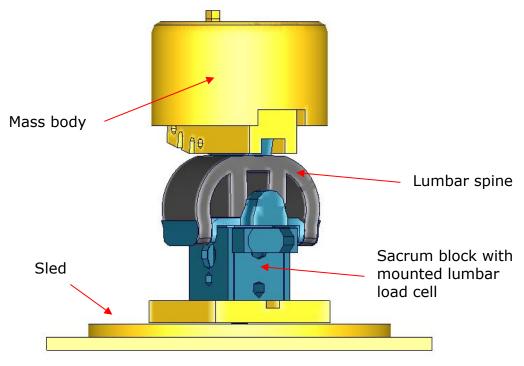

Figure 173: Lumbar spine component test setup

The lumbar spine test is done in two different angles. The angles are 90 and 60 degrees. A pulse of 35 g in y-direction was used for both setups.. The test configurations are listed in the Table 42.

| Test | Load angle | Pulse                 |
|------|------------|-----------------------|
| 1    | 90 degree  | 35 g triangular pulse |
| 2    | 60 degree  | 35 g triangular pulse |

**Table 42:** Test configurations for lumbar spine test

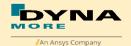

The lumbar models are the same between v8.0 and v8.1, the comparison will be showed between v7.6 and v8.1.

## Results of 90 degree, 35g configuration:

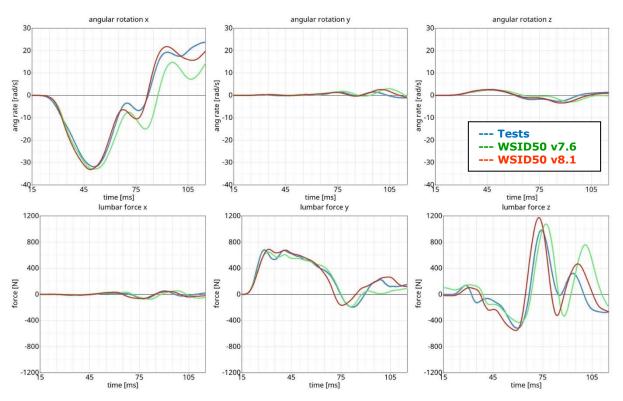

Figure 174: Result of lumbar spine test -- 35g, 90 degree

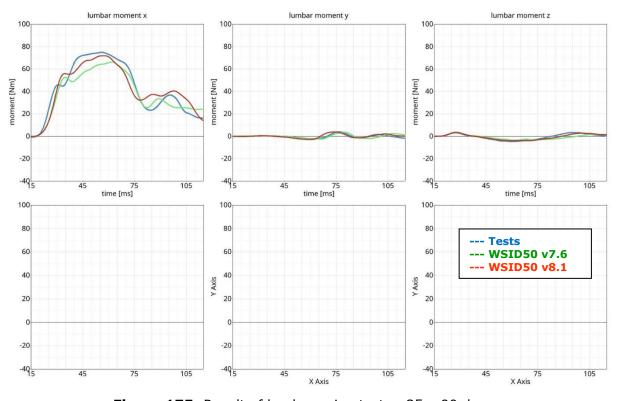

Figure 175: Result of lumbar spine test -- 35g, 90 degree

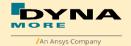

# Results of 60 degree, 35g configuration:

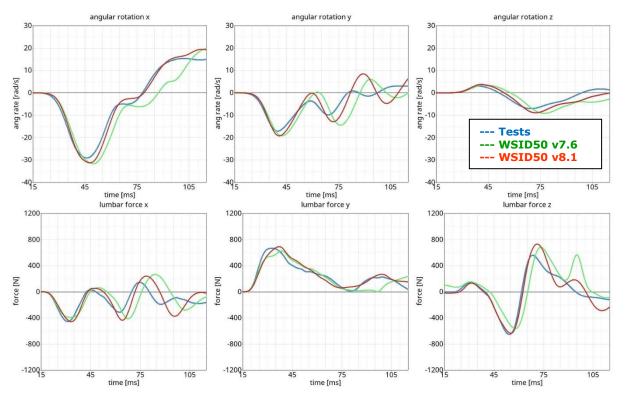

Figure 176: Result of lumbar spine test -- 35g, 60 degree

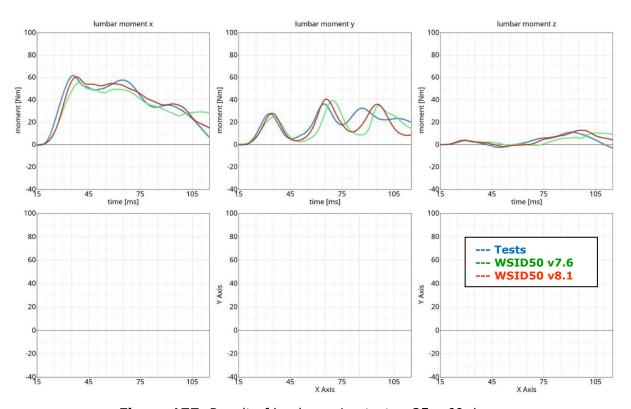

Figure 177: Result of lumbar spine test -- 35g, 60 degree

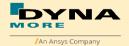

## 8.1.8 Iliac wing test

The iliac wings are tested in three different configurations with the use of two different velocities. Here, the sacrum block with mounted iliac wings and pubic load cell is fixed on a table. The first two configurations use only one iliac wing and the half pubic construction. The third configuration is a load on the complete assembled pelvis area without the pelvis foam. The different configurations are depicted in the following figures.

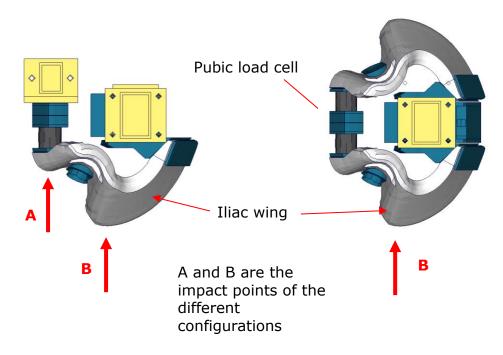

Figure 178: Iliac wing component test configurations

| Test | Target point | Test setup  | Velocities            |
|------|--------------|-------------|-----------------------|
| 1    | Α            | half pelvis | low and high velocity |
| 2    | В            | half pelvis | low and high velocity |
| 3    | В            | full pelvis | low and high velocity |

Table 43: Test configurations for iliac wing test

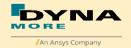

## Results of target point A, low velocity, half pelvis:

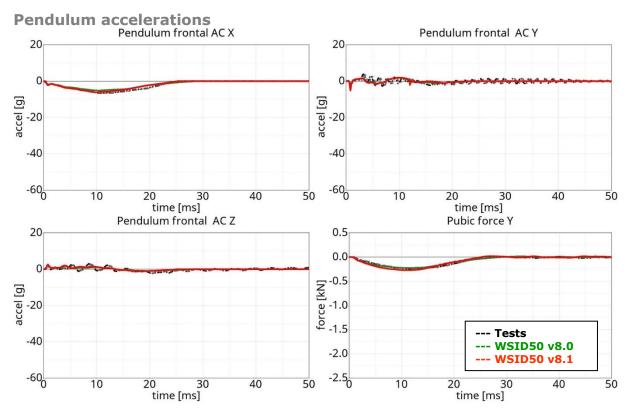

**Figure 179:** Result of iliac wing test -- Target point A, low velocity, half pelvis (Pendulum accelerations)

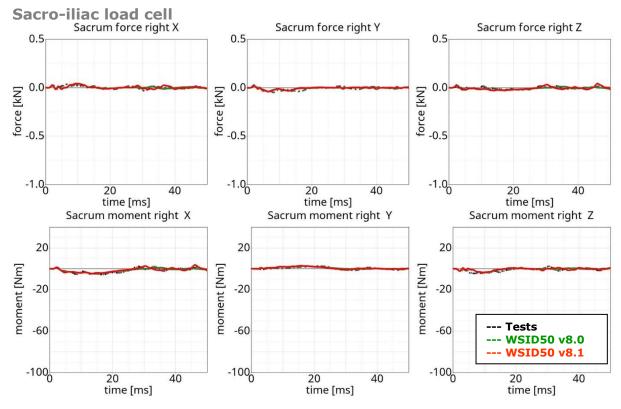

**Figure 180:** Result of iliac wing test -- Target point A, low velocity, half pelvis (Sacro-iliac load cell)

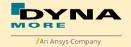

## Results of target point A, high velocity, half pelvis:

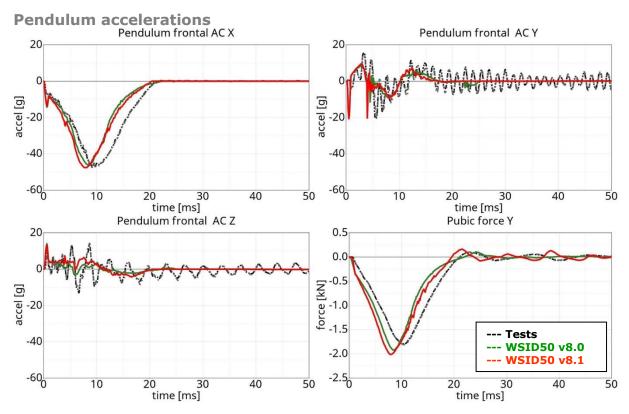

**Figure 181:** Result of iliac wing test -- Target point A, high velocity, half pelvis (Pendulum accelerations)

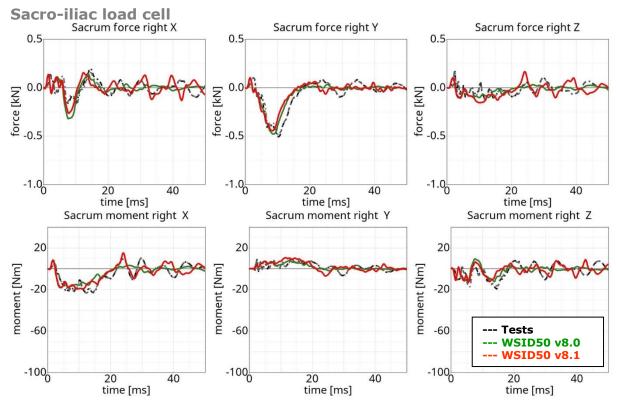

**Figure 182:** Result of iliac wing test -- Target point A, high velocity, half pelvis (Sacro-iliac load cell)

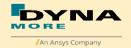

## Results of target point B, low velocity, half pelvis:

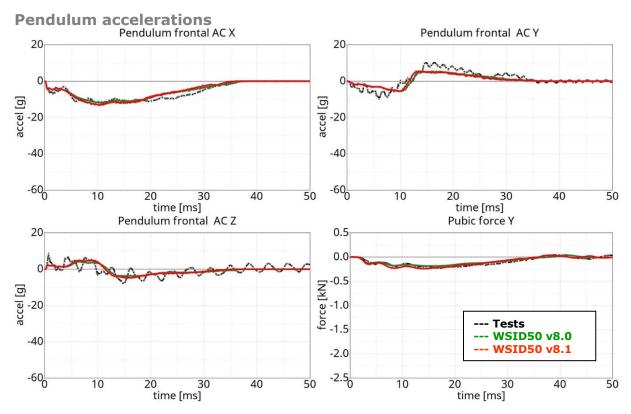

**Figure 183:** Result of iliac wing test -- Target point B, low velocity, half pelvis (Pendulum accelerations)

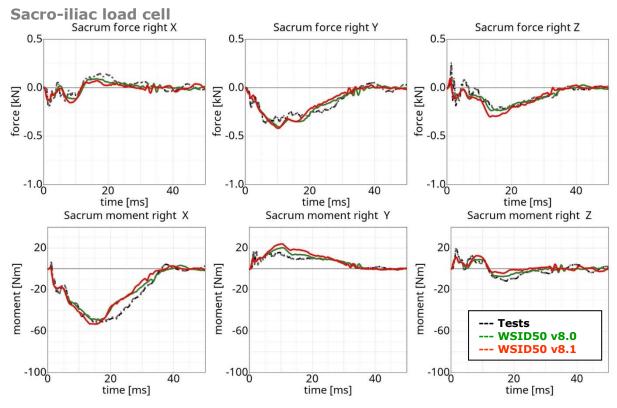

**Figure 184:** Result of iliac wing test -- Target point B, low velocity, half pelvis (Sacro-iliac load cell)

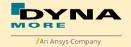

## Results of target point B, high velocity, half pelvis:

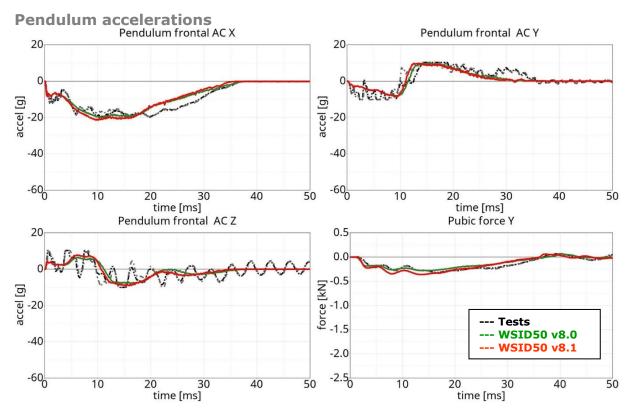

**Figure 185:** Result of iliac wing test -- Target point B, high velocity, half pelvis (Pendulum accelerations)

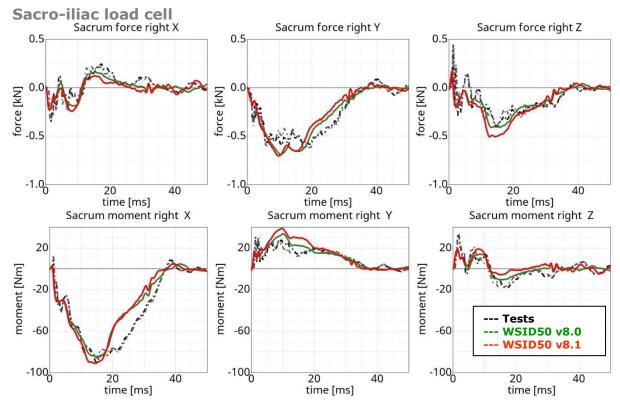

**Figure 186:** Result of iliac wing test -- Target point B, high velocity, half pelvis (Sacro-iliac load cell)

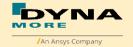

## Results of target point B, low velocity, full pelvis:

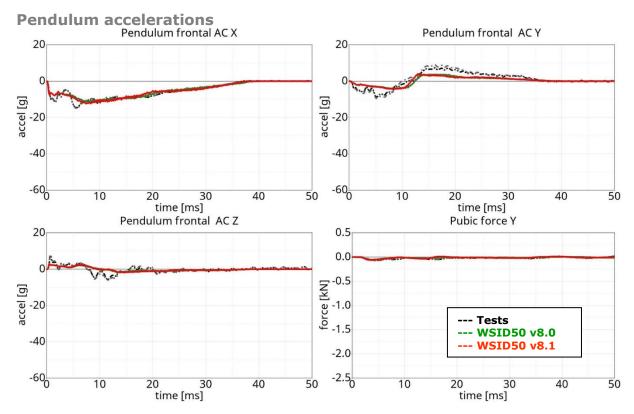

**Figure 187:** Result of iliac wing test -- Target point B, low velocity, full pelvis (Pendulum accelerations)

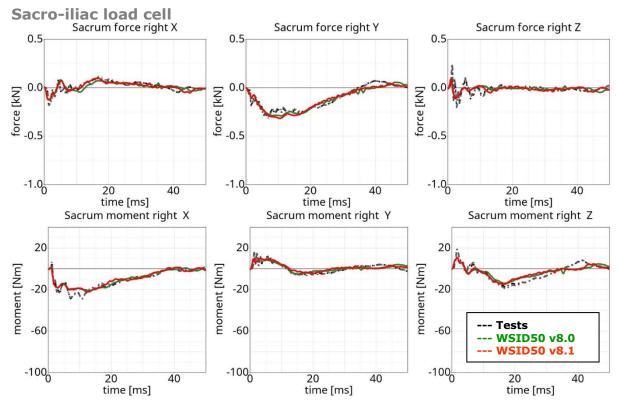

Figure 188: Result of iliac wing test -- Target point B, low velocity, full pelvis (Sacro-iliac load cell)

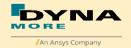

## Results of target point B, high velocity, full pelvis:

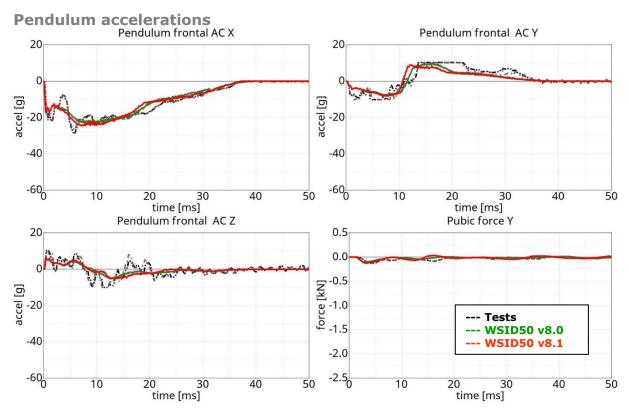

**Figure 189:** Result of iliac wing test -- Target point B, high velocity, full pelvis (Pendulum accelerations)

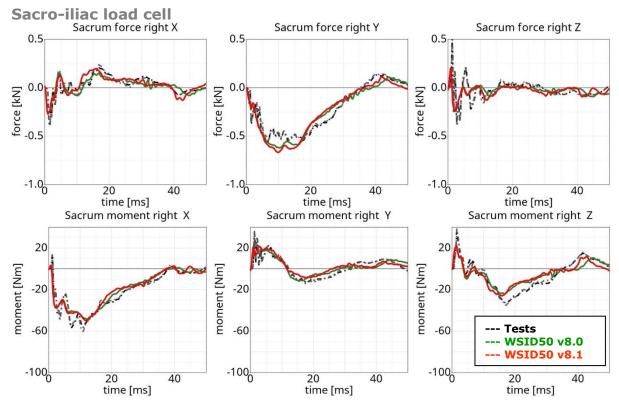

**Figure 190:** Result of iliac wing test -- Target point B, high velocity, full pelvis (Sacro-iliac load cell)

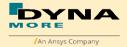

#### 8.2 Calibration tests

The calibration tests are also used to validate the WorldSID model. The tests are used as described in the WorldSID manual of the physical dummy (Road vehicles — Design and performance specifications for the WorldSID 50th percentile male side-impact dummy, Part 1-4, ISO 15830-1 to 15830-4).

For each test, a short description of the test configuration is given in each single section. For more detailed information of the test setup please use the hardware manual of the WorldSID.

Since version 8.0 there is an optional stiffness parameter system for validation performance.

The purpose is to get different dummy performance base on dummy validation specifications (corridor).

#### 8.2.1 Head drop test

The disconnected head drops on a rigid plate. Then the head accelerations are measured.

Two configurations are used: frontal and lateral drop test. The configurations are depicted in the following figure.

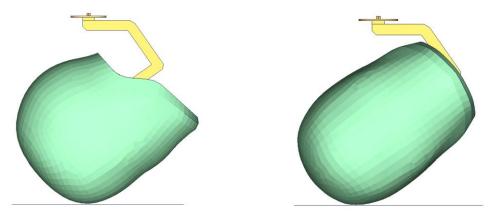

Figure 191: Head drop test, Left: Frontal test, Right: Lateral test

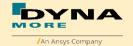

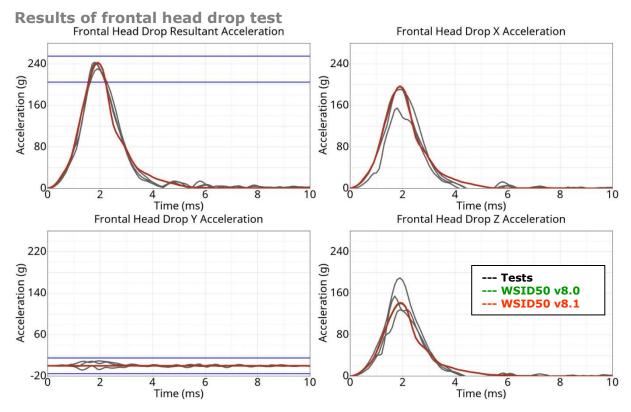

Figure 192: Results of frontal head drop test

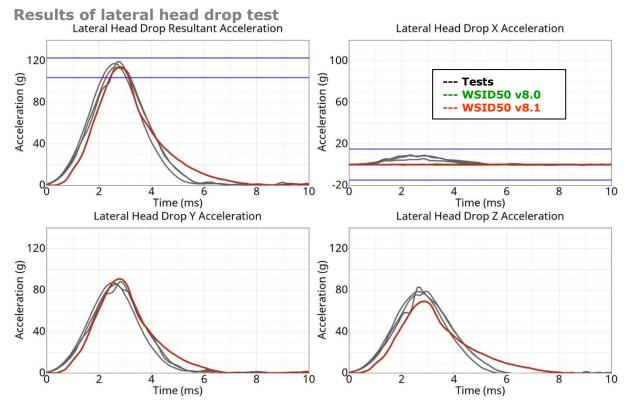

Figure 193: Results of lateral head drop test

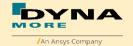

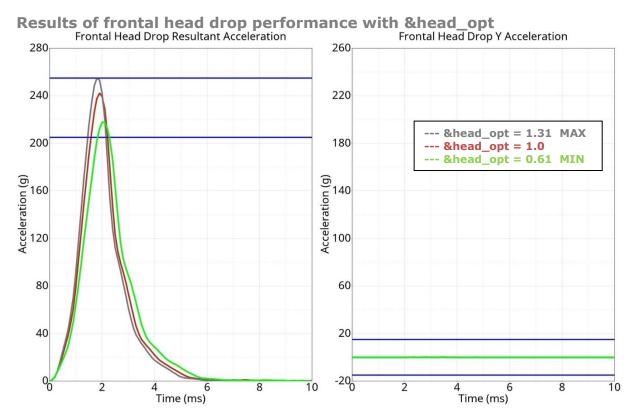

Figure 194: frontal head drop performance

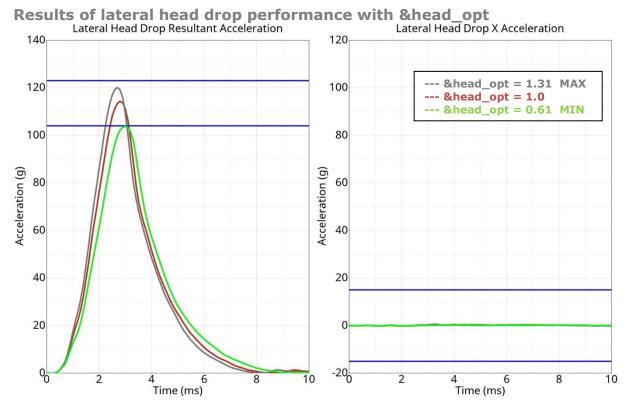

Figure 195: lateral head drop performance

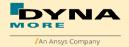

#### 8.2.2 Neck pendulum test

The neck calibration test is simulated as described in the WorldSID manual ISO-15830 part 2. The test setup is depicted in the figure below. The neck is adapted to a long pendulum. The pendulum runs into a part of honeycomb to get decelerated, thereby causing the neck to bend against the load direction. As mass replacement, the head form is used instead of the original head.

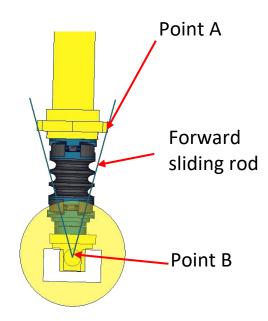

Figure 196: Neck pendulum calibration test setup

In the test, the load cell forces and moments are measured and the rotations of the points A and B are used to describe the kinematics of the neck.

The neck models are the same between v8.0 and v8.1, the comparison will be showed between v7.6 and v8.1. The results and the corresponding calibration corridors are shown in the following figures.

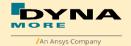

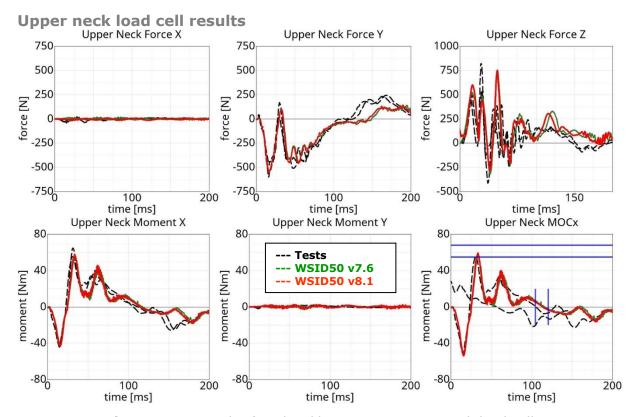

Figure 197: Result of neck calibration test upper neck load cell

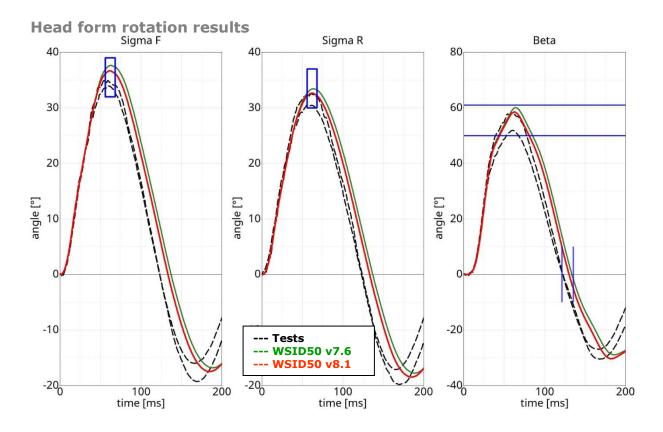

Figure 198: Result of neck calibration test head form rotations

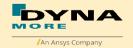

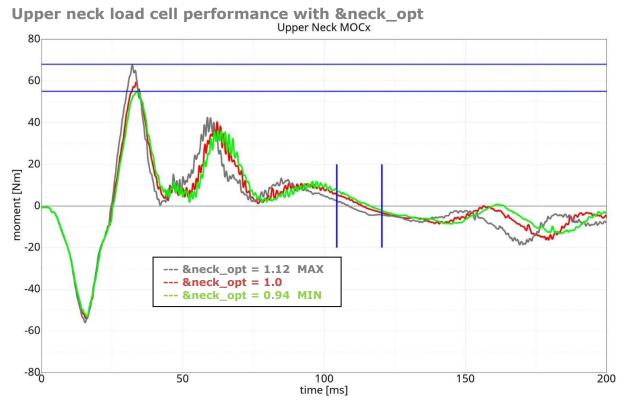

Figure 199: neck calibration performance

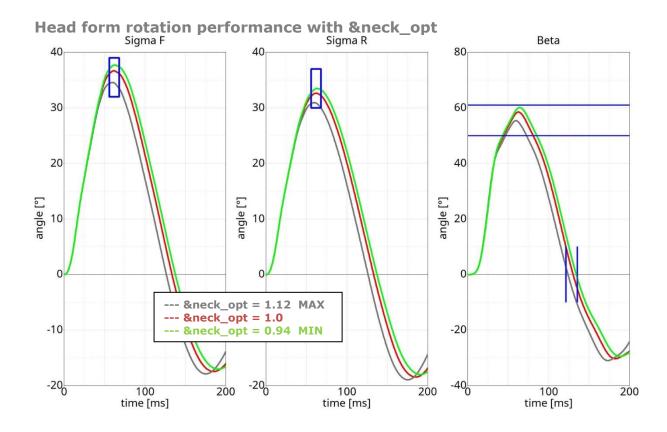

Figure 200: neck calibration performance

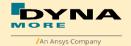

#### 8.2.3 Neck torsion test

The neck torsion calibration test is simulated as described in the WorldSID ISO-15830 part 2. The neck is mounted on the test master-pendulum. The whole system get the velocity from master pendulum. There is a torsion pendulum which add an additional torsion to the neck.

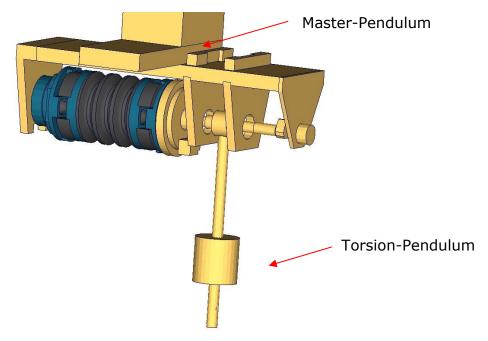

Figure 201: Neck torsion calibration test setup

The neck models are the same between v8.0 and v8.1, the comparison will be showed between v7.6 and v8.1.

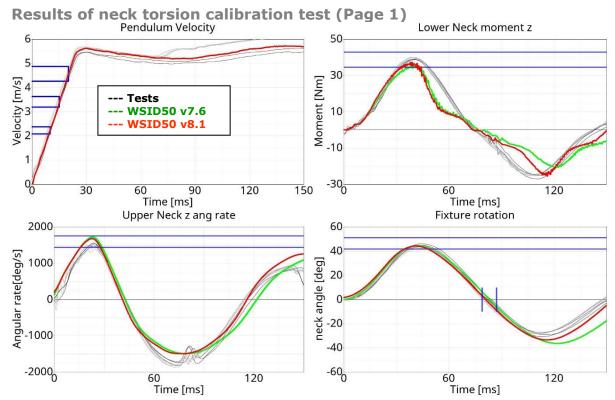

Figure 202: Neck torsion calibration test results (Page 1)

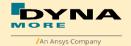

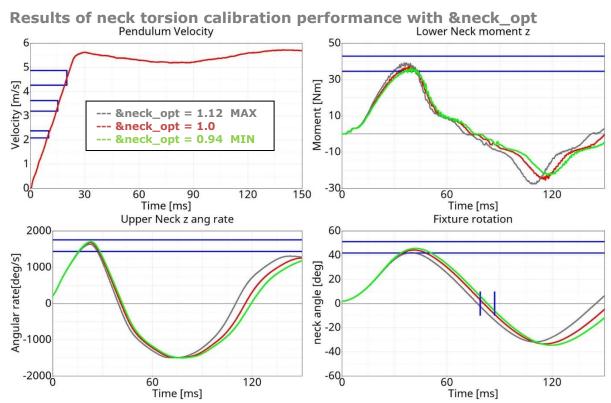

Figure 203: Neck torsion calibration performance

#### 8.2.4 Shoulder pendulum test

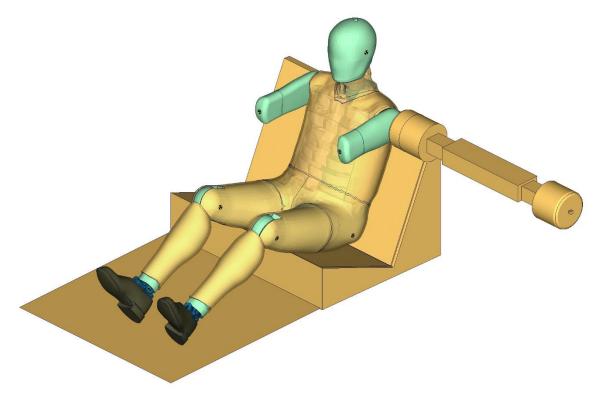

Figure 204: Shoulder calibration test setup

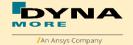

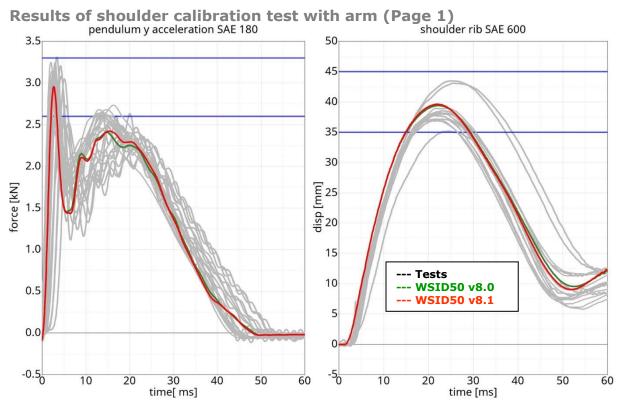

Figure 205: Shoulder calibration test results with arm (Page 1)

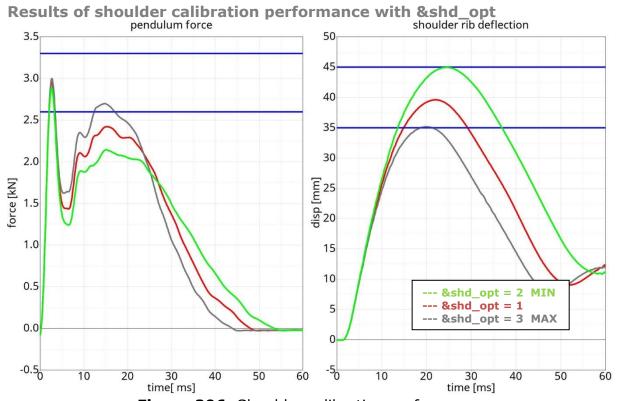

Figure 206: Shoulder calibration performance

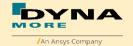

# 8.2.5 Thorax pendulum test

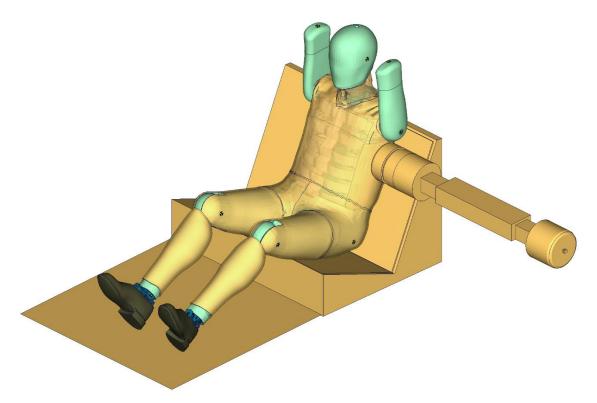

Figure 207: Thorax calibration test setup

#### **Results of thorax calibration test without arm (Page 1)**

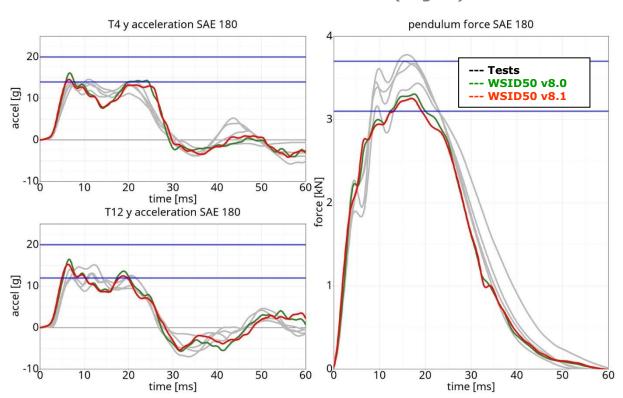

Figure 208: Thorax calibration test results without arm (Page 1)

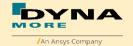

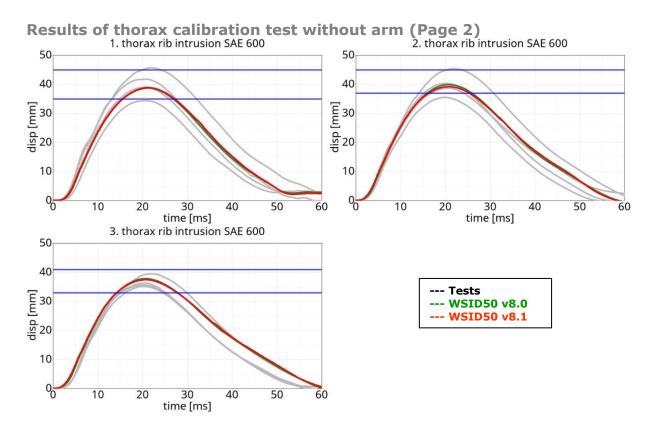

Figure 209: Thorax calibration test results without arm (Page 2)

#### Results of thorax calibration performance with &trd\_opt (Page 1)

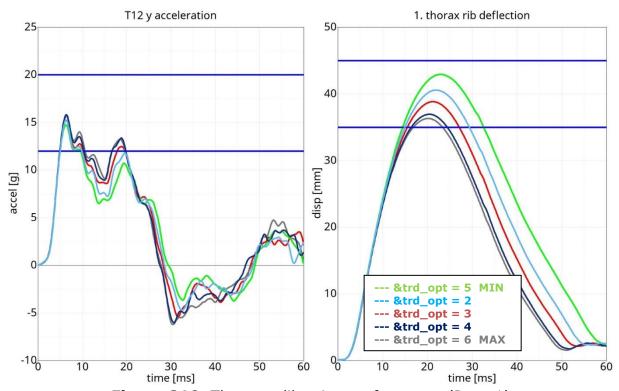

Figure 210: Thorax calibration performance (Page 1)

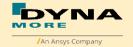

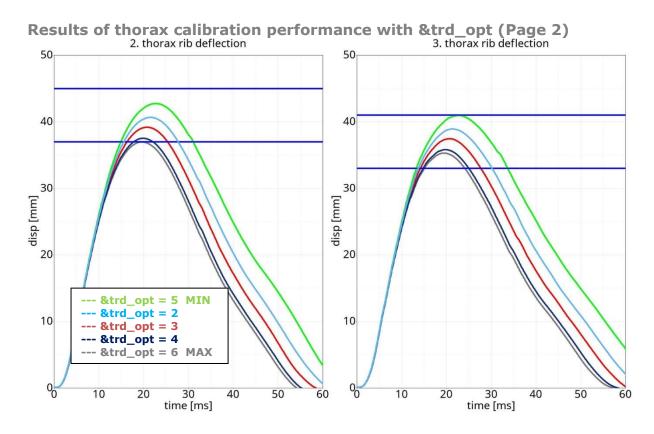

Figure 211: Thorax calibration test results without arm (Page 2)

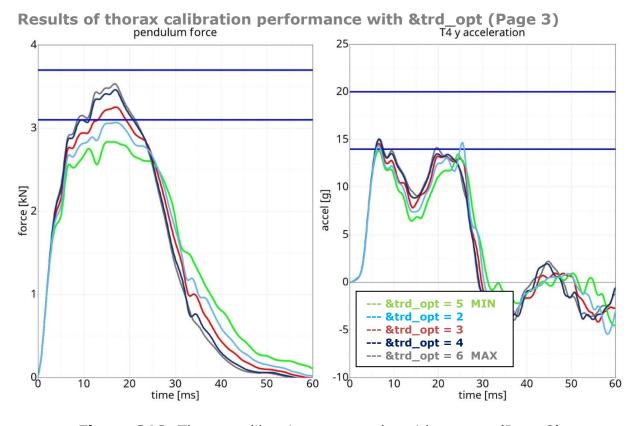

Figure 212: Thorax calibration test results without arm (Page 3)

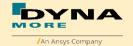

#### 8.2.6 Abdomen pendulum test

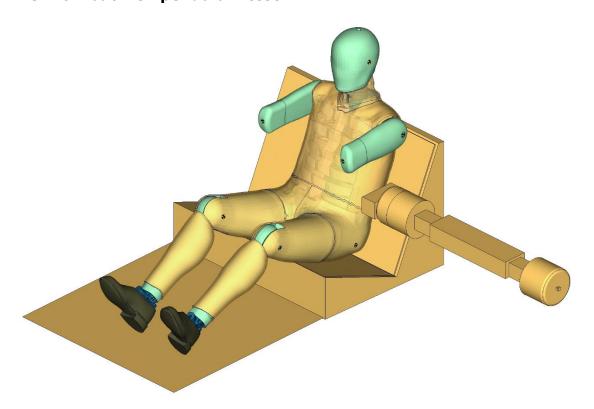

Figure 213: Abdomen calibration test setup

#### Results of abdomen calibration test with arm (Page 1)

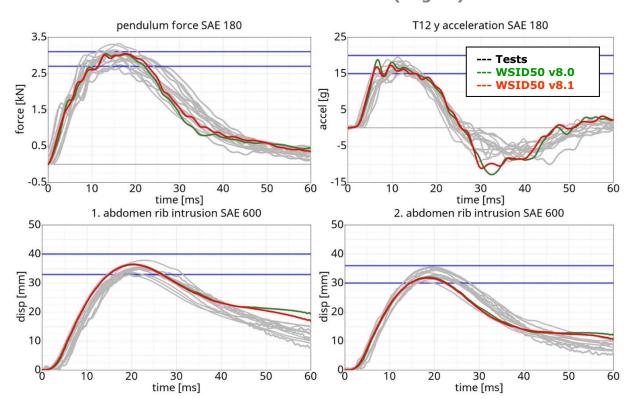

Figure 214: Abdomen calibration test results with arm (Page 1)

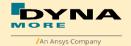

#### Results of abdomen calibration performance with &abd\_opt (Page 1)

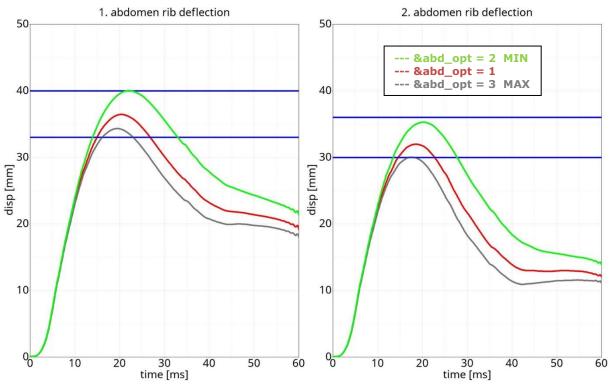

Figure 215: Abdomen calibration performance (Page 1)

#### Results of abdomen calibration performance with &abd\_opt (Page 2)

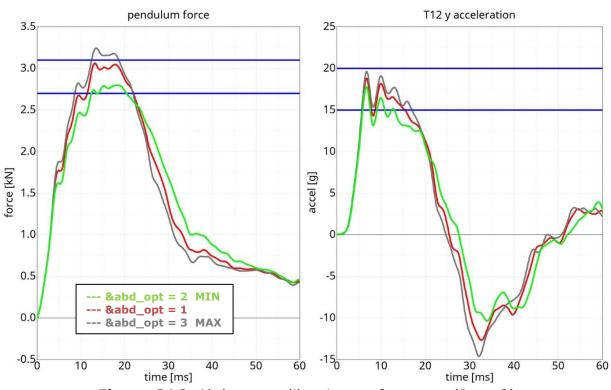

Figure 216: Abdomen calibration performance (Page 2)

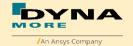

# 8.2.7 Pelvis pendulum test

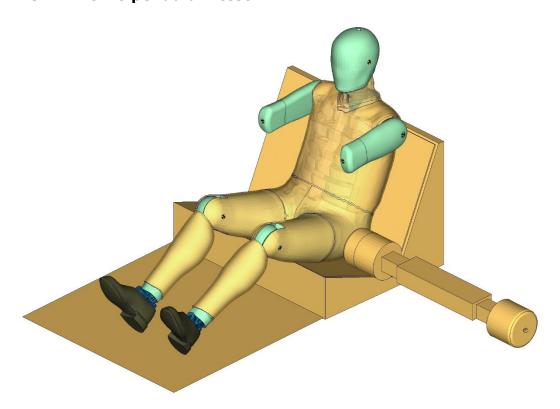

Figure 217: Pelvis calibration test setup

#### Results of pelvis calibration test with arm (Page 1)

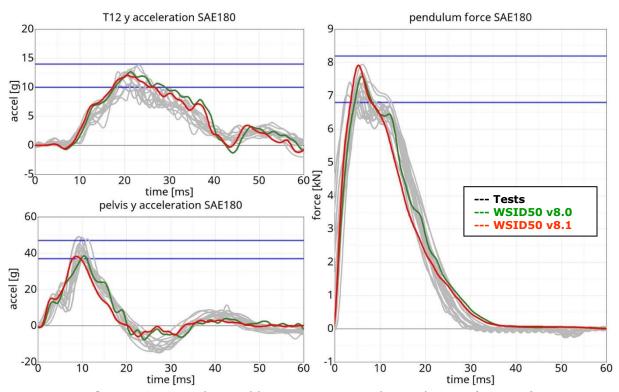

Figure 218: Pelvis calibration test results with arm (Page 1)

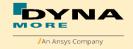

# Results of pelvis calibration test with arm (Page 2)

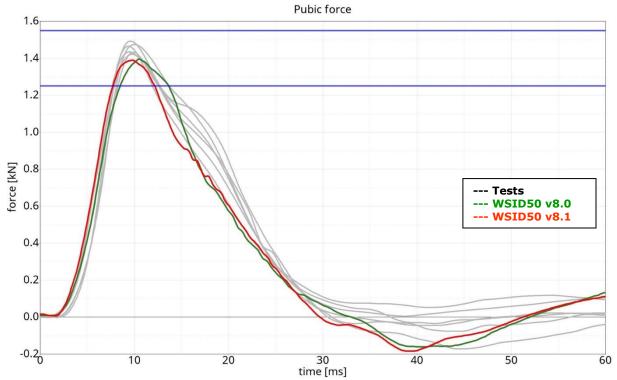

Figure 219: Pelvis calibration test results with arm (Page 2)

#### Results of pelvis calibration performance with &pel\_opt (Page 1)

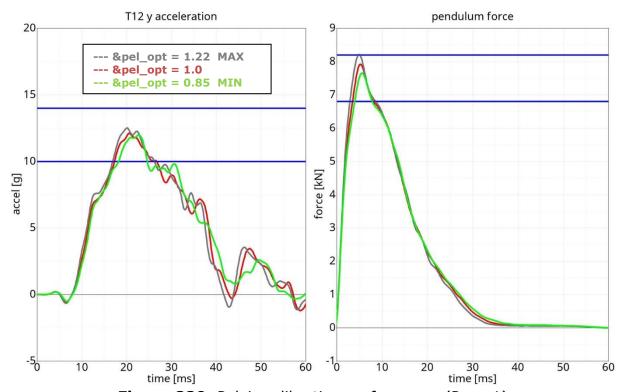

Figure 220: Pelvis calibration performance (Page 1)

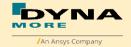

# Results of pelvis calibration performance with &pel\_opt (Page 2)

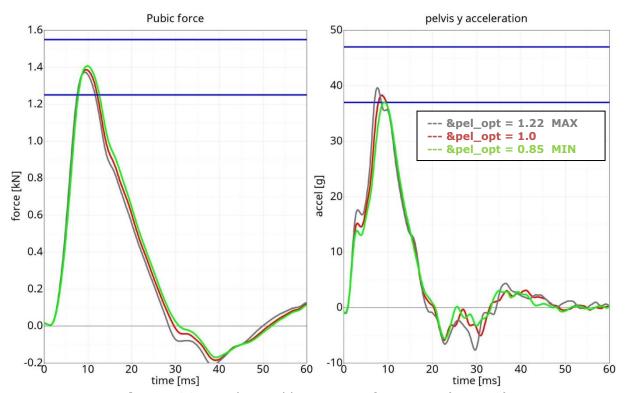

Figure 221: Pelvis calibration performance (Page 2)

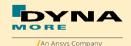

#### 8.3 Sled Tests

The following sled tests are used for validation. There are two different sled shapes and for each shape two different arm positions. In addition one test is done without the jacket and one without the Arm.

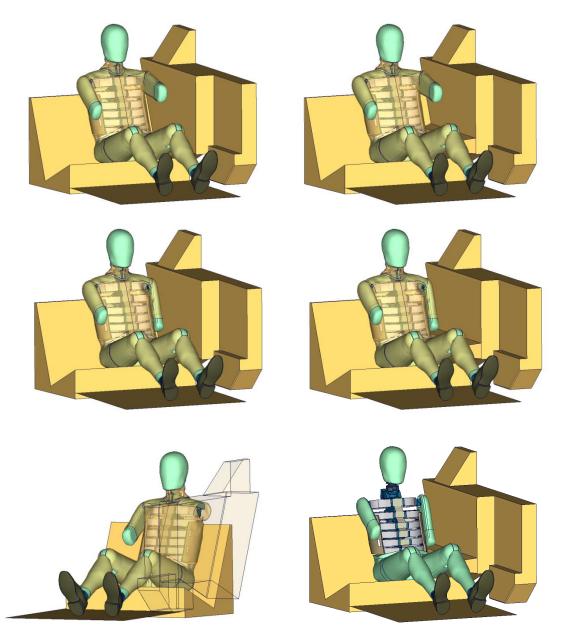

**Figure 222:** Sled tests for next WorldSID release. Left hand side: Plane sled. Right hand side: Plane sled with pelvis pusher

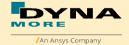

#### 8.3.1 Flat barrier

# **8.3.1.1** Arm position second notch

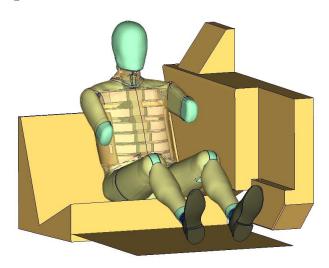

Figure 223: Flat barrier and arm second notch.

# Low velocity:

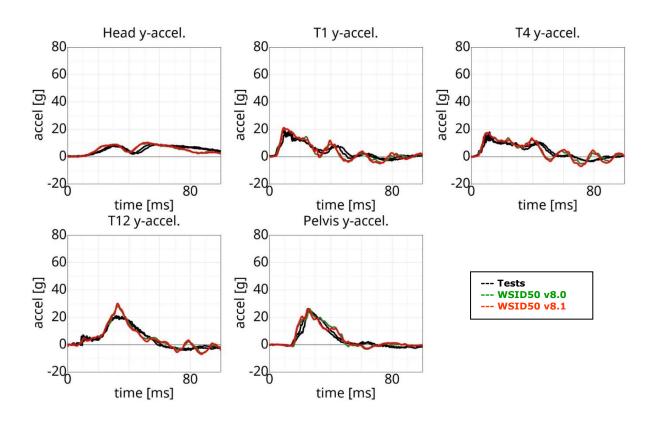

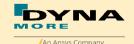

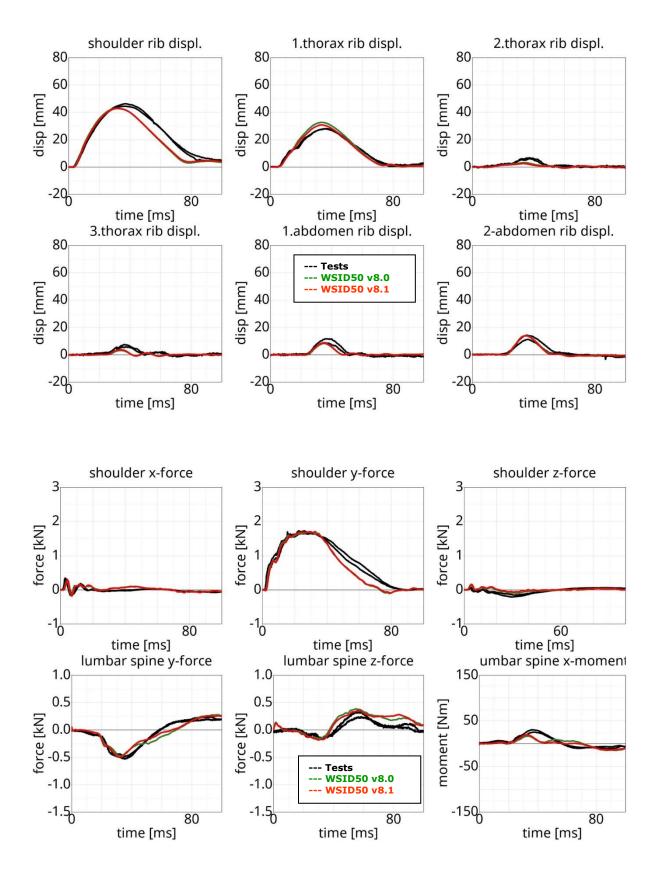

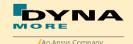

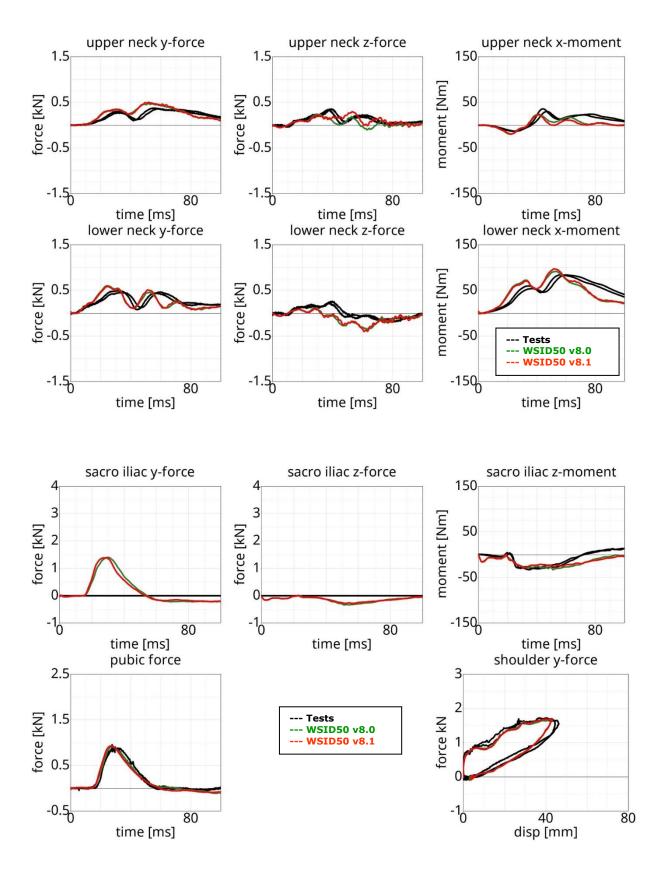

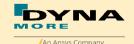

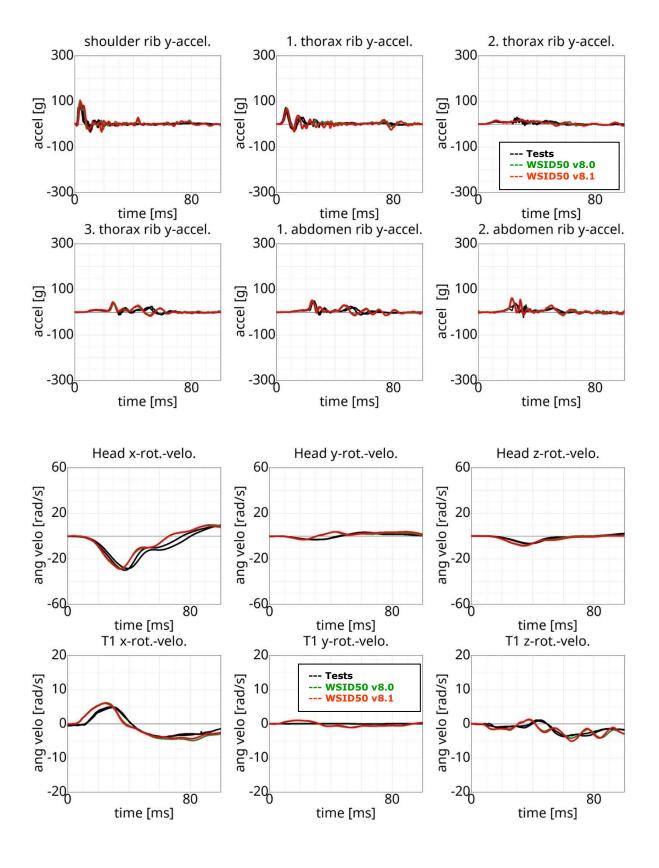

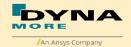

#### **High velocity:**

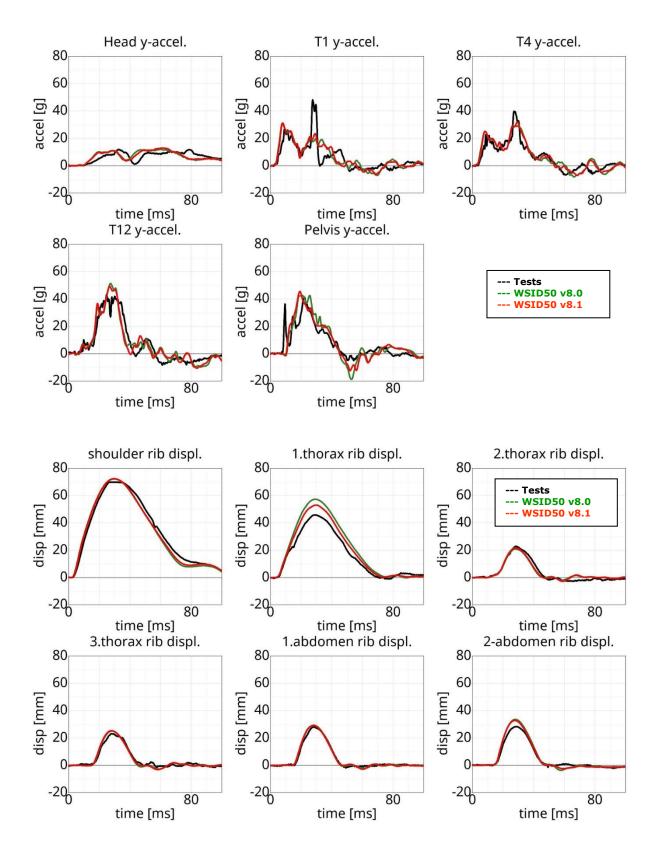

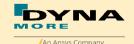

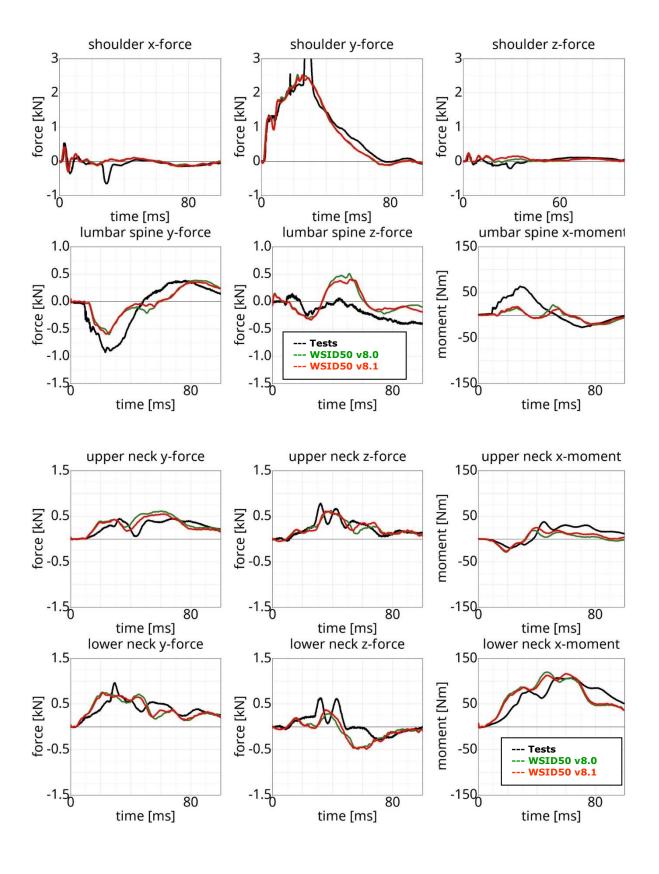

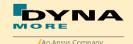

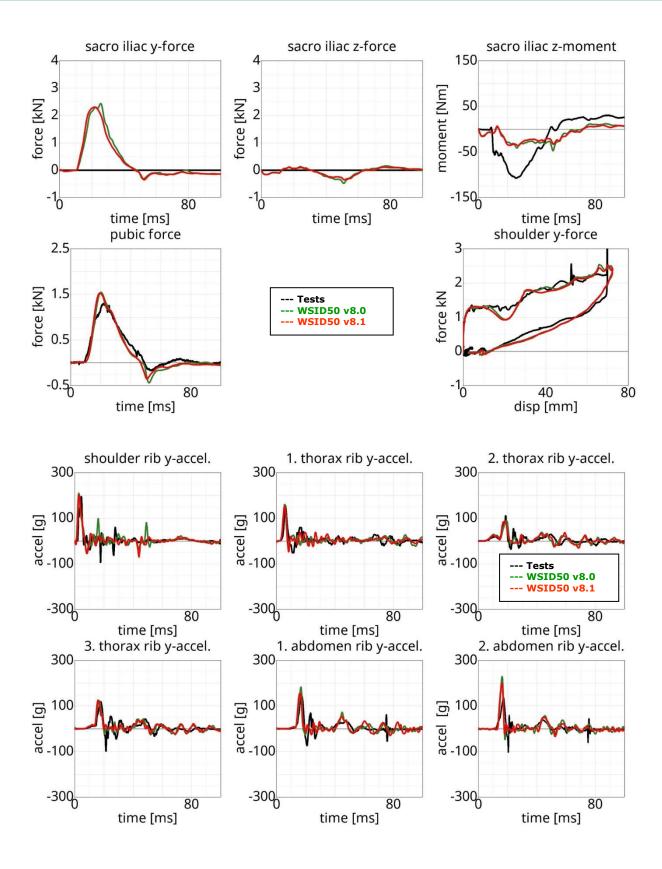

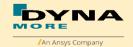

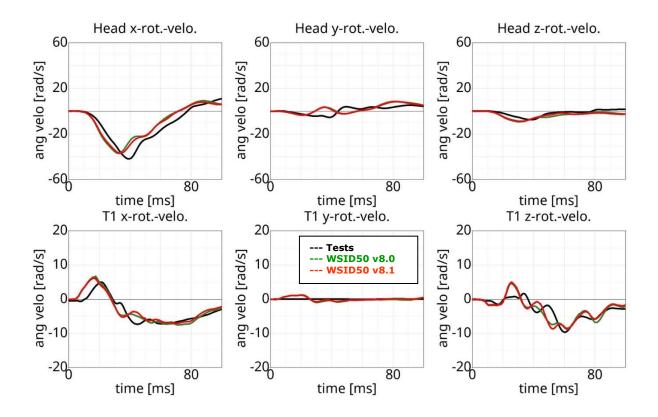

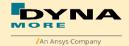

# **8.3.1.2** Arm position first notch

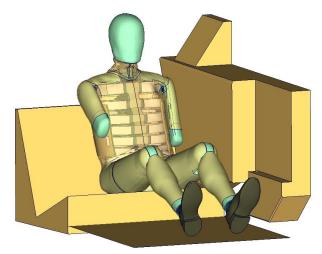

Figure 224: Flat barrier and arm first notch.

#### Low velocities:

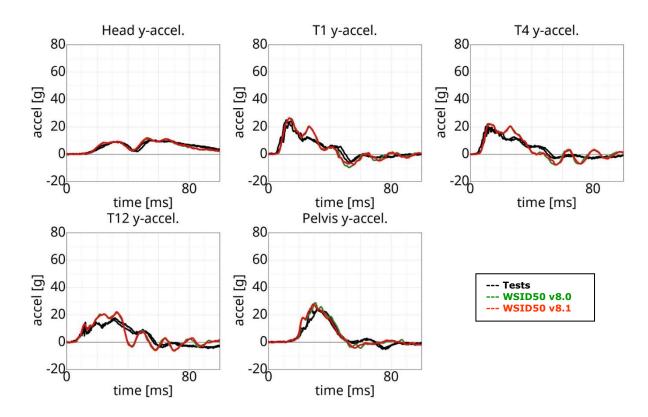

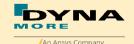

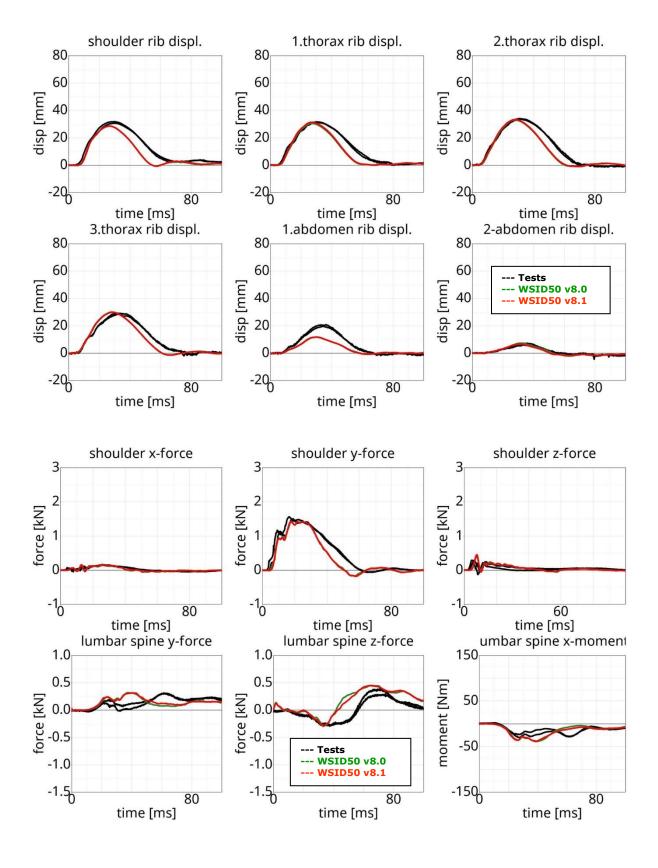

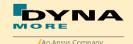

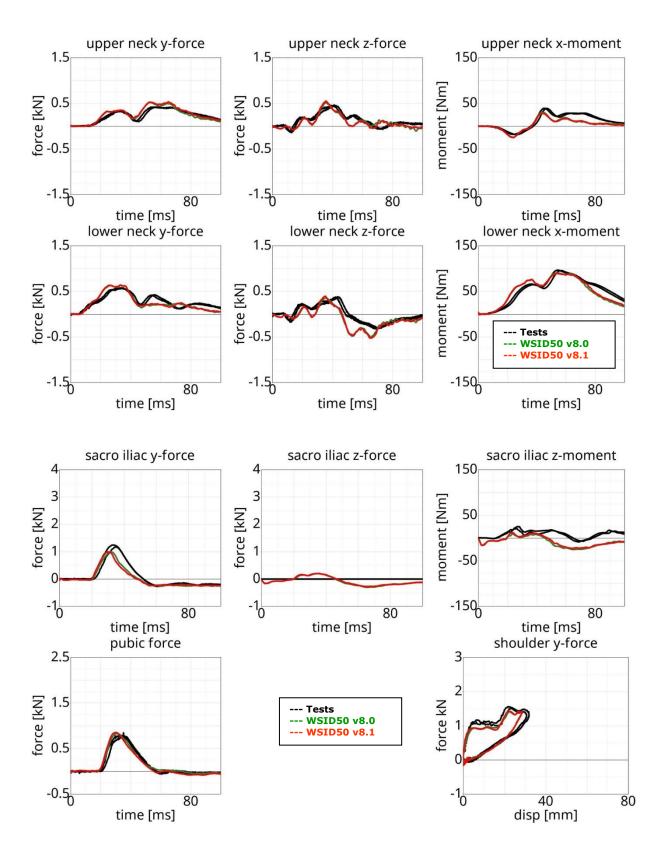

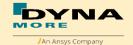

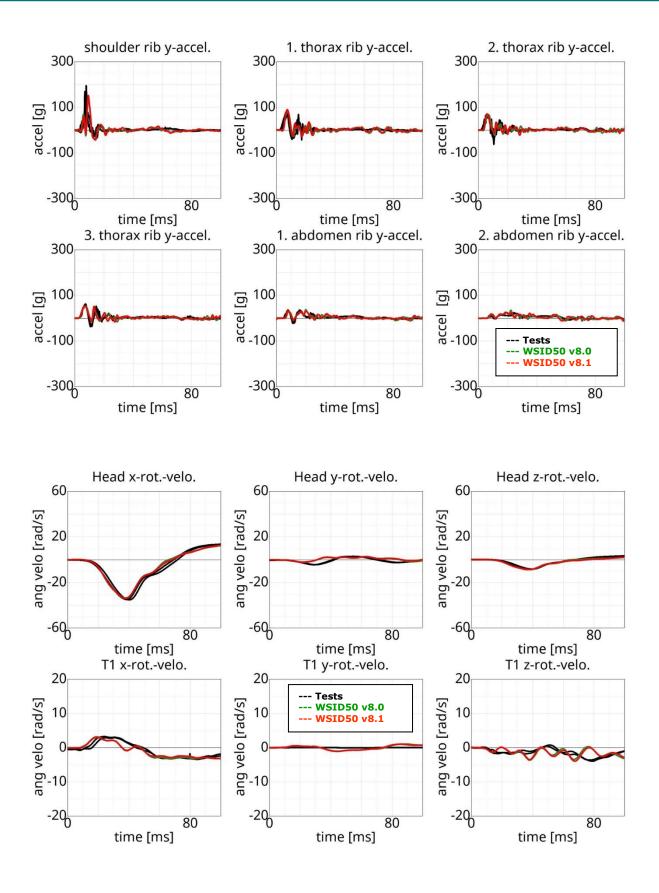

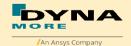

#### **High velocity:**

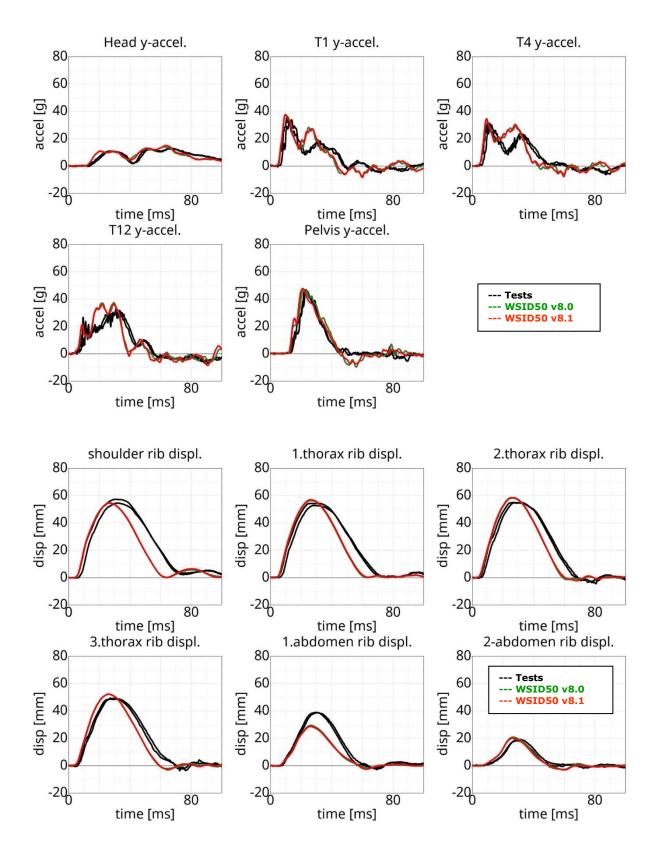

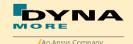

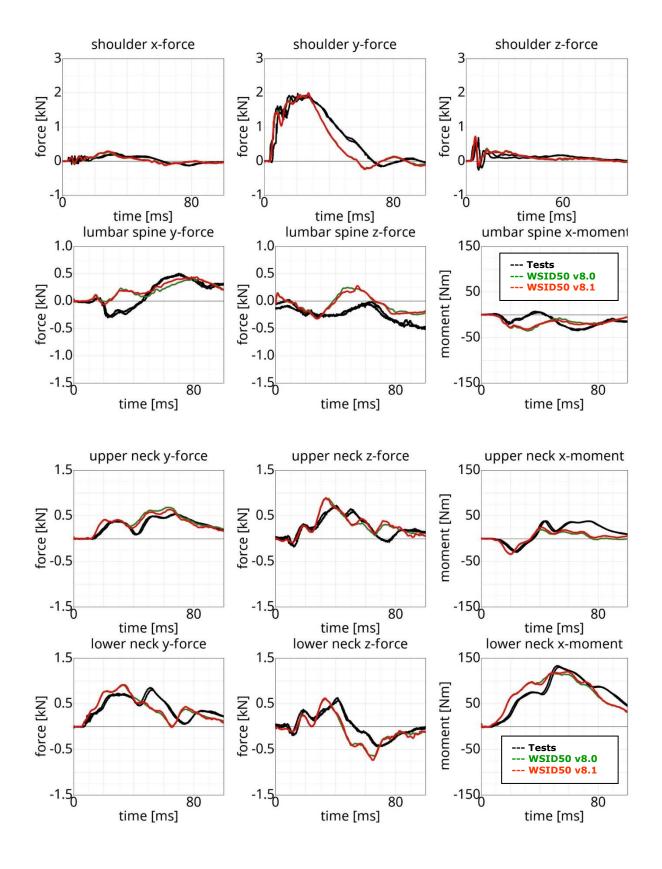

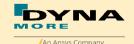

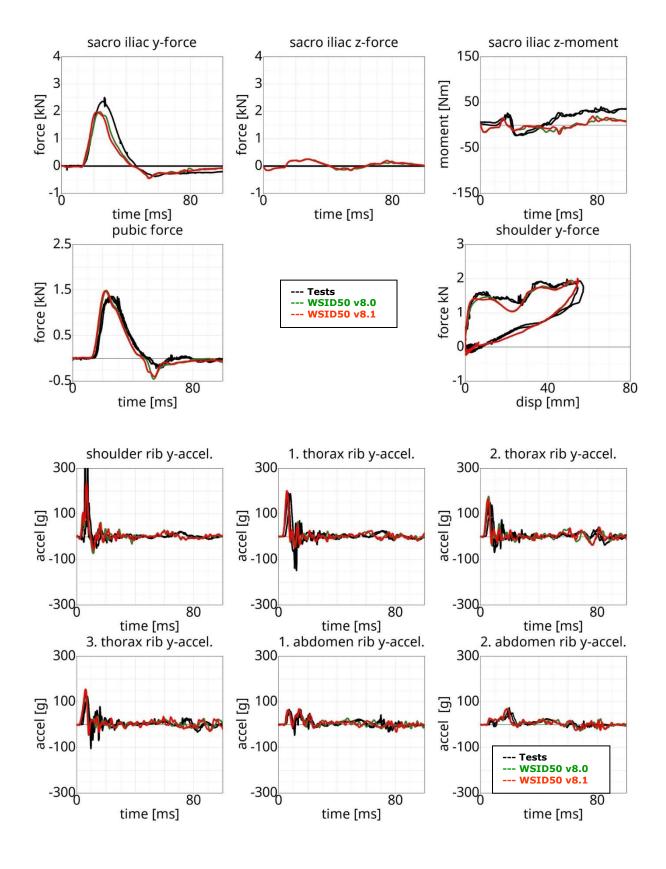

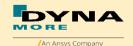

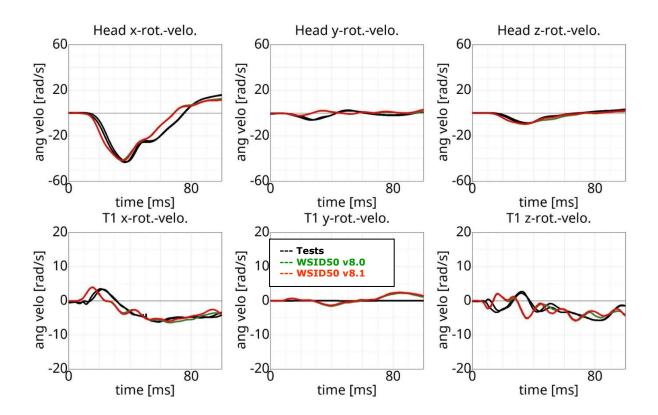

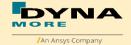

# 8.3.2 Pelvis shape barrier

# **8.3.2.1** Arm position second notch

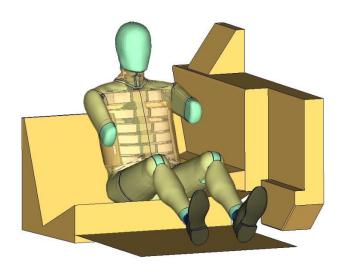

Figure 225: Pelvis barrier and arm second notch.

# Low velocity:

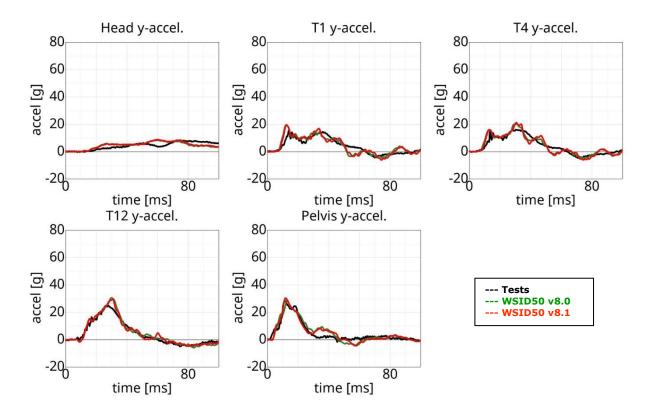

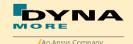

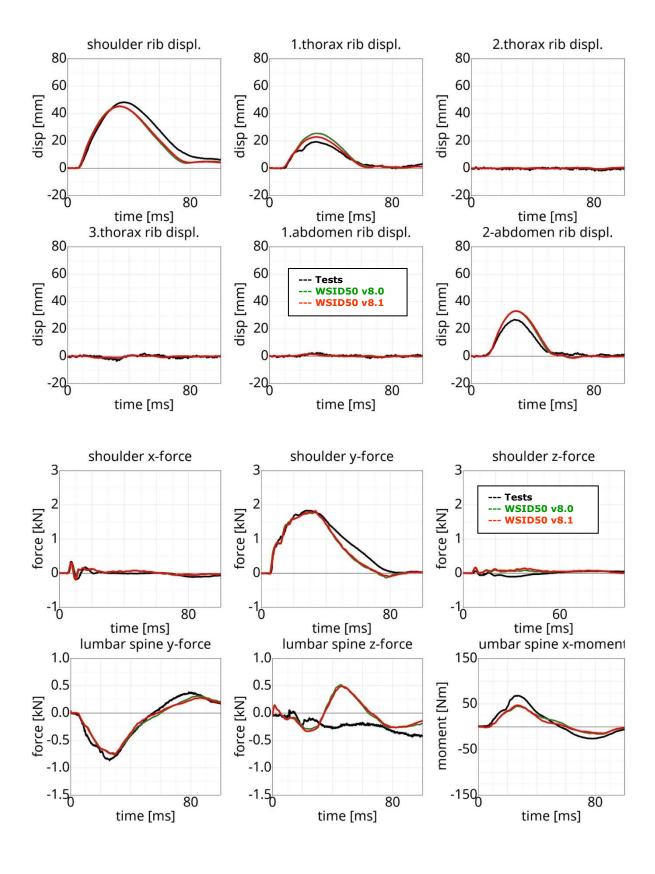

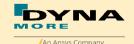

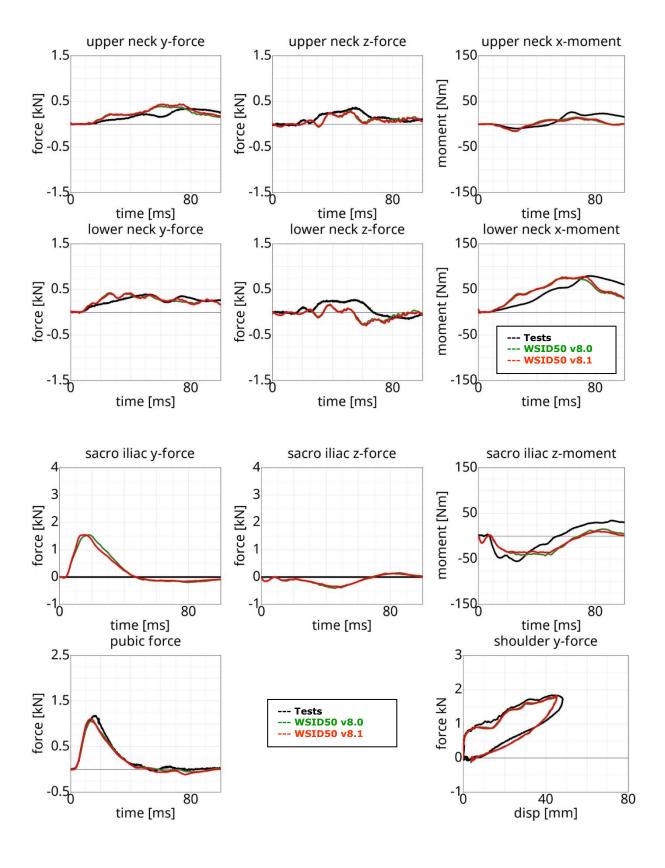

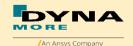

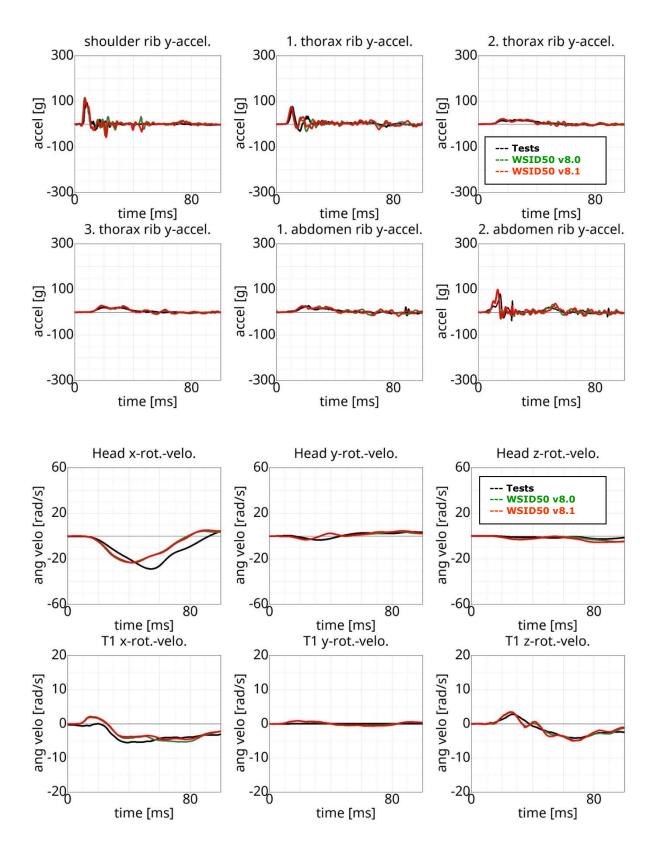

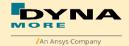

# **8.3.2.2** Arm position first notch

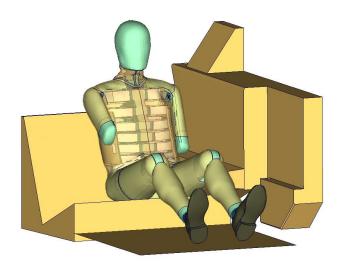

Figure 226: Pelvis barrier and arm first notch.

# Low velocity:

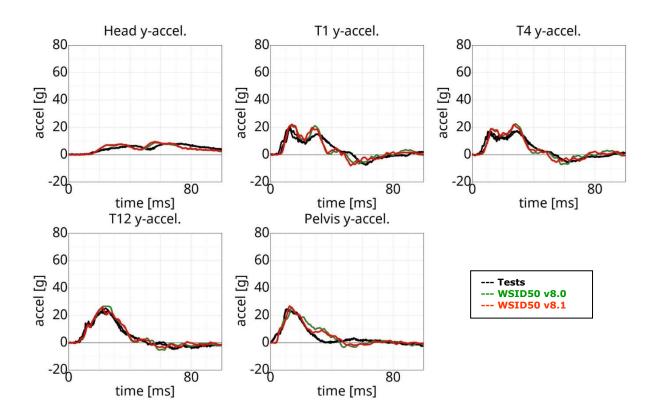

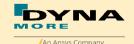

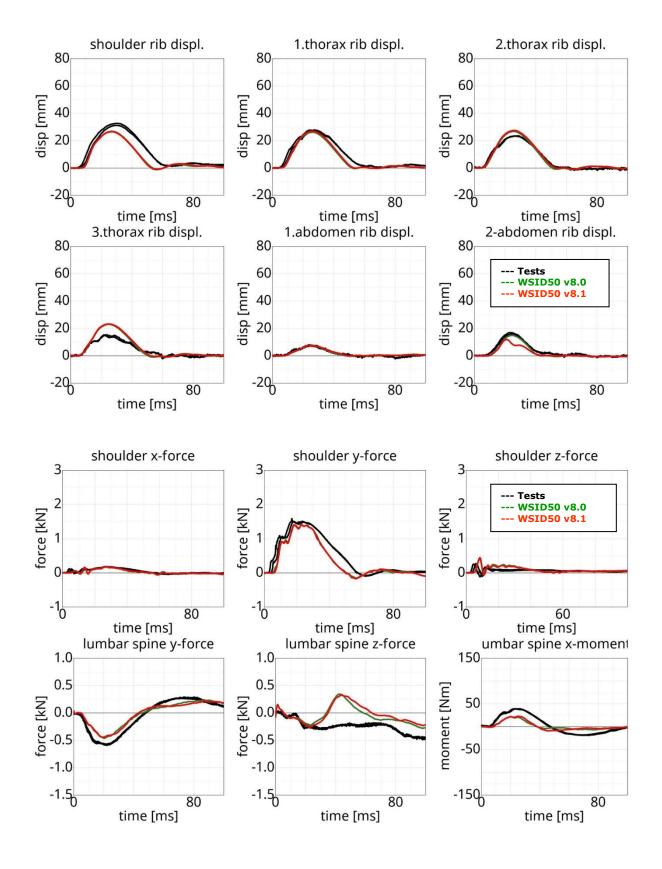

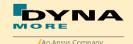

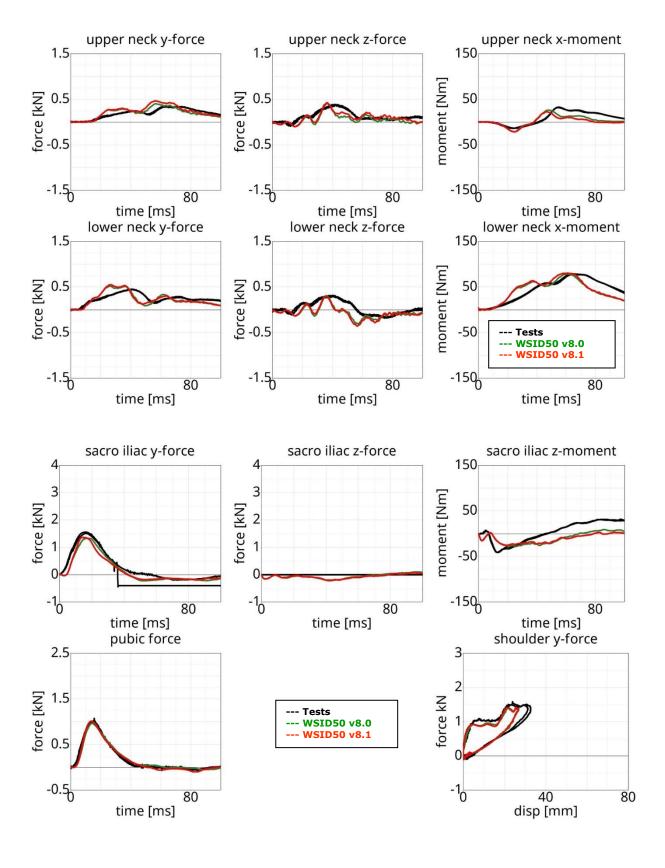

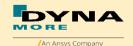

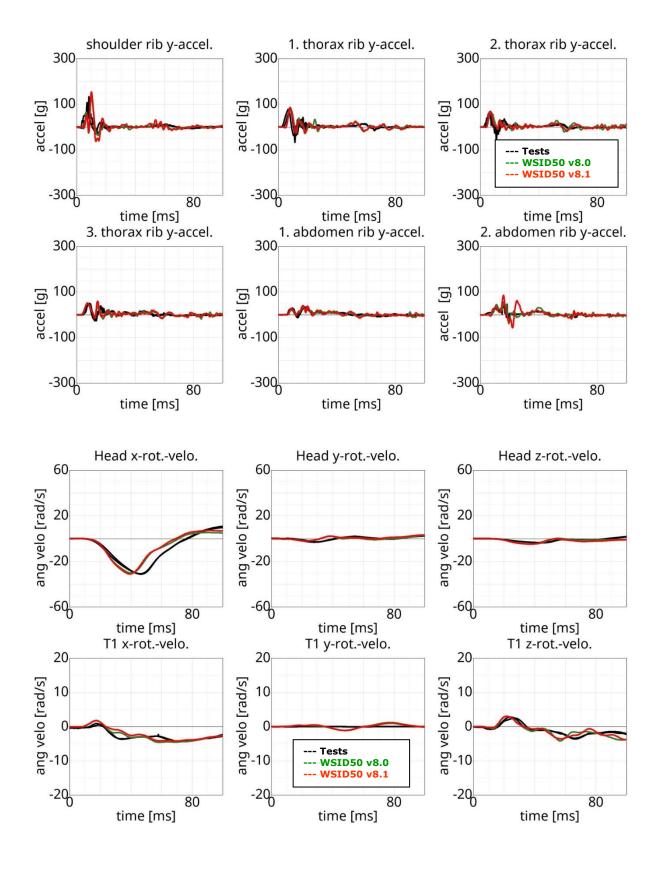

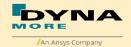

### **High velocity:**

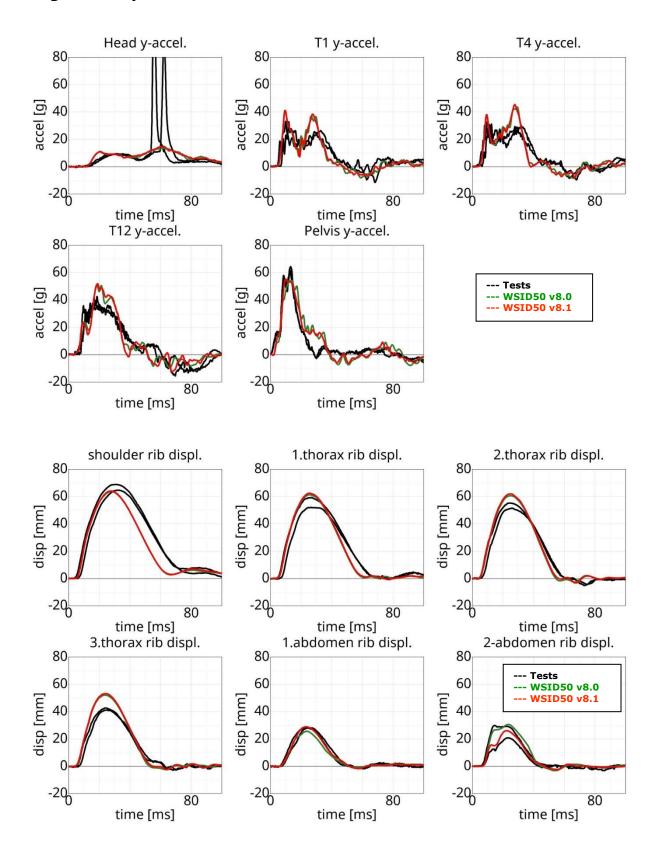

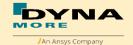

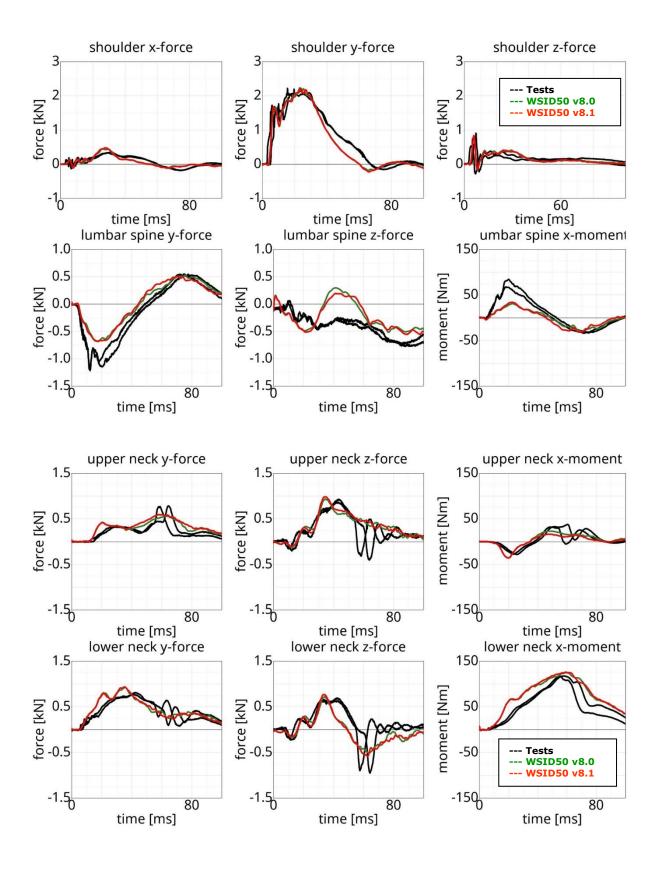

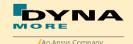

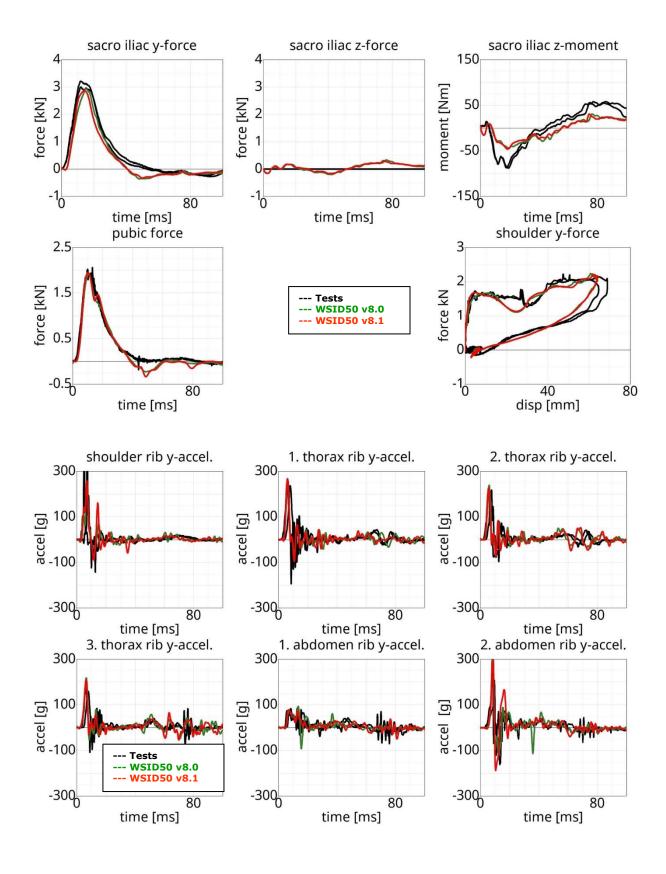

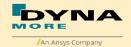

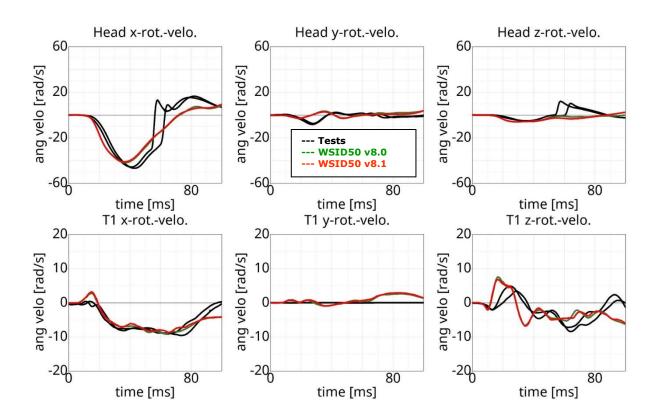

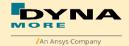

#### 8.3.3 Flat barrier and WorldSID without arm

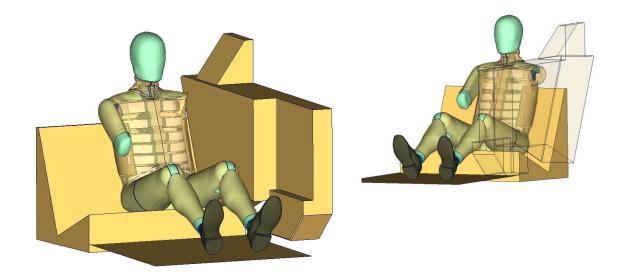

Figure 227: Flat barrier and without arm.

## **High velocity:**

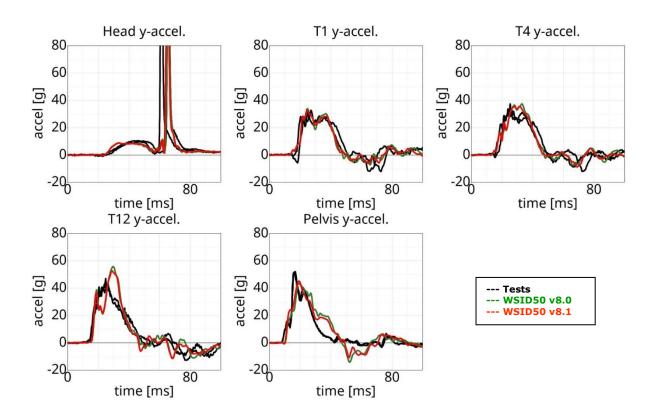

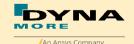

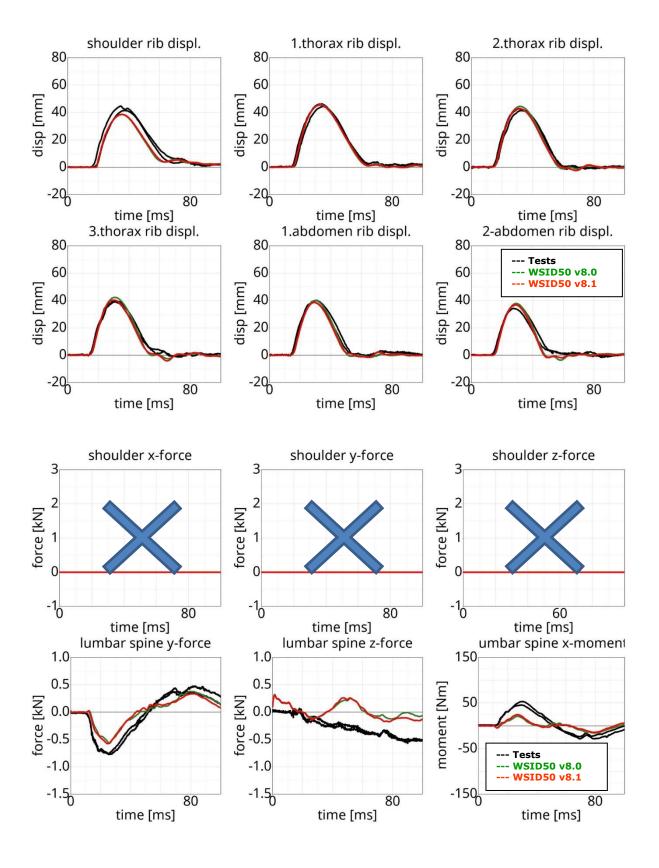

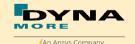

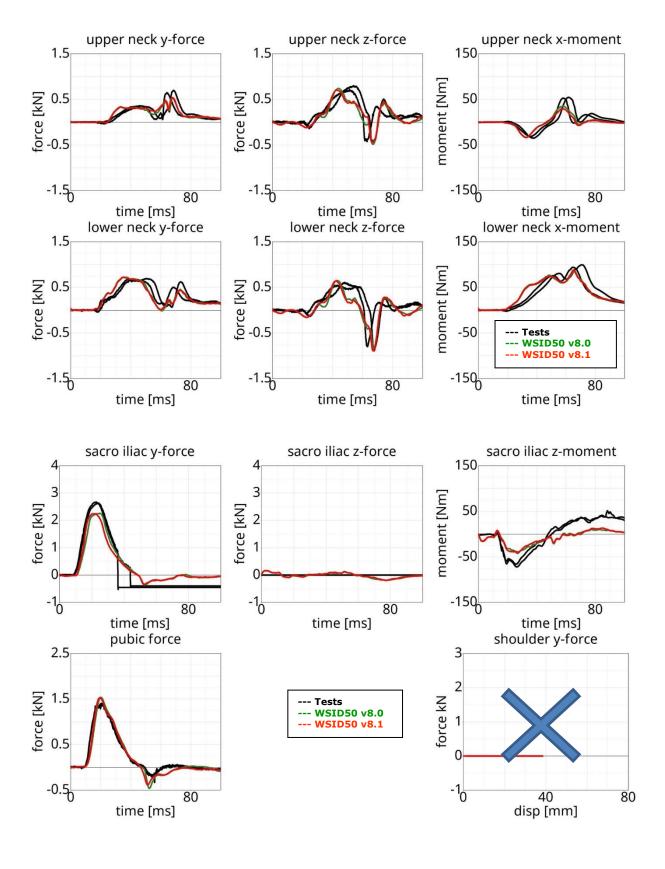

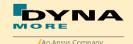

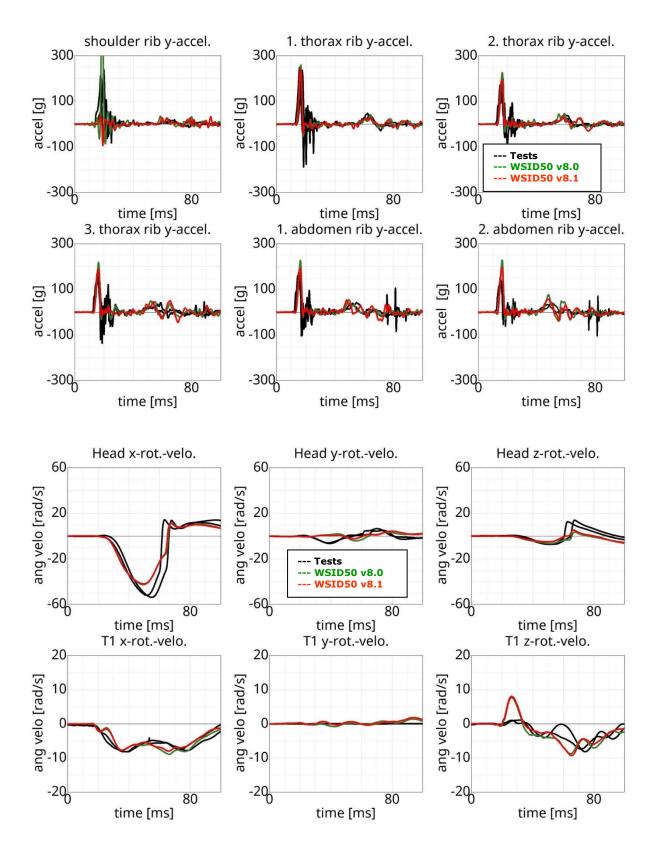

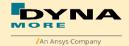

## 8.3.4 Pelvis shape barrier and WorldSID without Jacket

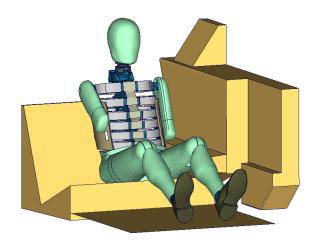

Figure 228: Pelvis barrier and arm first notch without jacket.

# **High velocity:**

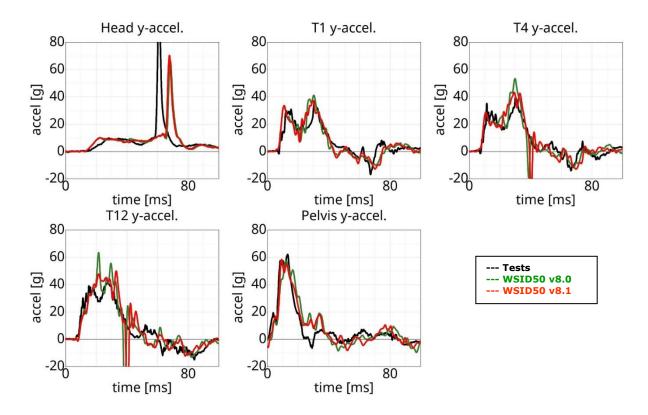

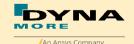

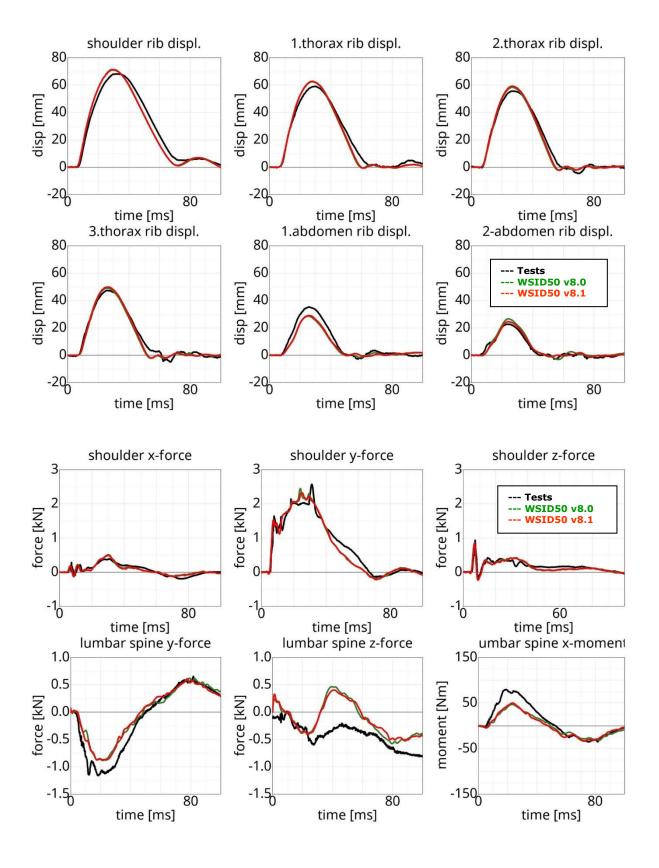

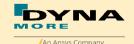

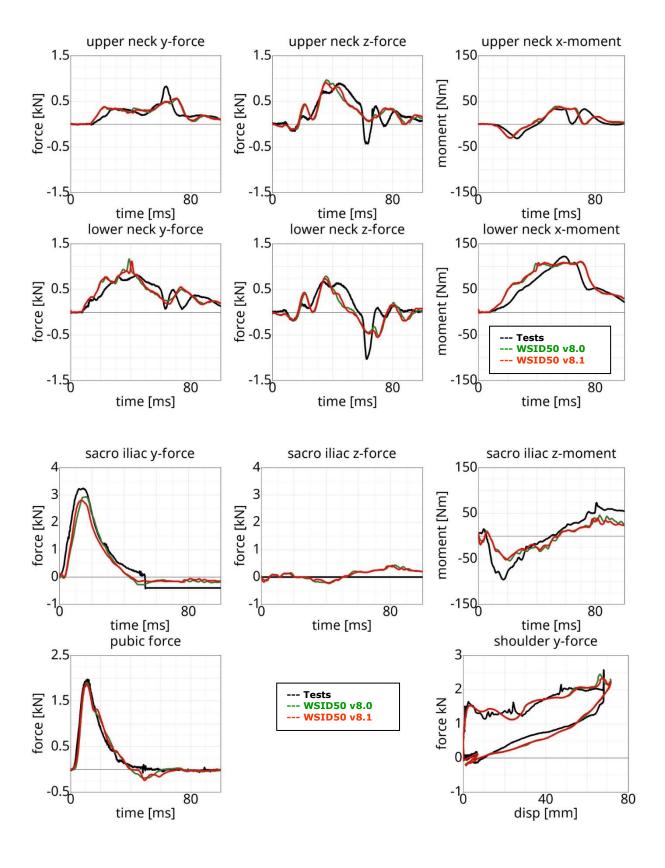

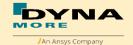

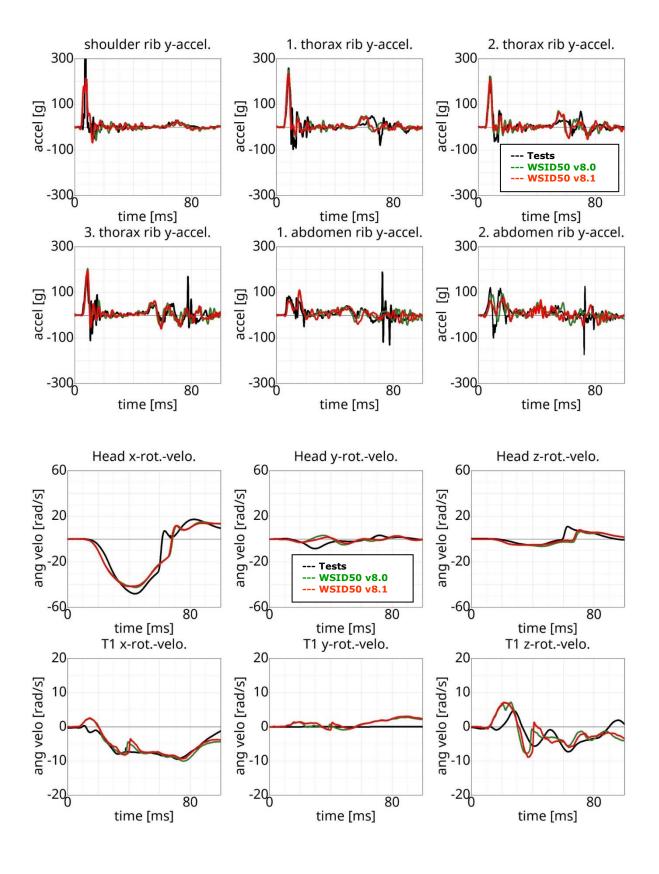

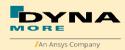

## 9. Literature

- [1]International Organization for Standardization: "ISO 15830-1; Road vehicles Design and performance specifications for the WorldSID 50<sup>th</sup> percentile male side-impact dummy Part 1: Terminology and rationale", Geneva, 2005.
- [2] Alexander Gromer, Sebastian Stahlschmidt, Peter Schuster: "WorldSID Dummy Model Development in Cooperation with German Automotive Industry", 10<sup>th</sup> International LS-DYNA Users Conference, 2008, Detroit.
- [3]U. Franz, S. Stahlschmidt, E. Schelkle, T. Frank: "15 Years of Finite Element Dummy Model Development within the German Association for Research on Automobile Technology (FAT)", JRI Japanese LS-DYNA Conference, 2008, Nagoya, Japan.
- [4] Christian Gehre, PDB Partnership for Dummy Technology and Biomechanics: "DEVELOPMENT OF A COMPUTATIONAL MODEL OF THE WORLDSID 50TH MALE", Paper Number 09-0411, ESV Conference, 2009, Stuttgart.
- [5]A. Gromer, S. Stahlschmidt, R. D'Souza: "Development of the PDB WorldSID 50<sup>th</sup> Model with the German Automotive Industry", 7<sup>th</sup> European LS-DYNA Conference, 2009, Salzburg.
- [6]S. Stahlschmidt, A. Gromer, M. Walz: "WorldSID 50th vs. ES-2. A Comparison Based on Simulations", 11th International LS-DYNA® Users Conference, 2010, Detroit.
- [7]Y. Huang, S. Stahlschmidt, U. Franz: "The recent developments of Dummy model from Dynamore FAT and PDB", 23rd Korean LS-DYNA® Users Conference, 2018, Seoul.
- [8]Y. Huang, A. Schif, S. Stahlschmidt: "The recent developments of Side Impact Dummy model from Dynamore, FAT and PDB", The 4<sup>th</sup> China LS-DYNA® Users Conference, 2019, Shanghai.